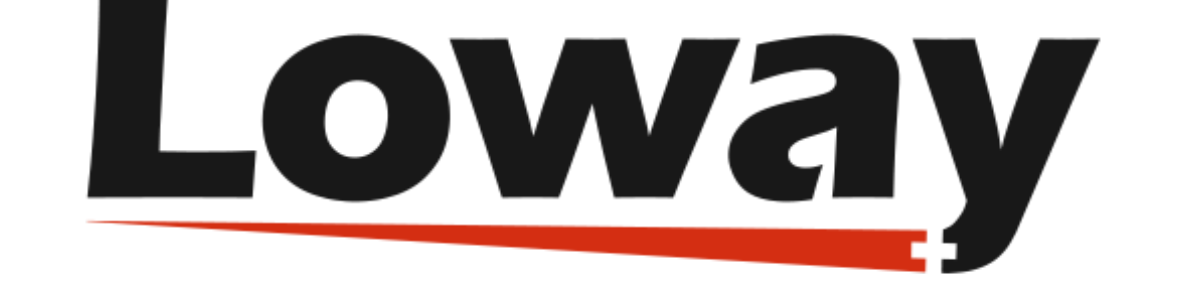

# QueueMetrics call center suite

# What's new in QueueMetrics

Loway SA

Version 22.02, 2022/02/08

# **Table of Contents**

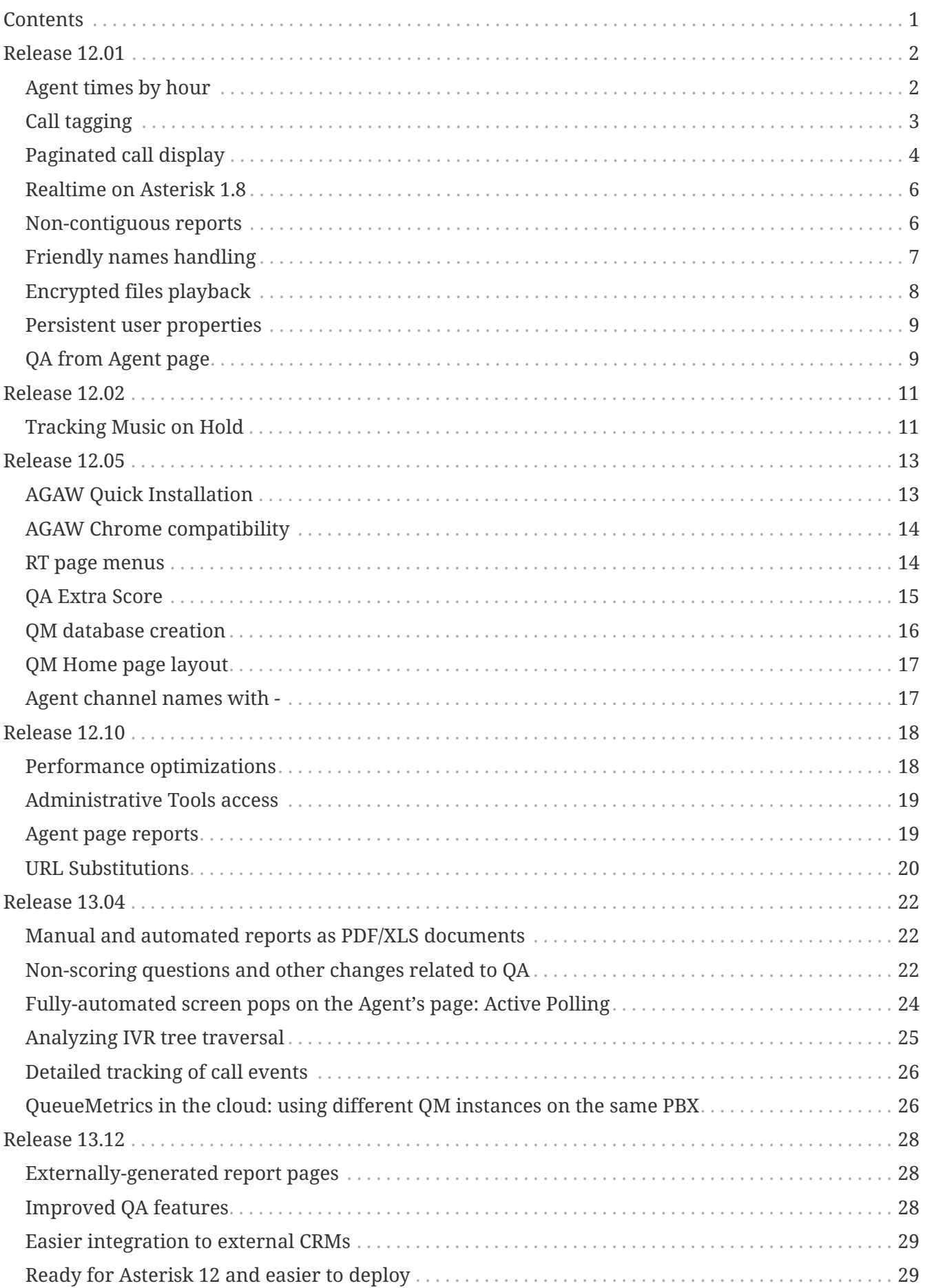

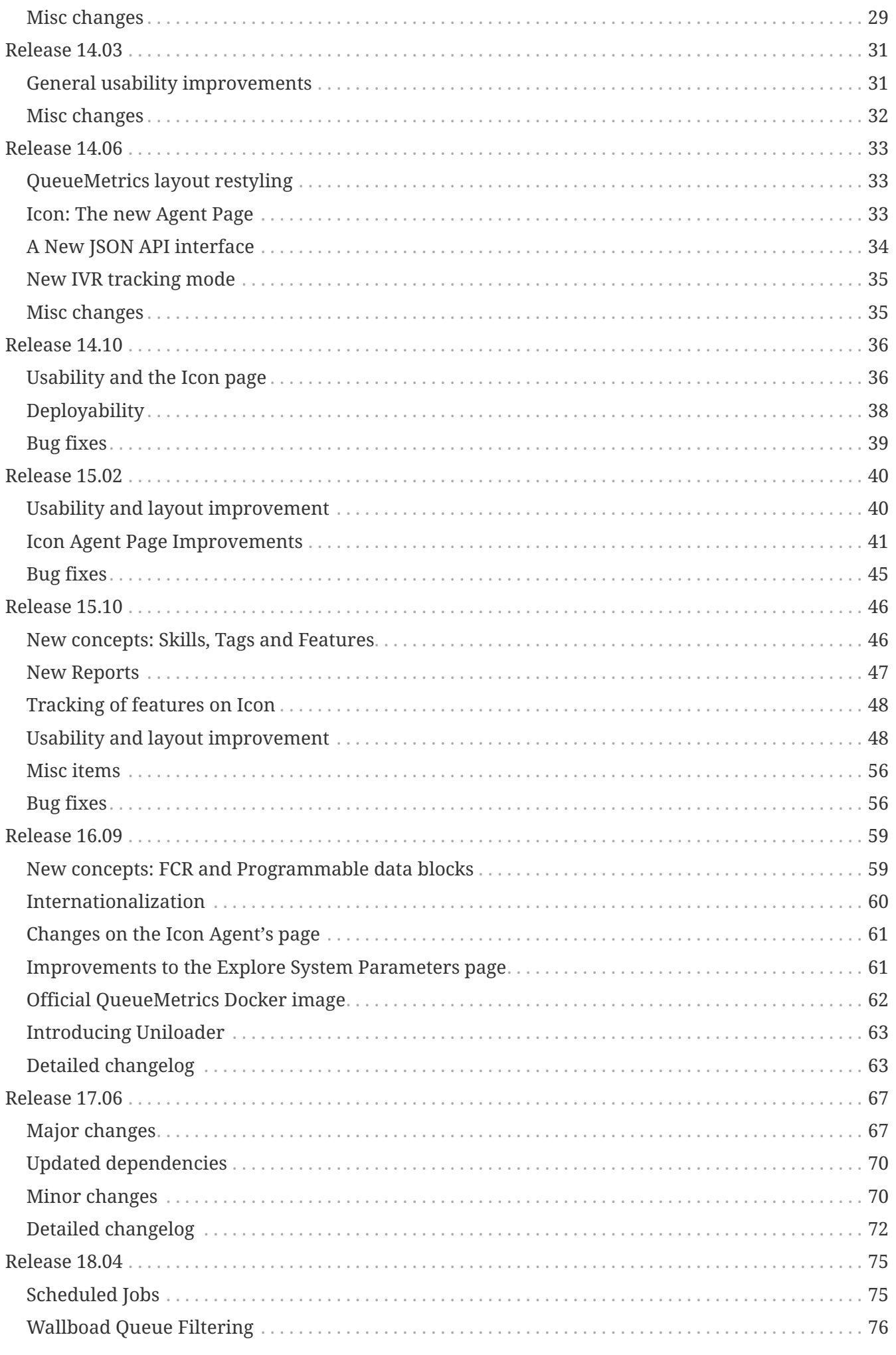

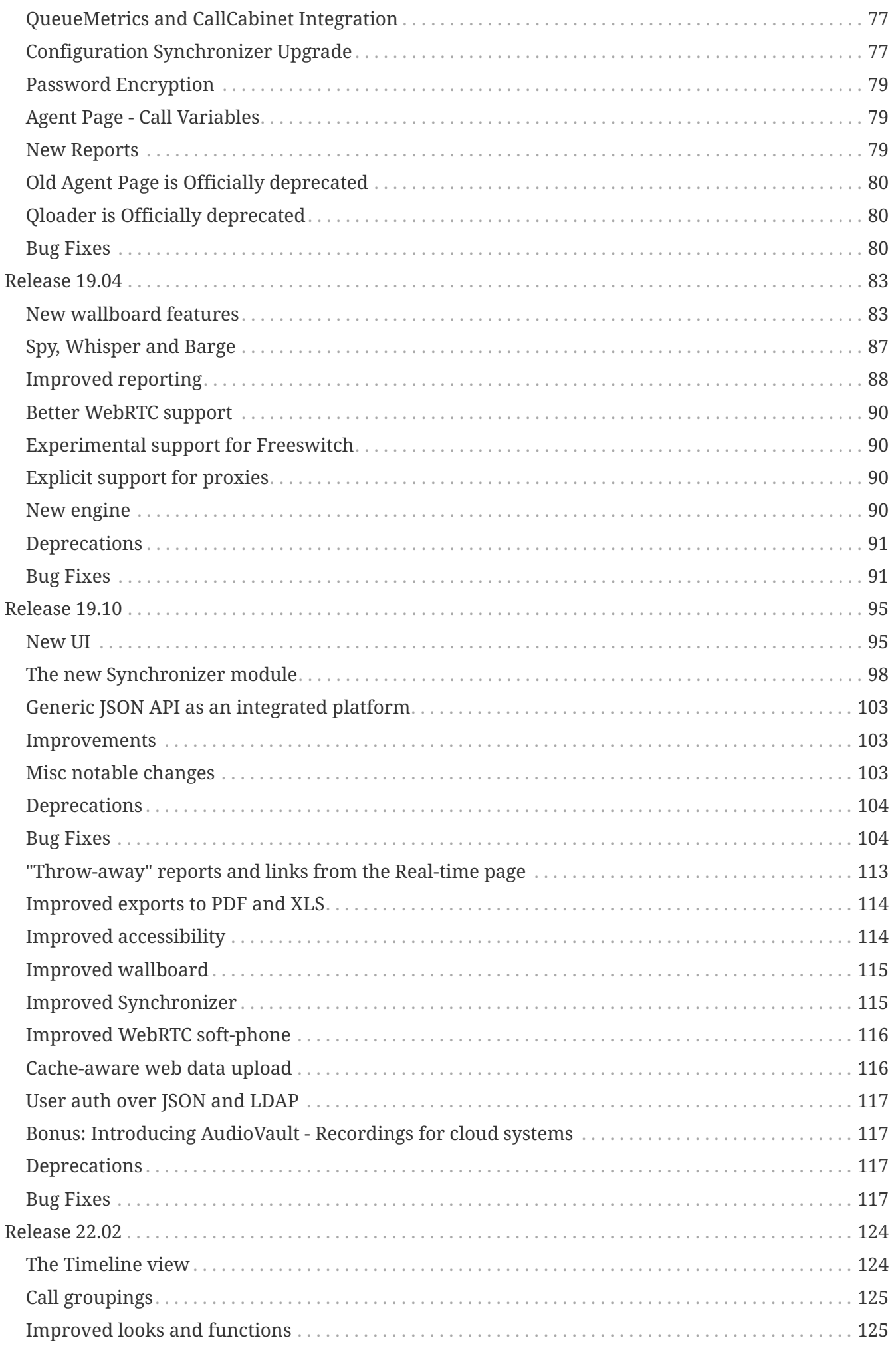

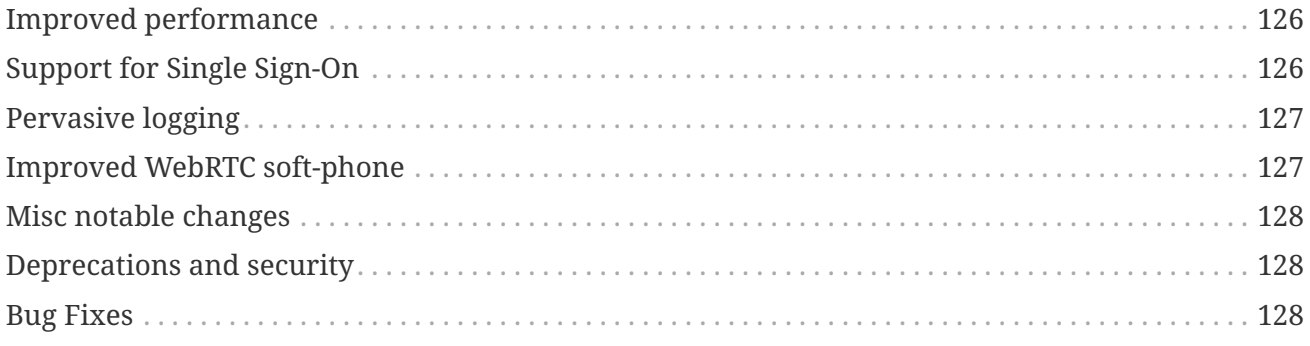

# <span id="page-6-0"></span>**Contents**

This document contains a graphical description of the most important changes for a QueueMetrics release.

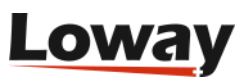

## <span id="page-7-0"></span>**Release 12.01**

This release of QueueMetrics includes a variety of functional improvements, which we have subdivided into major and minor changes. We are providing this brief overview of the main changes in order to have a quick and readable guide that allows our customers to be aware of what the major changes are, why they were implemented and how it improves the user-experience.

The new major changes are as follows:

- Agent times by hour [#1364]
- Call tagging [#1369]
- Paginated call display [#1383]
- Realtime on Asterisk 1.8 [#1385]
- Non-contiguous reports [#1405]
- Friendly names handling [#1470]
- Encrypted files playback [#1492]
- Persistent user properties [#1511]
- QA from Agent page [#1519]

#### <span id="page-7-1"></span>**Agent times by hour**

This new reporting feature addresses the need to know the total presence time of each agent over a specific 24h period of time. So we developed this feature to show data subdivided into the following three sets of metrics:

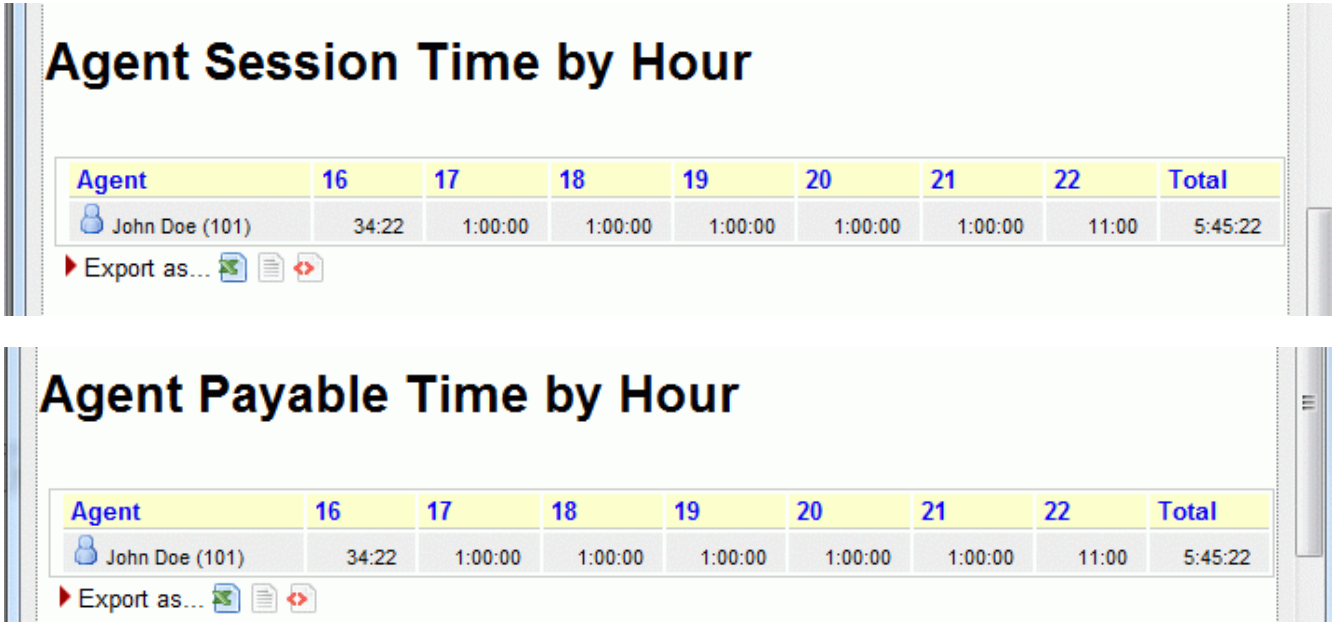

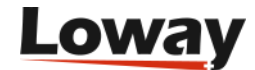

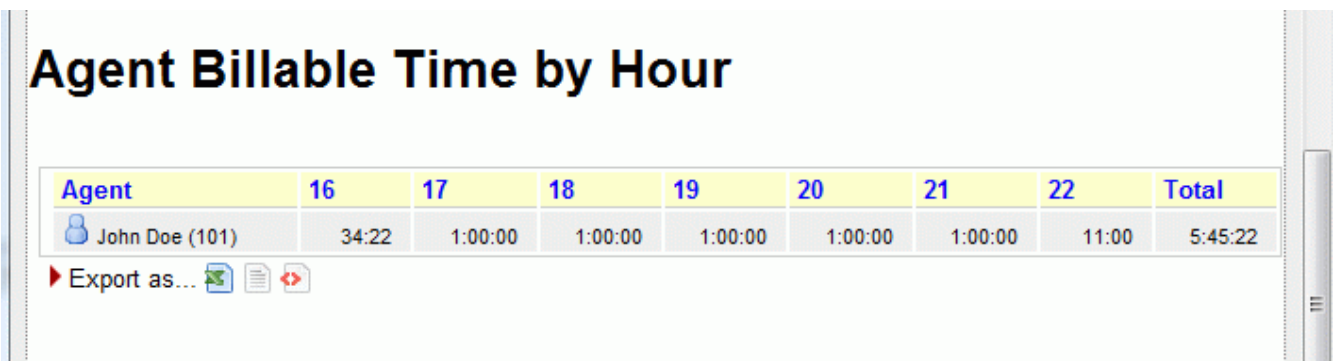

This allows an administrator to have information for each agent, by showing the agent's decoded name, level and current group (if defined, expressed as an icon like elsewhere in QM), various columns containing the total session time for each hourly timeframe and the total time of all the hourly sessions, from start to end.

*See also:*

• QueueMetrics User Manual: chapter 6.10.10 (Agent session time by hour)

## <span id="page-8-0"></span>**Call tagging**

For each call it is possible to add Tags which can be created (by using the security key: CALLMONITOR\_ADDTAGS) and deleted (with: CALLMONITOR\_DELTAGS), as required, in order to keep a note regarding that specific call.

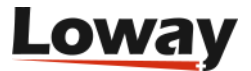

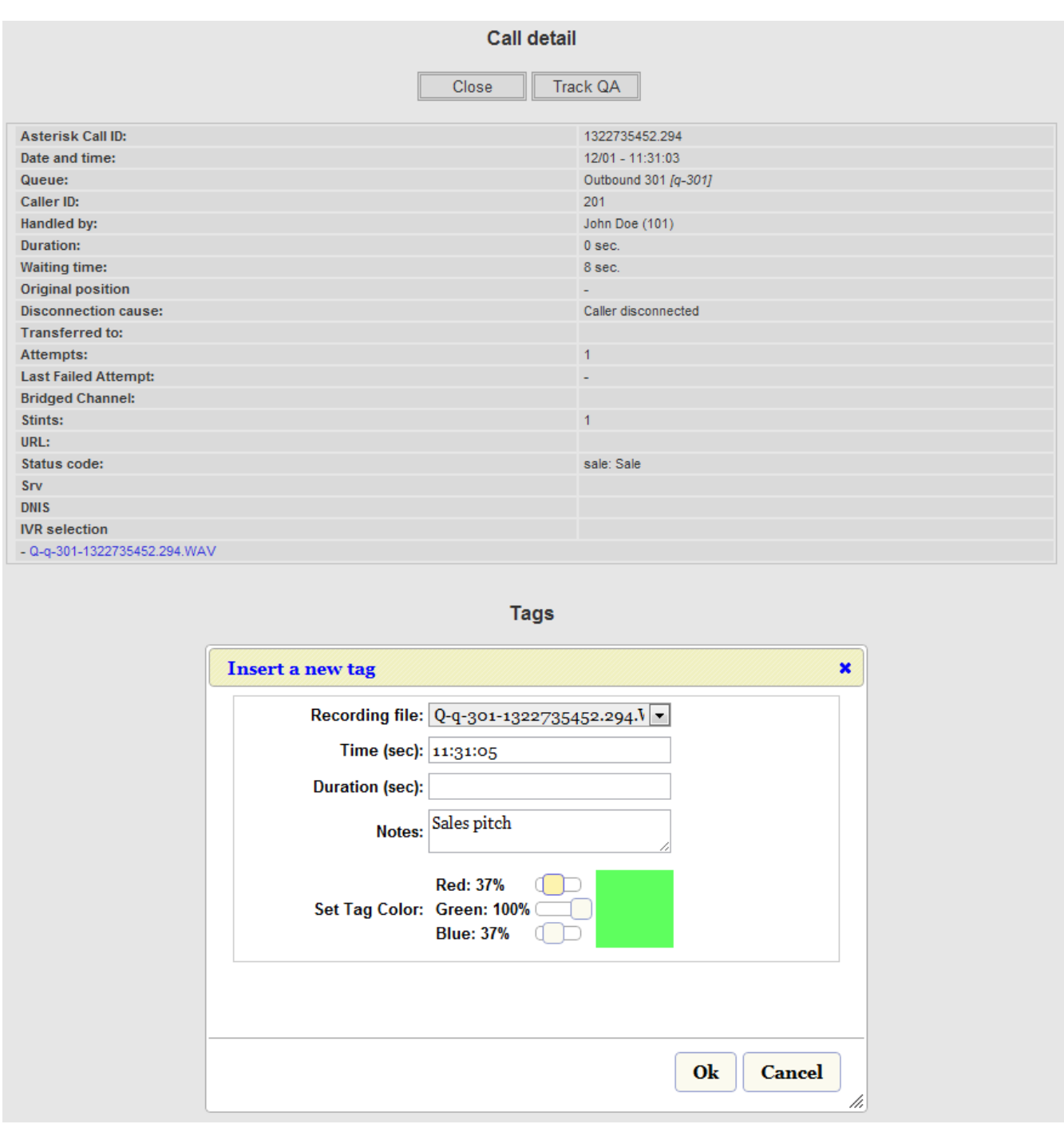

*See also:*

• QueueMetrics User Manual: chapter 11.3.3 (QA - The input form)

#### <span id="page-9-0"></span>**Paginated call display**

It is now possible to view details of calls (answered, unanswered) in a paginated order, rather than as a long list of data on a single page, allowing better readability than previous straightforward listings when running a large result set. If we run a Report we will see that the calls are showing in pages, rather than as a listing (note the buttons to go forward/back and that the page is 1 of 2 pages)

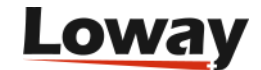

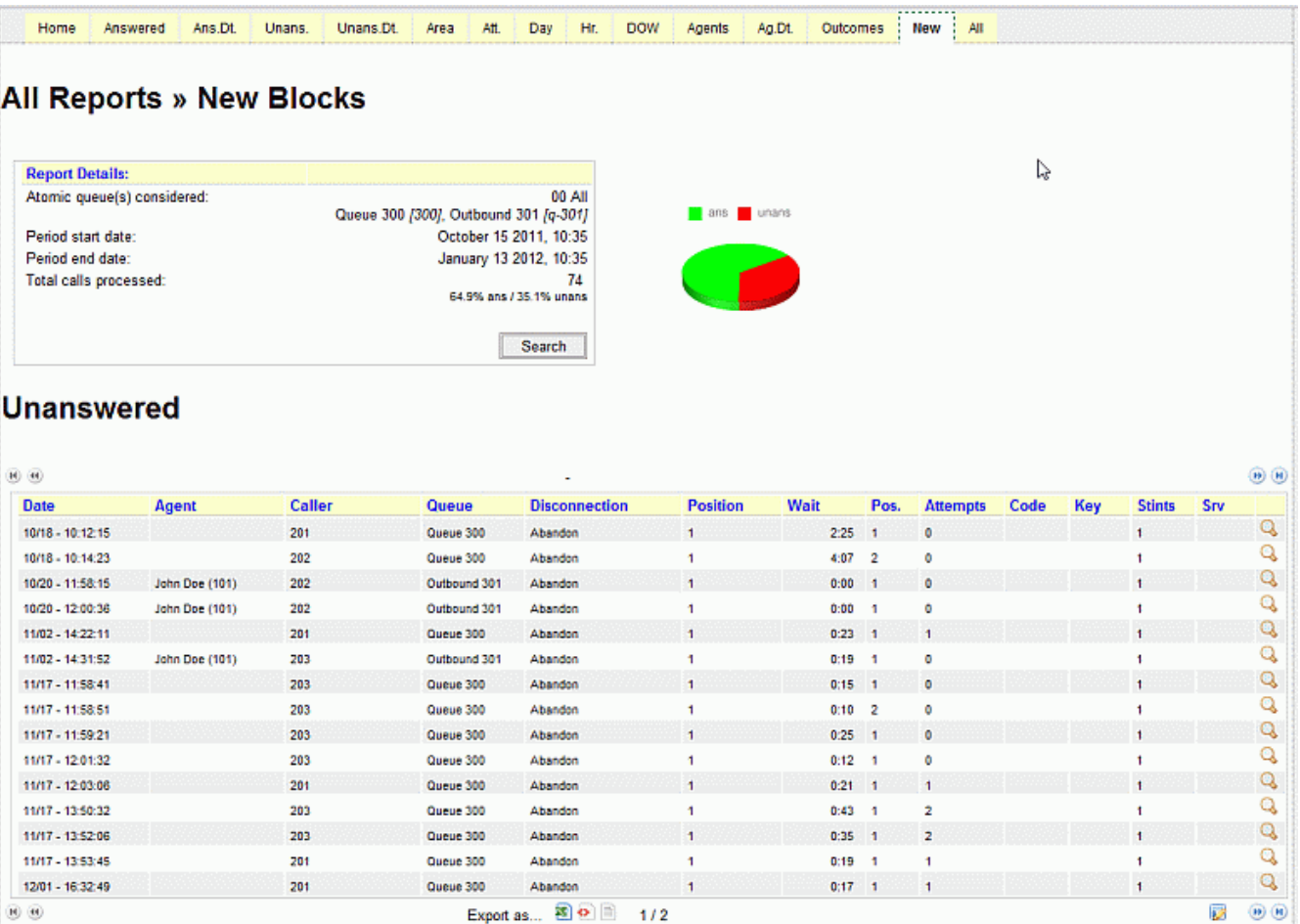

By selecting the icon at the bottom right of the paginated listing, it is possible to add columns, as

required, and when exporting data you can select just the columns that you want to export.

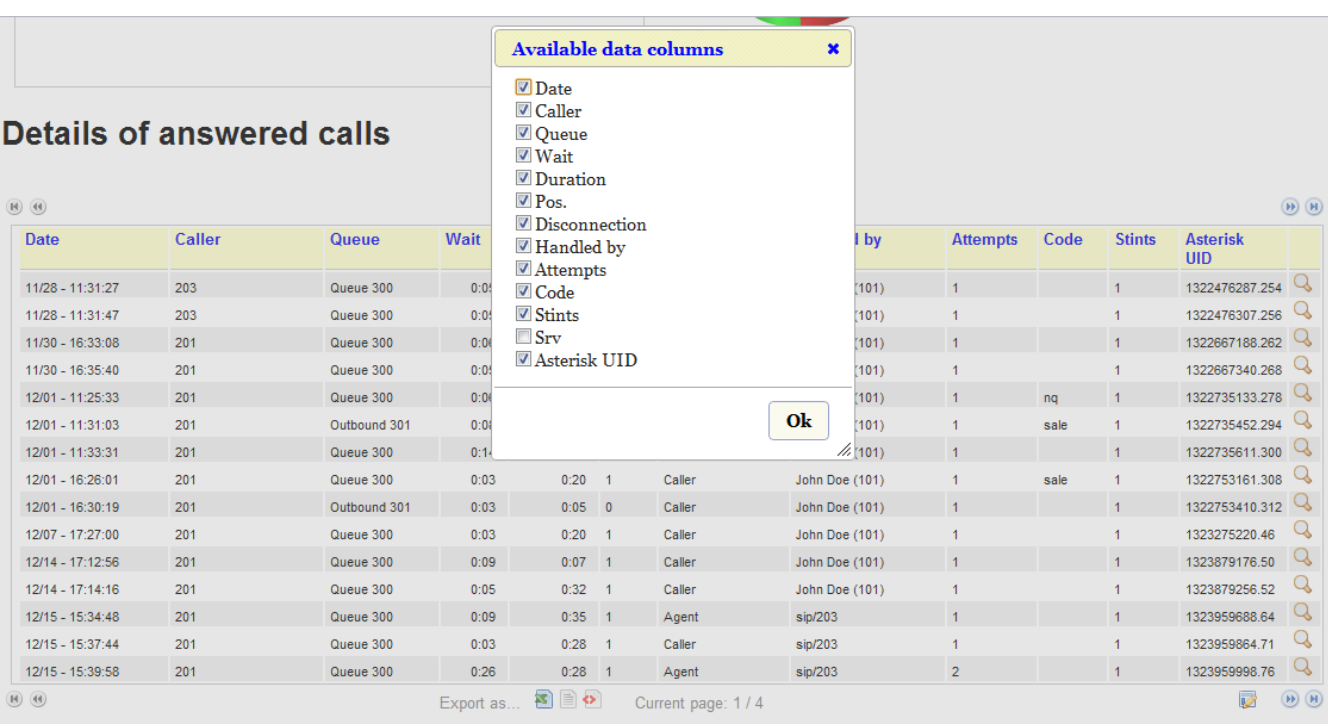

#### *See also:*

• QueueMetrics User Manual: chapter 20.12 (Configuring paginated calls)

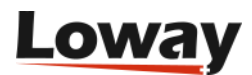

#### <span id="page-11-0"></span>**Realtime on Asterisk 1.8**

With Asterisk 1.8 the format of the Asterisk realtime table was changed, so we have had to update QueueMetrics to support the new format. This means that it is now possible to delegate the queue logging to the Asterisk Realtime subsystem. With this option the QueueMetrics MySQL database log will be replaced by the MySQL database populated by Asterisk, so the qloader process is no longer needed.

*See also:*

• QueueMetrics User Manual: chapter 23.17 (Running Asterisk 1.8 with QueueMetrics)

#### <span id="page-11-1"></span>**Non-contiguous reports**

Non-contiguous reports allow to choose specific day(s) of the week and time periods that you may want to include in a report query.

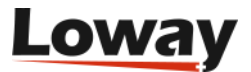

#### **Custom report analysis**

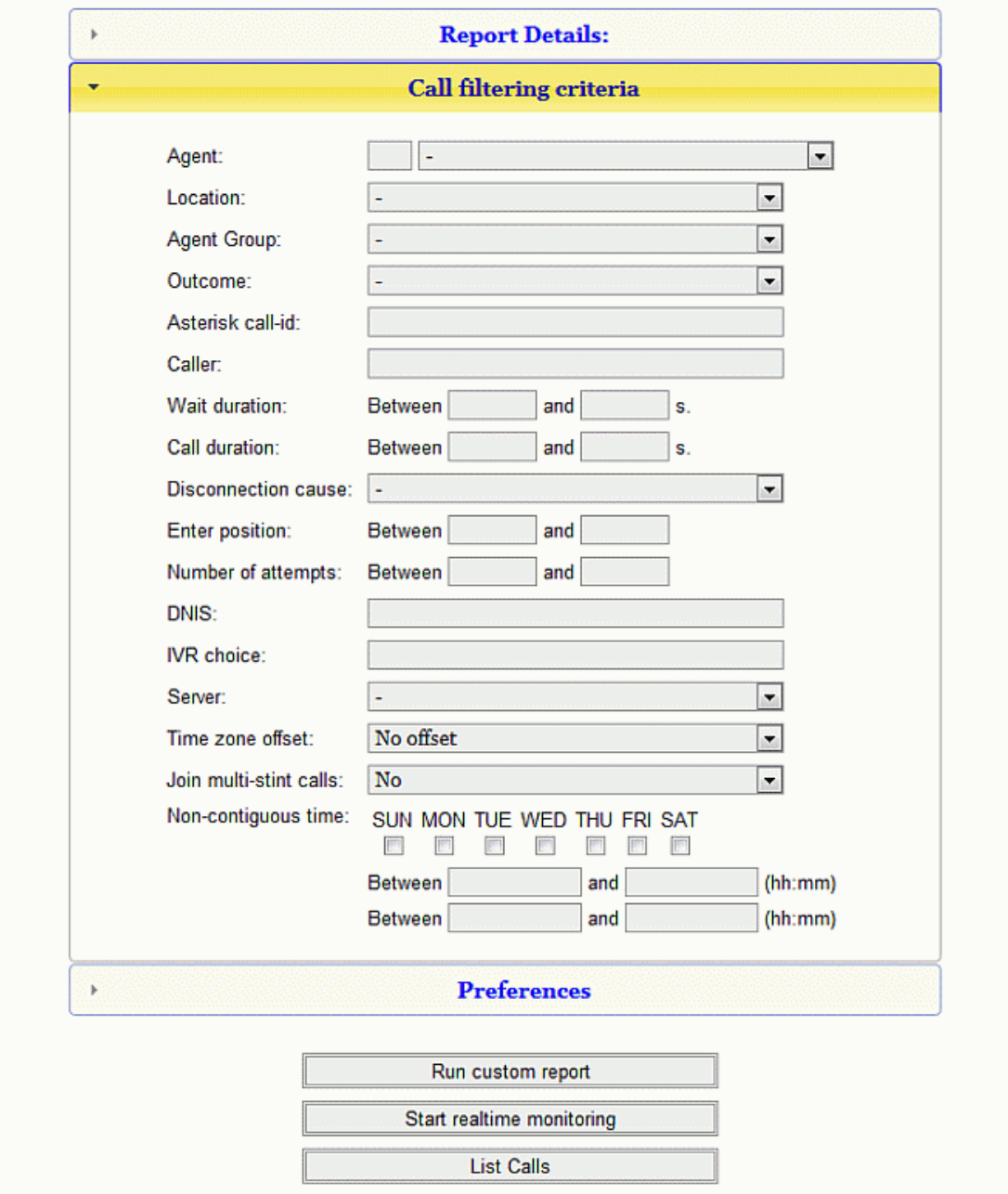

This resolves the issue of having to obtain the same statistic manually and then having to integrate them into a single report, based on chosen days and/or times.

*See also:*

• QueueMetrics User Manual: chapter 4.3.1 (Custom Reports - Call search criteria)

#### <span id="page-12-0"></span>**Friendly names handling**

Since FreePBX (2.8 and newer) changed the queue\_log entries such that they were written using the *friendly name*, we have had to adapt QueueMetrics to recognize Asterisk aliases, known as *friendly names* for reporting purposes. In QueueMetrics you can now assign multiple *friendly names* to an agent. This solution allows to monitor and report on an agent that is present under different codes within the queue\_log.

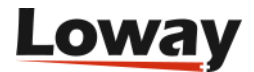

#### **Agent Detail**

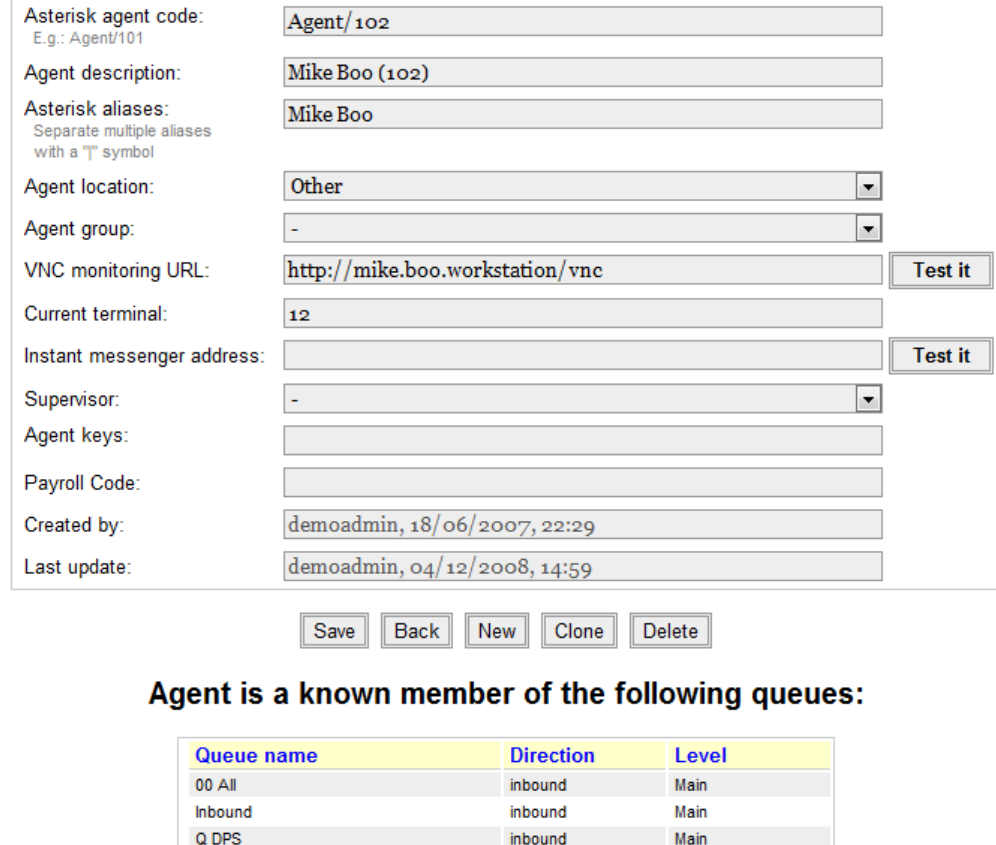

*See also:*

• QueueMetrics User Manual: chapter 20.4 (Configuring agents)

Q Test

#### <span id="page-13-0"></span>**Encrypted files playback**

QueueMetrics now offers the option to listen to recordings that are stored in an encrypted format and it can adapt to almost any encryption technology. QueueMetrics ships world-wide and some States require high security levels within a call centre, amongst which, the requirement to keep call recordings in a protected/encrypted format so that they can't be easily accessed and listened to.

inbound

The Agent/Queue association can be edited from the Queue editor

Main

This process takes place transparently and if we deploy QueueMetrics in a secure HTTPS environment the audio recordings will be encrypted on disk and will also be encrypted on the network.

*See also:*

• QueueMetrics User Manual: chapter 23.20 (Listening to encrypted recordings)

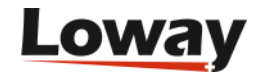

#### <span id="page-14-0"></span>**Persistent user properties**

Per-user persistence settings allow user search configuration to be stored and kept even after log off and can be changed and re-stored at any stage

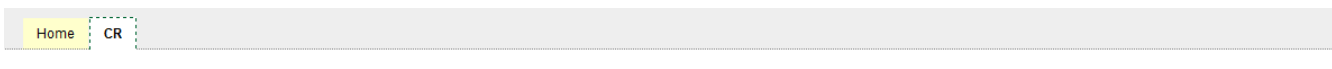

**Custom report analysis** 

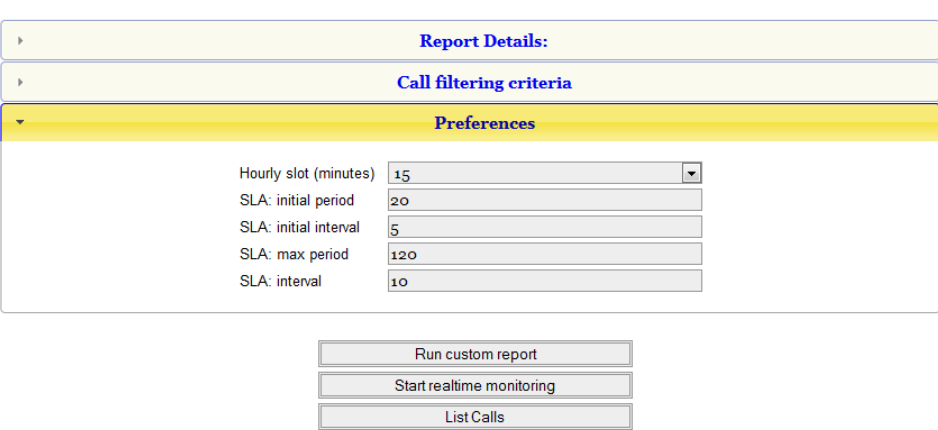

Custom Reports maintain the latest query parameters entered, even when a user logs off and logs back in, in order to facilitate the work-flow of a user requiring the same reports on a daily basis.

The Refresh button allows to clear the input query parameters at any stage.

*See also:*

• QueueMetrics User Manual: chapter 4.3.2 (Persistent user properties)

## <span id="page-14-1"></span>**QA from Agent page**

It is now possible for agents to access the Quality Assessment form, in order to allow them to add QA information to the call while speaking to a customer. This feature is accessible via a QA form icon on the agent page that is enabled via a special security key (QA\_TRACK) that can be added for any specific agent, to allow them to make use of this feature. The agent can only access specified QA forms thanks to the powerful security system used by QueueMetrics.

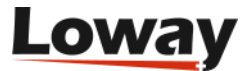

#### **Active calls for agent John Doe**

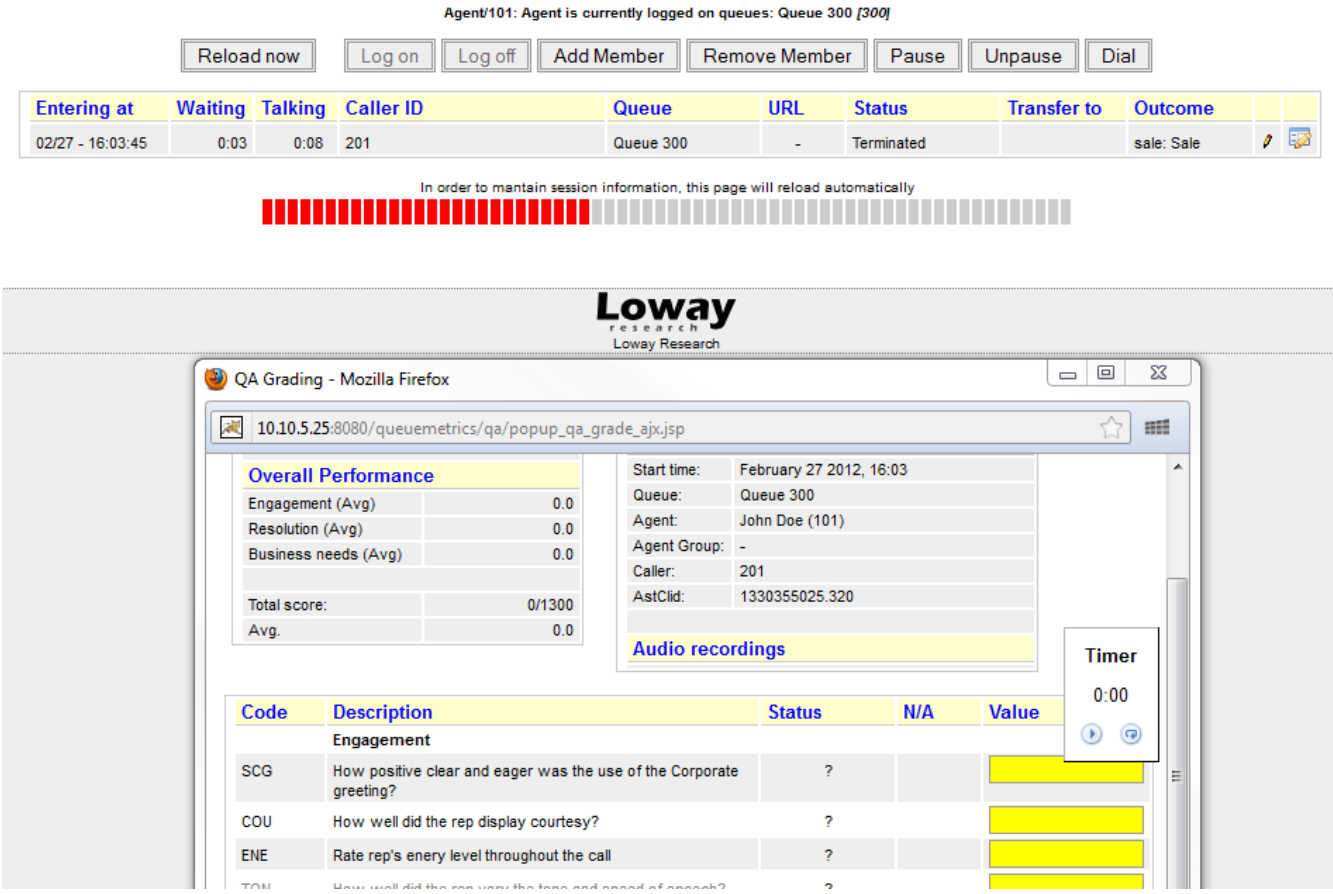

This feature was developed as some of our customers required being able to allow agents to interview callers on the perceived quality of their services. It is, however a feature that is applicable in a variety of other scenarios, according to business needs.

*See also:*

• QueueMetrics User Manual: chapter 8 (The real-time agent page)

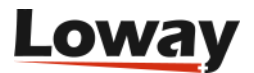

## <span id="page-16-0"></span>**Release 12.02**

This release of QueueMetrics includes a main functional improvement, which is related to the Music on Hold (MOH) feature. This brief release overview allows to understand the new feature, why it was implemented and how it it can be applied.

The new major change is as follows:

• Tracking Music on Hold [#1525]

#### <span id="page-16-1"></span>**Tracking Music on Hold**

Many QueueMetrics customers expressed the need to be able to monitor the amount of time a customer was put on hold, given that this is not currently measureable via Asterisk. To use the MOH feature it is necessary to install a custom patch which allows to track these events.

When this feature is enabled, if we look at the QueueMetrics Realtime page, we see an "MOH" field that shows the amount of time a customer is on Hold with music, during a call. If multiple Hold instances took place during the call, this field will show the total "on hold" duration.

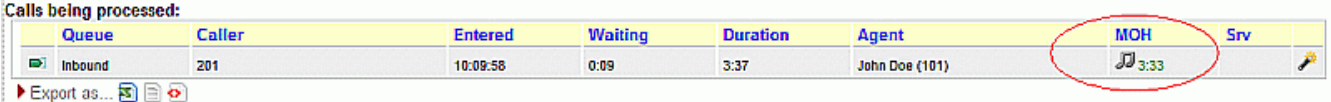

*See also:*

• QueueMetrics User Manual: chapter 7.2 (Calls being processed)

QueueMetrics offers the option to have a list of calls displayed in a paginated format. If we look at the bottom right of this list, we can see a small icon which allows us to add or remove columns within the listing. We now have the option of adding the "MOH events" and "MOH duration" columns, which report on the number of events where a caller was put on Hold and the total duration of such events.

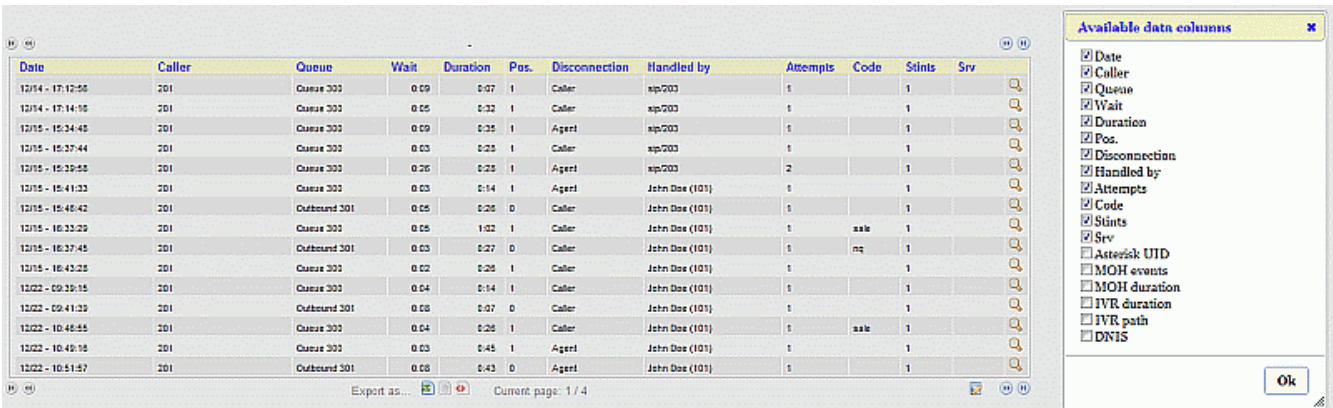

*See also:*

• QueueMetrics User Manual: chapter 20.12 (Configuring paginated calls)

The new feature also allows to see the total number of Music on Hold (MOH) events per agent, how

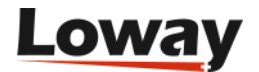

many MOH instances took place throughout a call, the average and total duration of the MOH events.

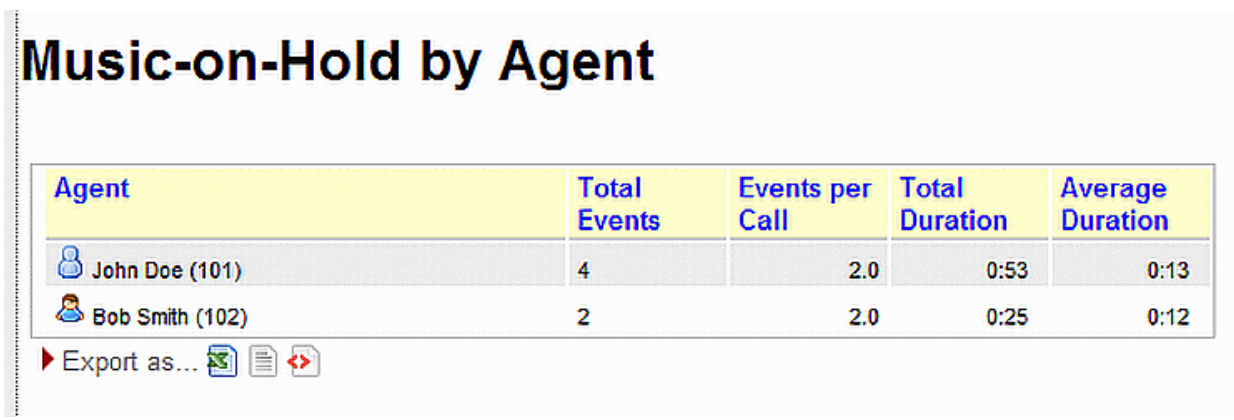

*See also:*

• QueueMetrics User Manual: chapter 6.1.13 (Music on Hold by agent)

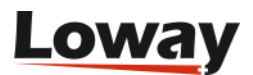

## <span id="page-18-0"></span>**Release 12.05**

Release 12.05 offers additional improvements to the QueueMetrics package, that address the introduction of features that offer broader compatibility and simplify the user-experience. Amongst the main features, the new release sees a new page layout for the QueueMetrics Home page, the introduction of the Agent Awareness client for Chrome, new drop-down user-friendly menus for quick agent control, a database creation wizard and QA further scoring.

The implemented major changes are as follows:

- AGAW Quick Installation [#1600]
- AGAW Chrome compatibility [#1615]
- RT page menus [#1624\_733]
- QA Extra Score [#1599]
- QM database creation [#1283]
- QM Home page layout [#1611]
- Agent channel names with *-* [#1614]

#### <span id="page-18-1"></span>**AGAW Quick Installation**

The installation of the Agent Awareness (AGAW) extension has been made easier and quicker as when you install QueueMetrics via *rpm* the AGAW runner is automatically installed, even if not immediately activated.

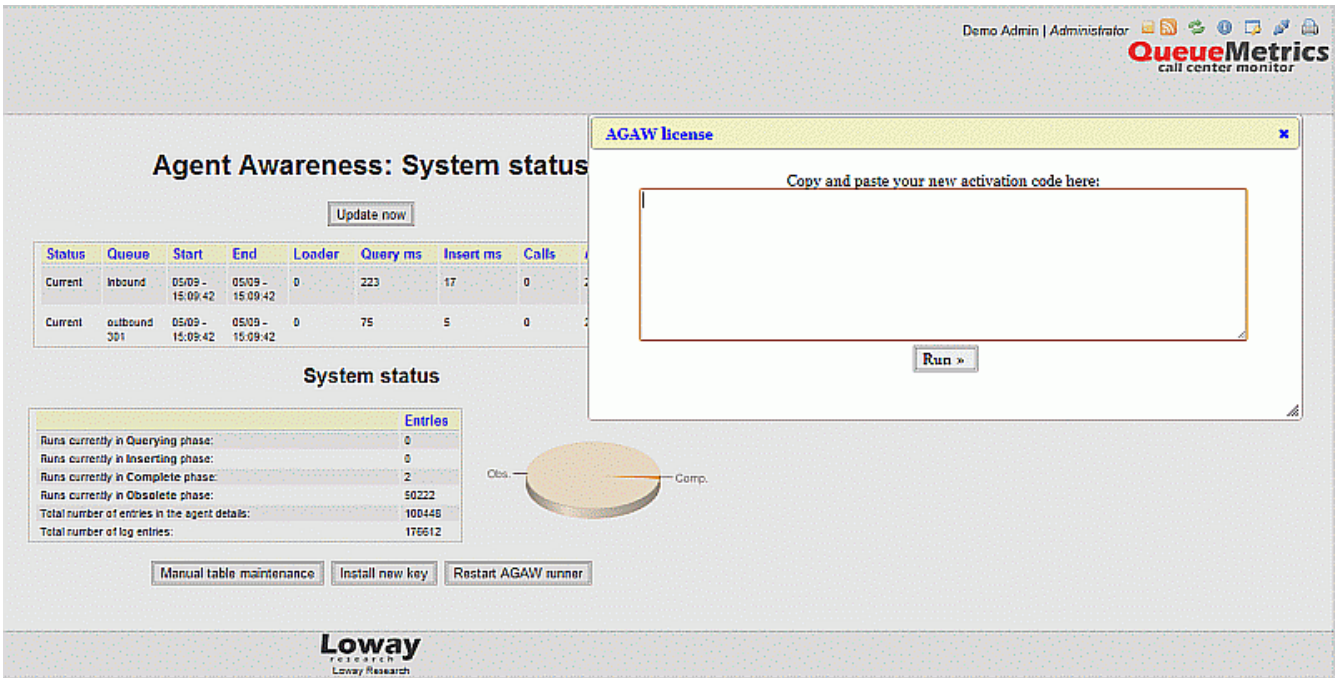

Once you request a demo licence, it can be installed directly from the AGAW page and you can start the AGAW runner process straight away.

*See also:*

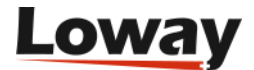

• QueueMetrics User Manual: chapter 10.2 (Installing the AGAW licence)

#### <span id="page-19-0"></span>**AGAW Chrome compatibility**

Chrome has become the most widely-used browser, followed by Firefox and other browsers. This release sees the implementation of the new user-friendly AGAW installation for Chrome users.

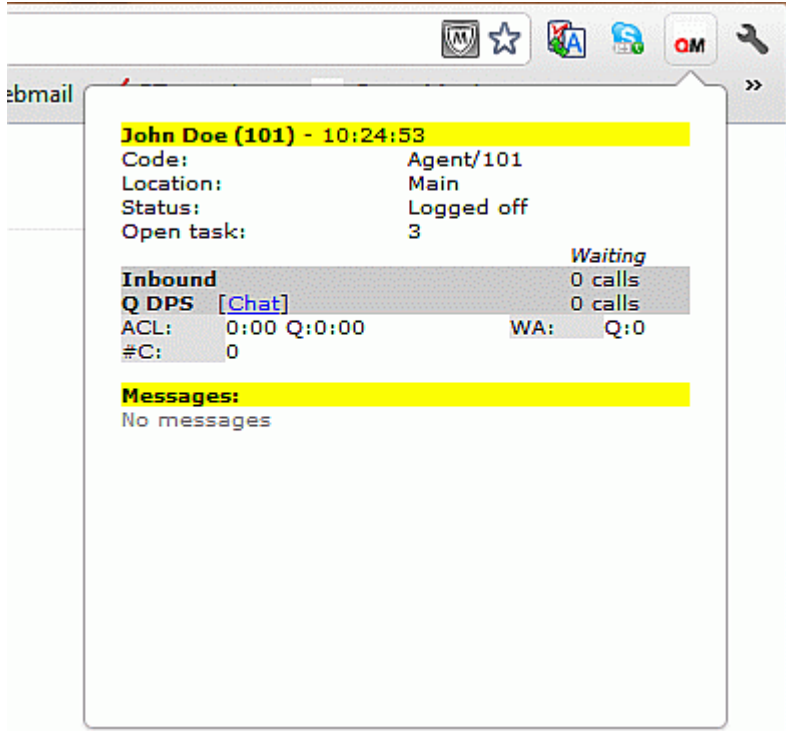

It allows to install the AGAW client within about 2 minutes and embeds into the top banner of the web page as an icon that offers an at-a-glance AGAW panel, with all the relevant data for any agent.

*See also:*

• QueueMetrics User Manual: chapter 10.5 (Installing with Chrome)

#### <span id="page-19-1"></span>**RT page menus**

Call Centre administrators and supervisors can now perform a variety of agent-related tasks directly from the Realtime web interface in QueueMetrics, without any need to browse to other pages. We have introduced a new *wand* icon at the end of the *Calls being processed* panel which will give administrators the freedom and time-saving control of being able to directly access the QA form, close, hang up, transfer and listen to any listed call.

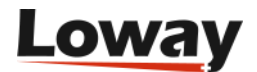

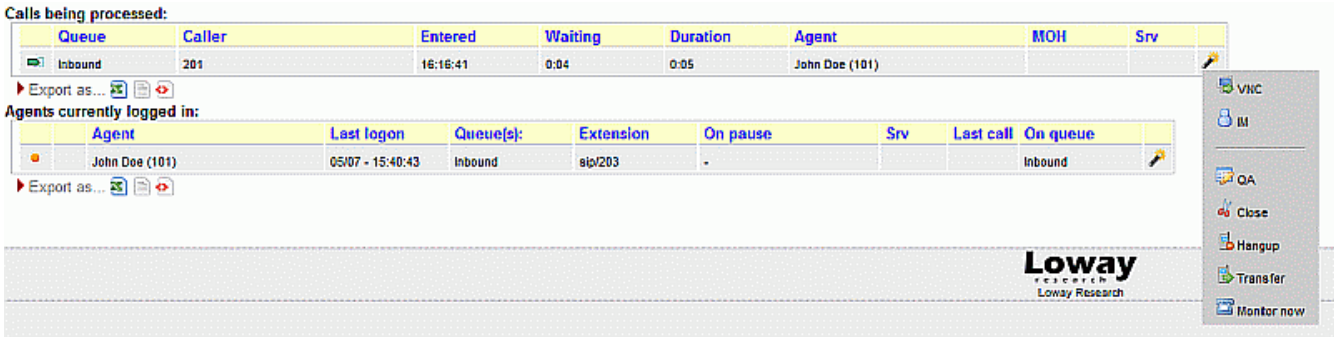

We have also added an *Add Member* button to the top control table and a tidy drop-down menu within the *Agents currently logged in* section that allows to log off, pause and un-pause agents and send SMS messages (Asterisk v.10+ required for this feature).

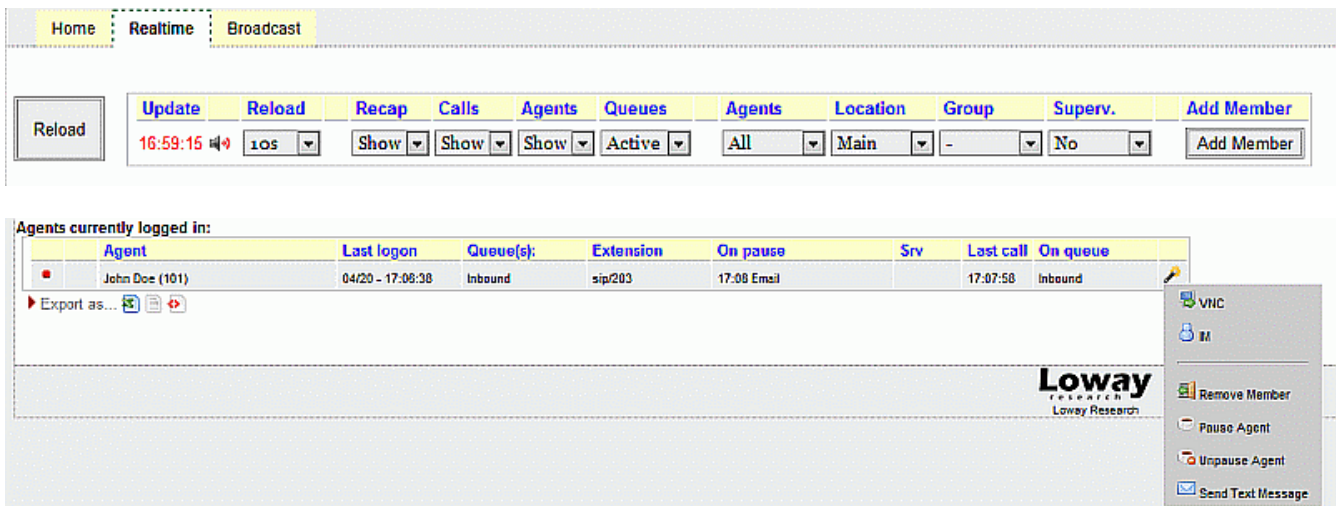

*See also:*

- QueueMetrics User Manual: chapter 7.2 (Calls being processed)
- QueueMetrics User Manual: chapter 7.3 (Agents currently logged in)

#### <span id="page-20-0"></span>**QA Extra Score**

Assigning scores to a QA Form has always ranged between zero and hundred. Occasionally a call centre may choose to allocate higher values to an agent, given that he/she performed outstandingly well in their job. It is now possible to add extra scoring to particular questions within the QA Form.

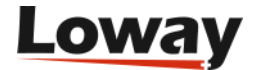

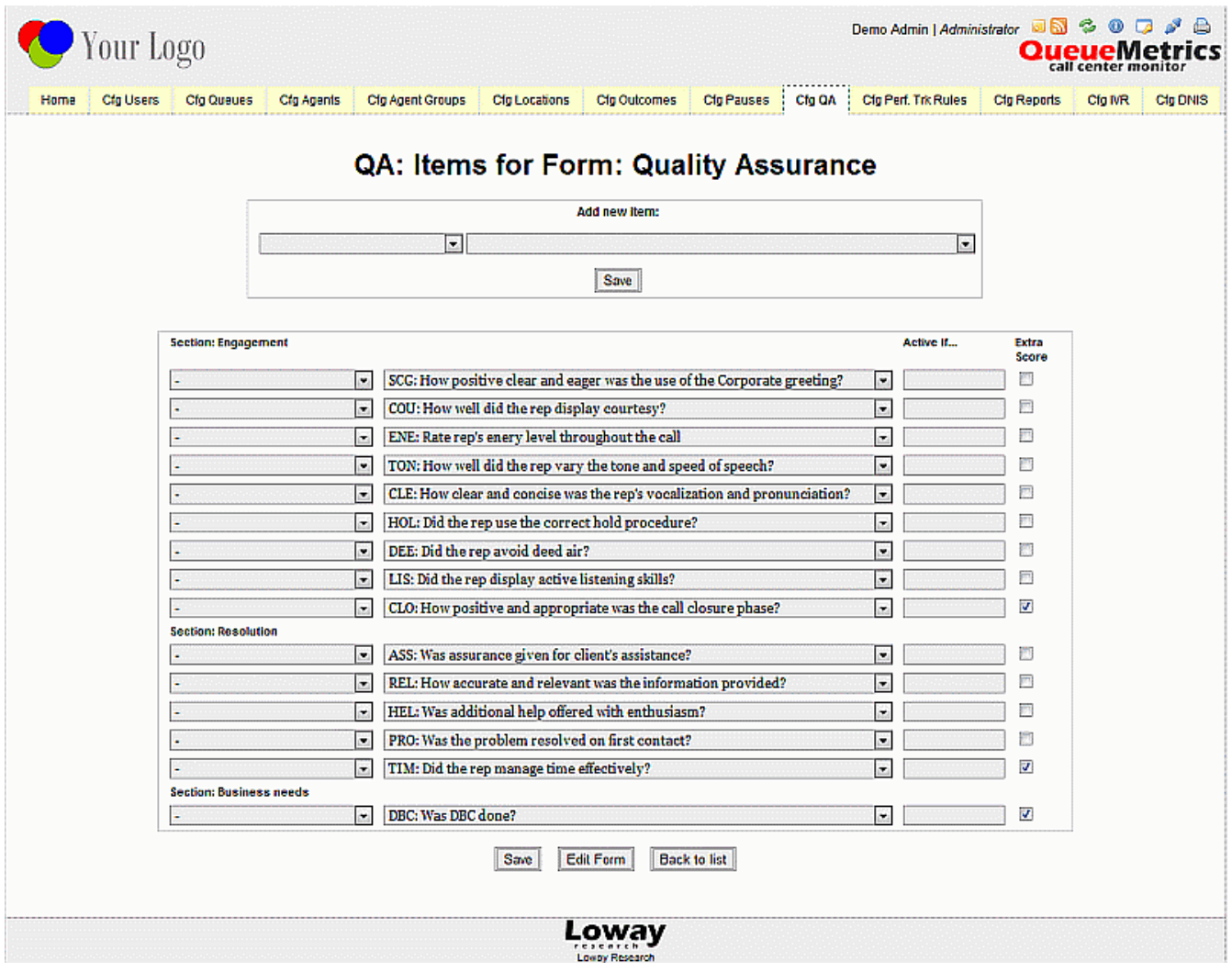

The total scoring for a specific section will be calculated and displayed within the numerator part and will not affect the averages of the overall QA Form.

*See also:*

• QueueMetrics User Manual: chapter 20.9 (Configuring QA Forms)

#### <span id="page-21-0"></span>**QM database creation**

This new feature will be welcomed by many of our customers worldwide as it simplifies the QueueMetrics installation and configuration process. QueueMetrics requires a working JDBC connection to the MySQL database, so the new wizard allows to easily create the database in a few clicks and minimal manual intervention.

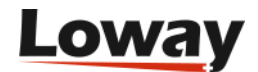

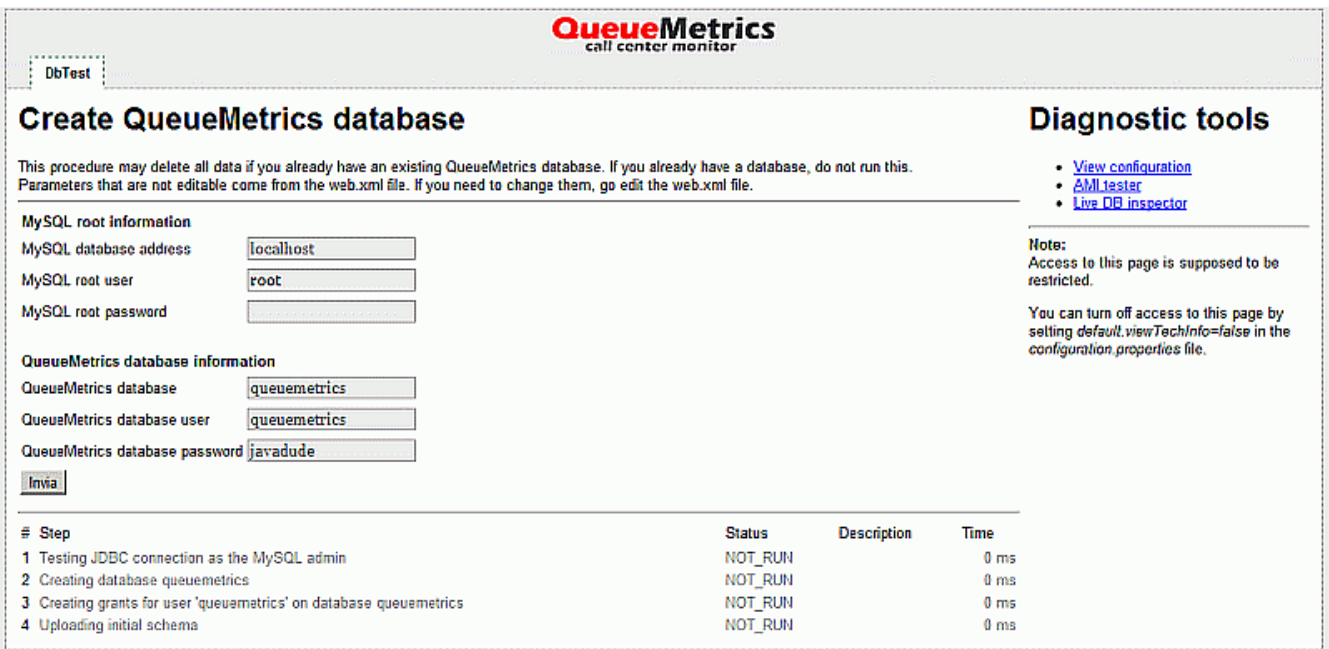

*See also:*

• QueueMetrics User Manual: chapter 2.5.2 (Automatic database creation)

## <span id="page-22-0"></span>**QM Home page layout**

This release offers a great new look for the Queuemetrics Home page, as the various links have been re-organized to form a new layout that avoids any previously-required page scrolling.

The new format sees the introduction of the *QueueMetrics News* section, a reviewed block layout across multiple columns and the Licence Information page link embedded within the top banner to allow access from any page across the application.

*See also:*

• QueueMetrics User Manual: chapter 3 (Logging on to QueueMetrics)

#### <span id="page-22-1"></span>**Agent channel names with** *-*

We have introduced the option to avoid the stripping of the *-* (minus sign) in channel names. By setting the default.stripChannelNames property to false, the agent channel name is read as it appears in the queue\_log file. Otherwise anything after the *-* sign is deleted (ie. SIP/203-abcd is read as SIP/203), if set to true.

*See also:*

• QueueMetrics User Manual: Appendix D (System Preferences)

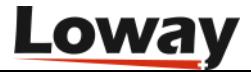

# <span id="page-23-0"></span>**Release 12.10**

Release 12.10 sees the introduction of noticeable improvements and optimizations to QueueMetrics, offering broader usability and simplifying internal processes. Amongst the main features, the new release offers improved caching and memory efficiency, additional links to administrative tools from the QueueMetrics Home page, the introduction of the Agent Reports accessible directly from the agent web page and the possibility of defining different URLs for agent calls, according to the call path.

The implemented major changes are as follows:

- Cache RAM monitor [#1636]
- Memory efficiency [#1688]
- System diagnostic tools [#1673]
- Link to dbTest page [# 1692]
- Agent page Reports [#1663]
- URL Substitutions [# 1714]

#### <span id="page-23-1"></span>**Performance optimizations**

We have been tracing and studying QueueMetrics' performance limitations in a number of production settings. The result of this study has led to a series of changes in QueueMetrics that will benefit everyone, but will of course mostly affect larger contact centers.

We worked on QueueMetrics' memory usage by limiting the total memory footprint, besides minimizing the creation of a large number of temporary objects. We also created a new string cache that outperforms the native Java implementation used in previous versions of QueueMetrics by two orders of magnitude on large settings. We also worked on database access caching - as of release 12.10, common items like the list of queues on the Home page are aggressively cached by QueueMetrics itself. You may notice this behavior if e.g. you create a new queue, go back to the Home page immediately and you do not see the queue for about 10 seconds. This has strongly reduced the number of queries sent to the database. Furthermore, we now have an even stronger caching system that keeps pre-processed objects in memory and avoids hitting the database for most real-time queries. This is an optional feature that only affects the Real-Time and the Agent's Page when running with SQL or CLUSTER storage, and has to be turned on manually by setting:

realtime.useRowCache=true

The results obtained through this change have demonstrated a 10x - 20x performance improvement on page generation times.

We have also provided a new monitoring page, which is accessible from the DBTEST page, that allows to query the status of the new caches in real-time and reset them, as required.

The guide to fine-tuning QueueMetrics memory settings in order to get the best performance can be

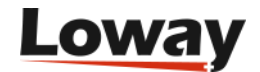

found in the QueueMetrics Advanced Configuration manual and it is a must-read for system administrators.

*See also:*

• QueueMetrics User Manual: see chapter 20.17.4 - RAM Cache monitor

#### <span id="page-24-0"></span>**Administrative Tools access**

Given the frequent need to access specific administrative tools, we have simplified how administrators can reach two main areas of QueueMetrics: the *configuration.properties* file and the database Test page.

As of QueueMetrics 12.10 it is possible to view the configuration.properties file directly from the Home page. This is achieved by adding the key EDIT\_CFG to the admin user, which will enable a link on the Home page, within the *Administrative Tools*, that will allow access to the file.

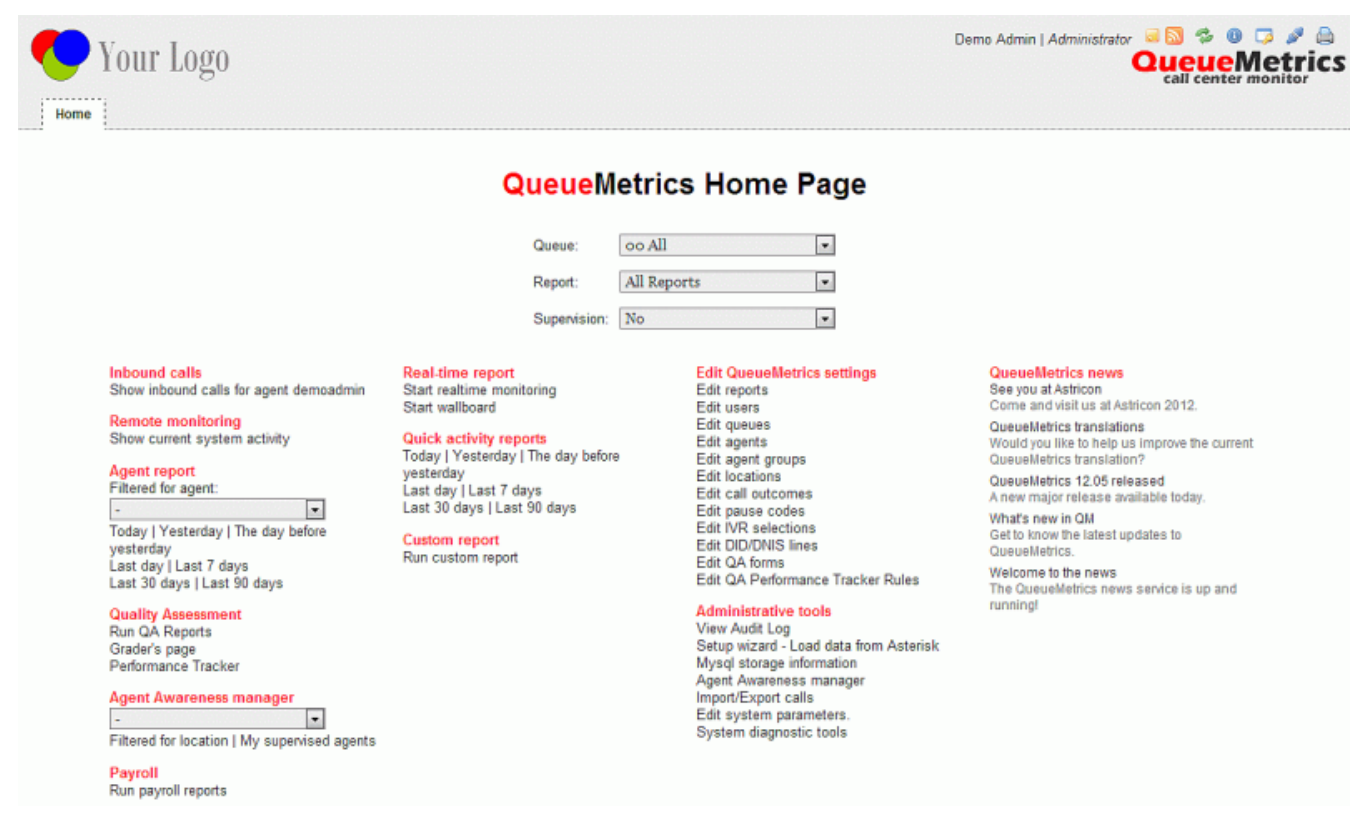

The database Test page is also accessible directly from the QueueMetrics Home page, under the heading *System diagnostic tools*, within the Administrative tools listing. It does not require a specific key to be enabled.

*See also:*

• QueueMetrics User Manual: see chapter 3.0 - Logging on to QueueMetrics

#### <span id="page-24-1"></span>**Agent page reports**

The new functionalities allow agents to run specific reports directly from the agent page. These new features are already enabled for the included sample agents. In order to configure other

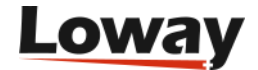

agents having the same functionalities available, the following steps need to be implemented:

- 1. Assign a queue (or a set of queues) to the agent
- 2. Assign a new report to the agent
- 3. Assign the SSAREPORT key to the agent

Furthermore, the Agent page now includes a new *Home* button that allows an agent to get back to his/her main web page at any stage (no security key or property are required to enable this feature) and various reporting options are selectable by queue, report type and durations. This new block of reporting functions is made visible for agents by enabling the SSAREPORT key within the user configuration/administration page, which can be reached from the main QueueMetrics administrator Home page. An agent can run a report based only on the queues and reports assigned to him/her.

An administrator can also assign the maximum amount of time that an agent can have available, when viewing historical reports from the agent web page. When an agent runs a report, the agent does not have a *Search* button enabled, so s/he is not able to access any kind of Custom Reports.

*See also:*

• QueueMetrics User Manual: see chapter 8.2 - Self-service agent reporting

#### <span id="page-25-0"></span>**URL Substitutions**

The new release includes a new agent page URL feature. Each time the call history changes, and if there is a URL associated to the call shown on top of the list, a new window will automatically be opened pointing to the specific URL. This feature could be disabled modifying the value associated to the configuration key *realtime.agent\_autoopenurl*.

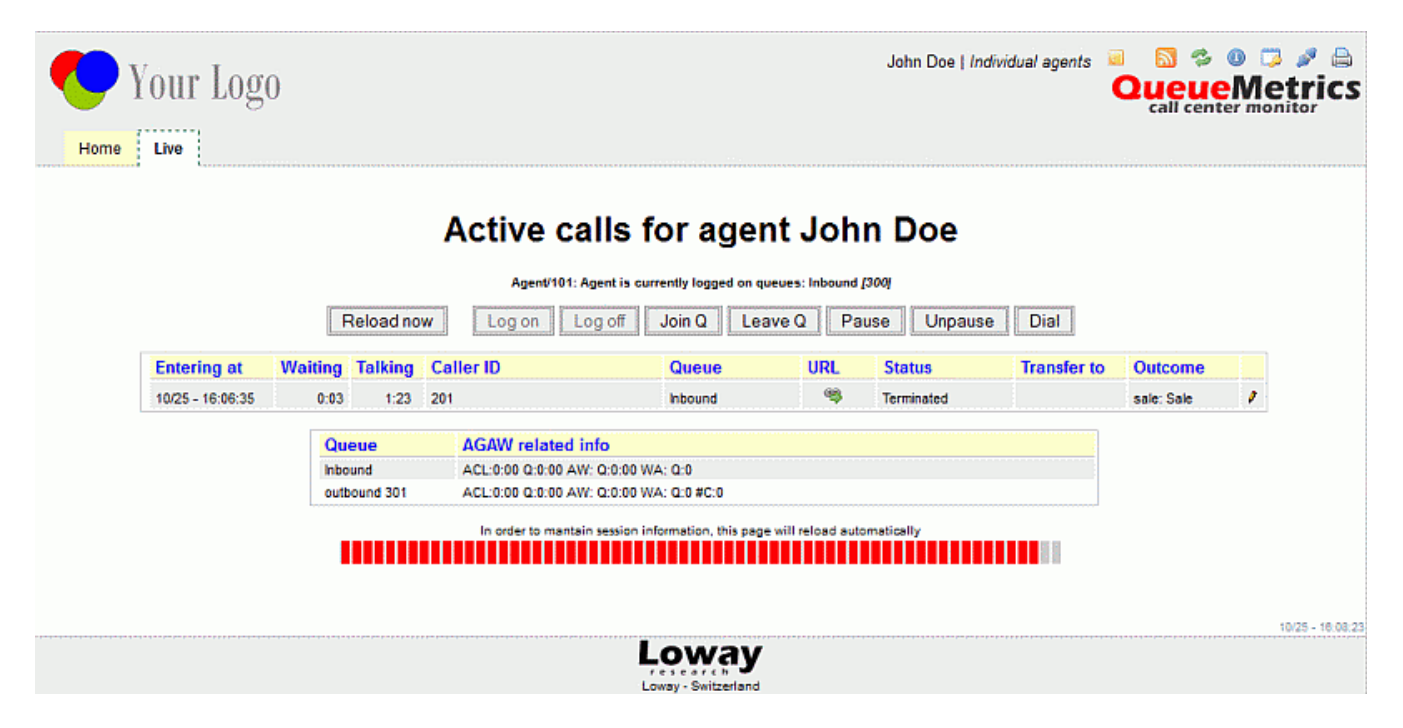

URLs are passed to the Queue() command in Asterisk or, if missing, they can defined in the QueueMetrics queue configuration as a default. They can include a set of placeholders that are

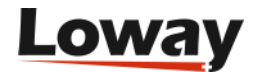

expanded with the details of the call being handled, as in the following table. The available placeholders are:

- A agent's numeric code
- U call's Asterisk uniqueID
- S server ID (cluster mode)
- Q queue name
- T call timestamp
- C caller ID
- D DNIS
- I IVR path
- O outcome code
- P position in queue
- M call attempts

*See also:*

• QueueMetrics User Manual: see chapter 8.0 - The real-time agent page

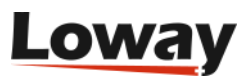

# <span id="page-27-0"></span>**Release 13.04**

Release 13.04 adds a number of important new improvements that will make using QueueMetrics easier and more productive.

- Manual and automated reports as PDF/XLS documents (and you can have them sent by e-mail!)
- Non-scoring questions and other changes related to QA
- Fully-automated screen pops on the Agent's page: Active Polling
- Analyzing IVR tree traversal
- Detailed tracking of call events
- QueueMetrics in the cloud: using different QM instances on the same PBX

#### <span id="page-27-1"></span>**Manual and automated reports as PDF/XLS documents**

When you run a report, it is now possible to export it in one go as either a PDF document or a multipage XLS worksheet:

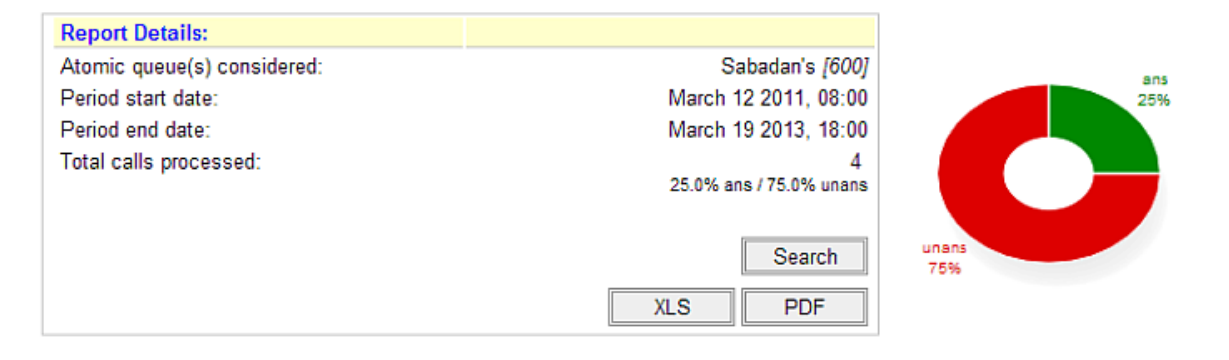

Even best, you can create pre-defined reports - that is, a set of queues, a report, a time period, an export format - and have QueueMetrics send them by e-mail to a list of recipents. You can run them manually or you can script a cron job that every night (or every week) will trigger the execution for you.

In order to turn on this feature, you must give your users the USR\_REPORTS\_EXPORT keys (so that she can export reports) and your admins should hold the key USR\_REPORTS\_EXPORT\_EDIT in order to create the reports to be sent by e-mail.

*See also:*

• QueueMetrics User Manual: see chapter 18.1 - Generate PDF and XLS reports and send them by e-mail

## <span id="page-27-2"></span>**Non-scoring questions and other changes related to QA**

It is now possible to have non-scoring questions, that is, questions asked in QA forms that do not contribute to its averages and targets. This is useful because you can now use QA forms for general-

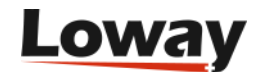

purpose information gathering - e.g. you could have a drop down menu that records whether the caller was male or female, or for which product the call to your support line was. This can be very useful especially when you have agents fill-in QA forms right from the agent's page in order to gather information about the call - and you get detailed reports on all these choices.

Such calls are displayed by distribution in the reports, that is how many calls were tracked for each distinct value.

#### **Quality Assessment: Form summary**

#### **Scoring questions**

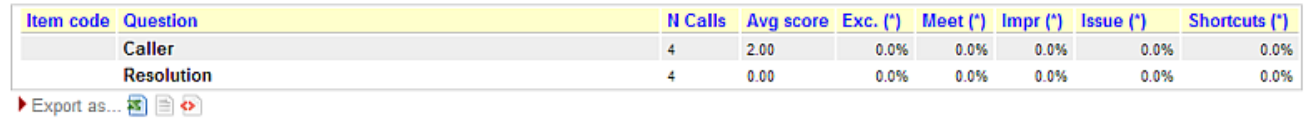

(\*) Values counted with current item weights

#### **Non scoring questions**

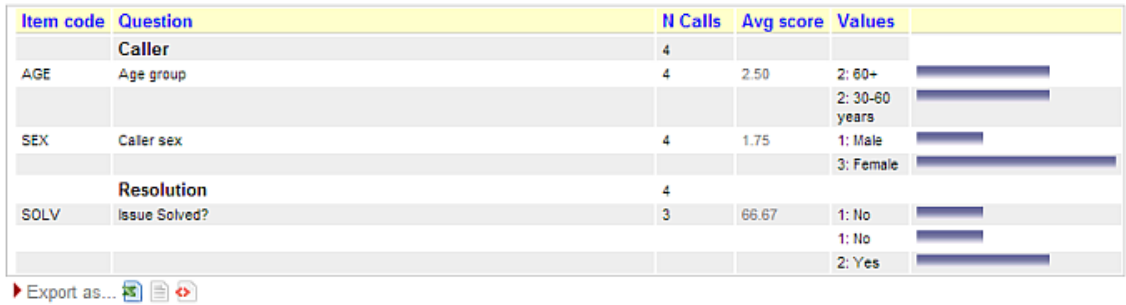

Additionally, you can now have free-text comments linked to a specific QA question - this lets you store both comments by graders on why a specific issue was graded the way it was, and for agents to associate free-text comments through the agent's page. Such comments are displayed in the QA notes section with the indication of which question the comment is about. Additionally, an information icon will be added to the QA form, making it easy to retrieve such items when present.

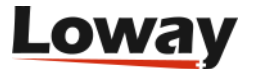

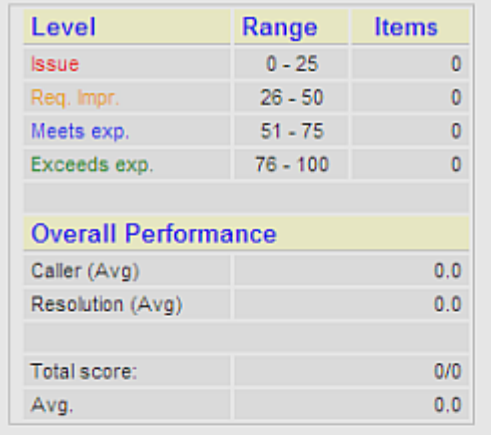

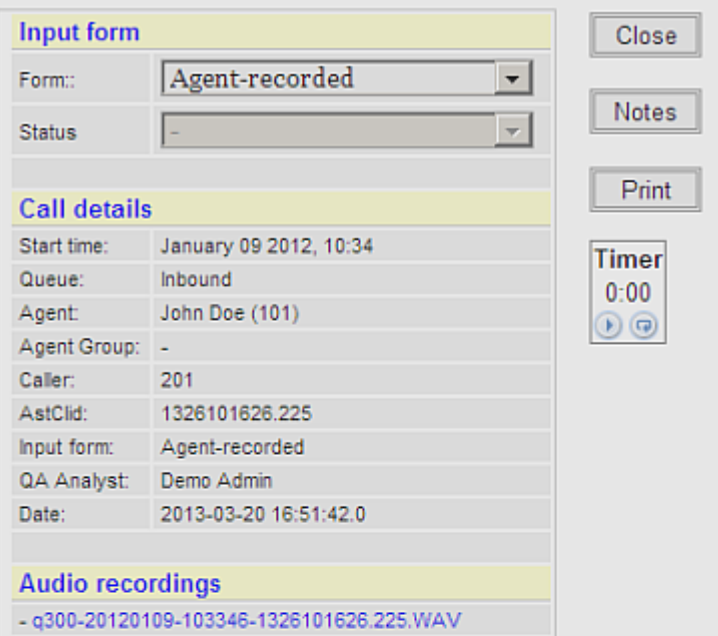

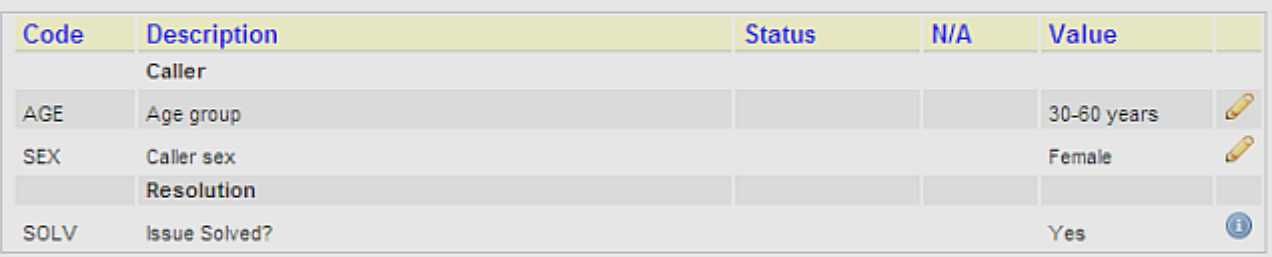

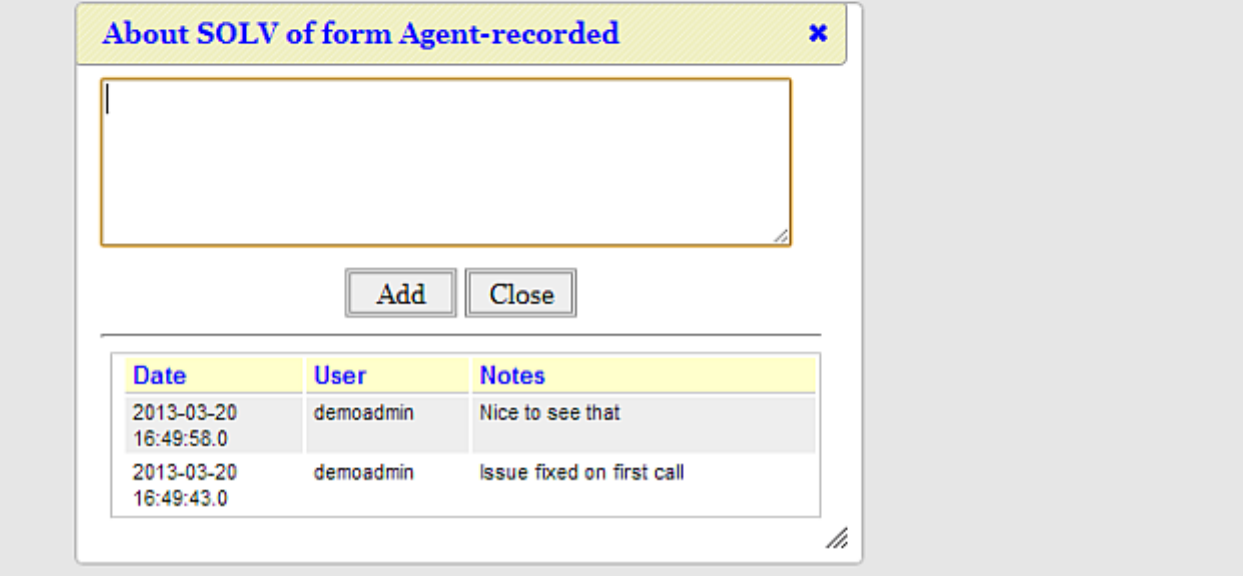

*See also:*

- QueueMetrics User Manual: see chapter 12 Quality Assessments in QueueMetrics
- QueueMetrics User Manual: see chapter 8.5 Gathering call information through agent-side QA forms

#### <span id="page-29-0"></span>**Fully-automated screen pops on the Agent's page: Active Polling**

Since QueueMetrics 13.04, the agent's page does not need to be manually refreshed when a new call

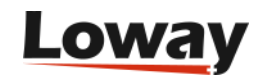

hits the agent. This is a major usability improvement and comes on the heels of the highperformnce Row Cache functionality introduced in QueueMetrics 12.10. This way you can have an agent's page that automatically refreshes (and launches a screen pop) only when there is new data to be shown to the agent. Also, the page does not need to reload to maintain session information all session handling is done behind the scenes.

This is very useful for inbound call processing, and it is superb when used with WombatDialer outbound campaigns - you can get all the benefits of QueueMetrics plus a solid outbound dialing platform.

See the User Manual for the settings you have to enable in order to turn on this feature.

*See also:*

- QueueMetrics User Manual: see chapter 8.4 Auto-refreshing the agent's page: Active Polling
- The WombatDialer is available at <http://wombatdialer.com/>

#### <span id="page-30-0"></span>**Analyzing IVR tree traversal**

It is now possible to track and analyze not only the final IVR selection, but the time it took for each caller to make every selection, the number of goals reached (be it connecting the caller to a queue or reaching an independent goal, e.g. a self-service menu) and the attrition rates for each IVR menu and sequence, that is where the caller hung up instead of reaching a new destination.

This gives you in-deep visibility on what is going on before the call is queued and lets you streamline and optimize your IVR tree, giving you clear, comparable data to base your decisions upon.

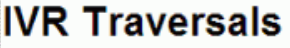

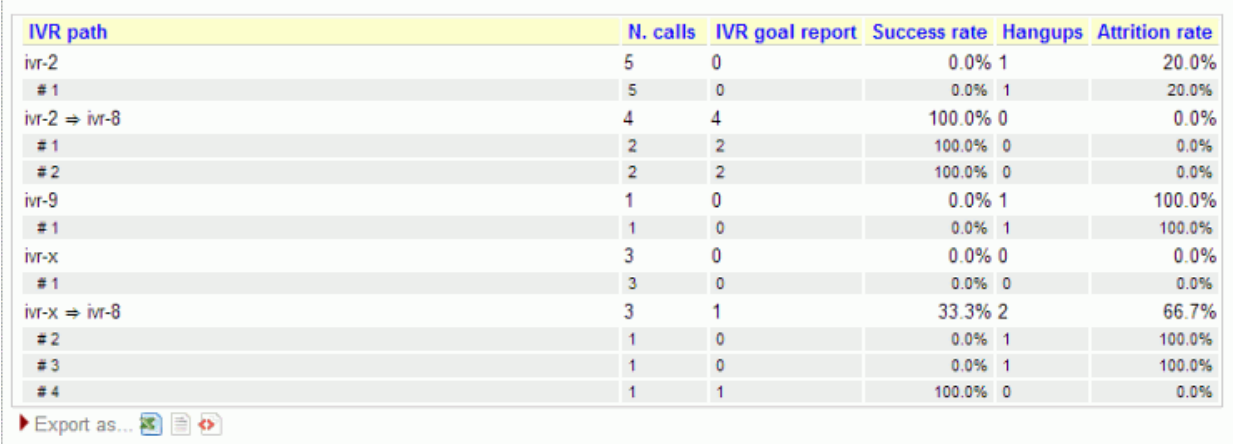

It is also possible to view IVR data of calls that did not yet enter a queue, and see the sequence of IVR selections that was made on the call.

Tracking this information requires minor changes to be implemented in your dialplan (in order to track IVR selections and goals), and will be done automatically when installing the QueueMetrics module that ships with FreePBX 2.11.

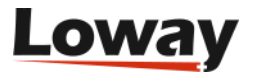

In order to add these features to an existing QueueMetrics systems, you'll have to add the data blocks called IVR01, IVR02 and IVR03 to your reports. The list of calls can be browser though the OD04 block.

*See also:*

- QueueMetrics User Manual: see chapter 9 Tracking IVR data
- The QueueMetrics module in FreePBX - [http://www.freepbx.org/trac/browser/modules/branches/](http://www.freepbx.org/trac/browser/modules/branches/2.11/queuemetrics) [2.11/queuemetrics](http://www.freepbx.org/trac/browser/modules/branches/2.11/queuemetrics)

#### <span id="page-31-0"></span>**Detailed tracking of call events**

The call details pop-up has been reworked in order to offer a comperehsive view of events happening during the lifetime of a call - not just the final IVR selection, the total time spent on MOH or the number of lost ACD attempts.

All events are now displayed in an orderly fashion and can be viewed in the order they happened.

This feature improves granular understanding of what went on during a specific call.

*See also:*

• QueueMetrics User Manual: see chapter 5.1 - Detail of answered calls

## <span id="page-31-1"></span>**QueueMetrics in the cloud: using different QM instances on the same PBX**

QueueMetrics was originally built to monitor one or more PBXs running a call center. It has strong security features, allowing you to run partitioned systems where multiple clients are completely insulated from other clients.

Still, in the standard QueueMetrics model, one QM instance can only monitor one PBX. This limits the offerings where:

- You have a cloud PBX and would like to give QM to some of your clients
- The QM systems need to be custom-configured for each client
- You want each client to have their own private instance of QM (for e.g. load management or ease of deployment)

The QlogSplitter tool - shipping with qloader 1.29 - lets you partition the queue\_log of a large multitenant PBX into multiple feeds that go each into a separate QM system.

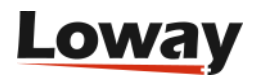

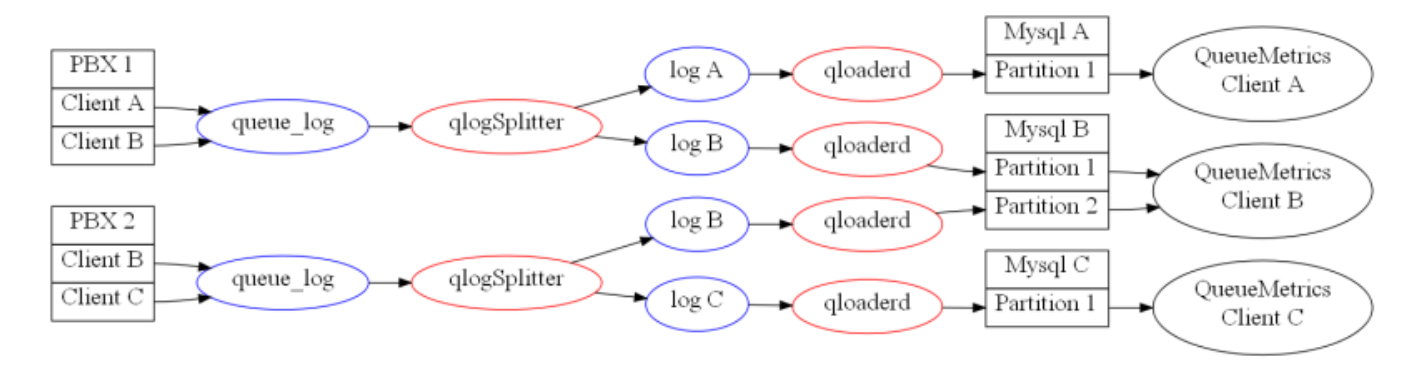

This lets you create client offerings where:

- Each client has their own, private instance of QueueMetrics
- You use the Loway Keyring to manage QueueMetrics license keys for each customer

This way, clients can pay for what they use and you can use a large Asterisk instance to feed them all.

*See also:*

- Qloaderd User Manual: see chapter 4 Feeding multiple QM instances from a single queue log file
- An introduction to the Loway Keyring is available at <http://queuemetrics.com/keyring.jsp>

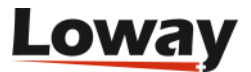

# <span id="page-33-0"></span>**Release 13.12**

Release 13.12 addresses usability and bug fixes in a number of areas. The main theme of this release is integration - generating reports externally and having them included in QueueMetrics, integrating with popular CRM software packages, integrating with Asterisk 12 and with external process watchdogs.

- Externally-generated report pages
- Improved QA
- Easier integration to external CRMs
- Ready for Asterisk 12
- A long set of little but useful improvements in all areas

In total, over 70 issues were fixed/added in this release.

This release paves the way for major changes to come in 2014, including a new Agent page and WebRTC integration.

#### <span id="page-33-1"></span>**Externally-generated report pages**

Would you like to integrate external data sources into QueueMetrics? Imagine that you want to run a QueueMetrics report and display a statistic with a graph about the items that were sold by your call-center. QueueMetrics does not handle this kind of information, so previously the only option would have been to generate externally a report that would include QueueMetrics data and data generated from external systems.

Since version 13.12, you can write small HTTP scripts - producing HTML, structured XML or JSON that can have their output embedded in QueueMetrics pages as if they were native reports. They can be saved, printed and exported to PDF/Excel.

*See also:*

- XML-RPC User Manual: see chapter 6. Dynamic blocks in QueueMetrics.
- Examples are available under the *mysql-utils/xml-rpc* folder.

## <span id="page-33-2"></span>**Improved QA features**

The Quality Assessment (QA) modules in QueueMetrics have been improved by adding a number of features that make working with it smoother and more powerful, especially when tracking down unexpected or incorrect scores.

- Management by exception: you can dynamically filter which items you want to see in a QA form.
- Overall QA summary: it is now possible to see an average for the whole form.
- Queue pull-down box: in QA and elsewhere, combo boxes are now searchable.

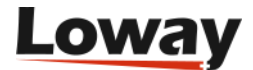

- Hi-lighting criteria not at target: in the Performance Tracker page you can highlight elements dynamically.
- Editable names for QA levels: you can have different names or remove a score range altogether from your forms.
- Section-level shortcuts and auto-fails: it is possible to earmark a QA item so that sets the score for the whole section to zero if it fails.

#### <span id="page-34-0"></span>**Easier integration to external CRMs**

We created a new section in the Advanced Configuration manual that is meant to get you up to speed quickly when integrating Queuemetrics with any external CRM.

We also created example scripts that integrate easily with SugarCRM and VTigerCRM, the most common CRM applications used by our clients.

*See also:*

- QueueMetrics Advanced Configuration Manual: see chapter 19. CRM Integration with **QueueMetrics**
- SugarCRM: [https://github.com/Loway/OpenQueueMetricsAddOns/tree/master/sugarcrm](https://github.com/Loway/OpenQueueMetricsAddOns/tree/master/sugarcrm-integration)[integration](https://github.com/Loway/OpenQueueMetricsAddOns/tree/master/sugarcrm-integration)
- VTigerCRM:<https://github.com/Loway/OpenQueueMetricsAddOns/tree/master/vtiger-integration>

#### <span id="page-34-1"></span>**Ready for Asterisk 12 and easier to deploy**

QueueMetrics 13.12 fully supports Asterisk 12. Asterisk 12 introduces a large set of changes in its architecture and will be the basis for future Asterisk PBXs. One notable feature that Asterisk 12 introduces is - at last - the ability to have attended transfers from queues.

Though Asterisk 12 is still in beta at the moment we're writing, you know that QueueMetrics is ready for when you need to switch over.

QueueMetrics also add a *watchdog* page - that is a page that reports - as a JSON service - the current state of the system, and the current memory allocation. We offer an example script on how to call this periodically and restart the system if the page does not work.

See also:

• QueueMetrics User Manual: The QueueMetrics watchdog page

#### <span id="page-34-2"></span>**Misc changes**

Agent page:

- Automated refresh on agent events when running in ActivePolling mode
- Correct sort order of calls

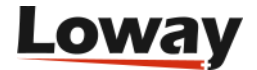

- Setting of call statuses
- Improved support for IE
- Correct display of conversation time for live calls

#### Realtime page:

- The action wand does not disappear anymore
- Correct IVR timing
- A few fixes on how agents were counted in corner cases

#### Reports:

- Improved generation of XLS and PDF doocuments
- Percentages of calls taken and lost displayed on top of the page
- A few fixes for IVR measurement
- Improved Oreka integration for audio/video playback

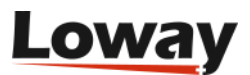
# **Release 14.03**

Release 14.03 is a bug-fix and performance-improvement release on top of QueueMetrics 13.12. You will surely notice that QueueMetrics is now faster when running actions on the server. This happens for example, when you log on agents to a set of queues. We also included many fixes that correct technical annoyances and make your experience smoother.

Under the hood, we made many changes to prepare the system for the next generation agent page that will debut in the next release.

### **General usability improvements**

#### **Interaction with Asterisk through the AMI now faster**

Depending on the version of Asterisk used, there was a delay in performing actions that could be noticeable on some systems when logging on or off to a large number of queues. This is now way faster (up to 10x) and happens almost immediately.

### **The multi-stint pop-up is now included in the general call detail pop-up**

There is no separate pop-up to see call stints; stint information - when present - is now visible in a tab on the Call Detail pop-up.

### **Calls connected to agents after agent was removed do not start a new session**

The parser usually starts a new agent session when events for an agent are received by a logged-off agent. Now, if a call is queued while the agent is connected but is routed to the agent soon after the agent disconnects, the previous session length is adjusted and a new session is not started, so the agent does not "linger on" in the real-time view.

#### **Added Drill-down methods for the Performance Tracker page**

The Performance Tracker page now has drill-down methods to filter calls interactively.

### **Immediate pick-up on configuration changes**

QueueMetrics caches database reads in order to avoid hammering the database with the same queries over and over again. Such caches usually have a small duration - no more than 30 seconds but sometimes if you create a new queue and go back to the main page, the new queue may take a few seconds to appear. This does not happen anymore - all configuration changes done through the GUI are effective immediately.

### **Compatible with the latest Oreka TR installations**

The most recent versions of Oreka TR changed the names of a few components. It is now configurable with a property in order to have QueueMetrics work correctly with all builds of Oreka

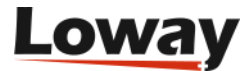

### **Additional caching of frequent SQL queries**

Some more queries are now cached and should reduce the database load of about 15% if you have a large number of concurrent agents. The change will be noticeable for larger systems (100+ agents live).

### **Misc changes**

A number of bugs present in previous releases were fixed:

- Access to the Realtime page via XML-RPC might fail in QM 12.13
- AGAW runner issue wrong JAR reference
- Agent page pop-ups abort if extension is missing
- Exception when parsing under non-existent session
- Added cache breaker to pop-ups
- Accessing multi-stint calls from block OD03
- Wrong counts in "Answered calls by custom groups" when reloading the page
- Excessive log at the "Severe" level
- Incorrect content-type in responses for AJAX services
- Saner insert defaults for the queue\_log table
- Possibe XSS vulnerability on the Error page
- The Agent's page would time out to */queuemetrics/qm/undefined*
- Calls being originated would appear in the wrong order on the Agents page until connected

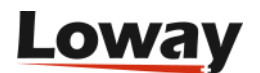

# **Release 14.06**

Release 14.06 offers significant improvements to the QueueMetrics package. They are centered around *QueueMetrics Icon*, the new innovative Agent Page.

The major changes we implemented are:

- A complete QueueMetrics layout restyle.
- The new Icon Agent Page.
- The integrated WebRTC Softphone.
- The new JSON APIs for configuration and reporting.
- A new, easier to use IVR tracking mode.

# **QueueMetrics layout restyling**

We completely restyled QueueMetrics to match the demand for a fresher interface. The layout is now very clean and modern so that users can easily find what they need. A complete overhaul of the visual elements brings sharper windows corners, subtler drop shadows, more solid colors and a stylish font. The new look-and-feel greatly improves usability, facilitates learning and makes using QueueMetrics daily a pleaser experience.

### **Icon: The new Agent Page**

We designed the new agent interface in order to provide users with the best usability combined with an innovative and minimalistic design that focuses all interactions with only one icon on a completely clean panel layout.

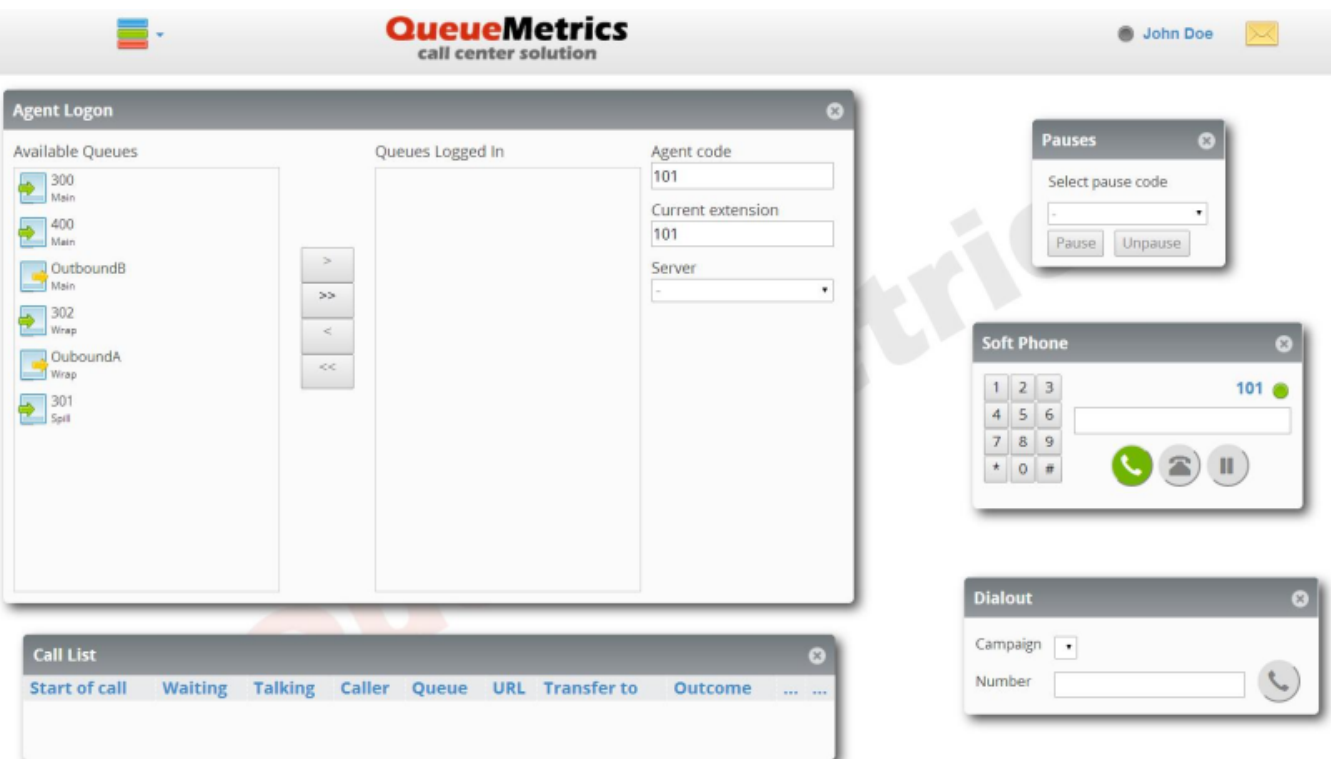

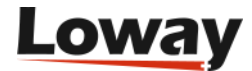

Using Icon, agents can operate all their call-center functions with only one control icon. Several new exciting features were added:

- A workspace with draggable and resizable windows for each main activity.
- Integrated WebRTC soft-phone.
- Native integration with external CRMs and custom web pages.
- Easier, intuitive queue login/logout and pause/unpause procedure.
- Customizable agent display layout with sessions persistence.
- Keyboard shortcuts for all the panels.

Access to the Icon page when upgrading existing systems is controlled on a user or class basis through the security key *NEWAGENTPAGE*. You have full control on when and to whom it will be shown.

*See also:*

• QueueMetrics User Manual: chapter 8.7

#### **The Integrated WebRTC Softphone**

Following the generalized trend towards WebRTC, an innovative embedded soft-phone was integrated in Icon. It allows agents to receive and originate calls without an external SIP phone. This way you can provision new agents with only a modern browser and a pair of earphones nothing to install on their workstations.

WARNING At the moment, the level of support for WebRTC in different browsers is in flux. Icon's targets were Google Chrome 35+ and Asterisk 12 PBXs. An example of the current configuration needed to get it up and running is available in the Advanced Configuration manual.

## **A New JSON API interface**

QueueMetrics now benefits from a new JSON API that wraps and extends the old XML-RPC API. This is now the primary access API for QueueMetrics. From the JSON API you can:

- Access and modify all the QueueMetrics configuration (retrieving and creating queues, agents, reports, etc.)
- Run reports on the statistics, the Real Time page, QA and more. All existing XML-RPC methods have an equivalent one-to-one call in JSON.

The new API comes with an extensive JSON API manual.

*See also:*

• The QueueMetrics JSON API manual

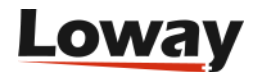

### **New IVR tracking mode**

The new IVR tracking mode lets you define an "area" for each IVR incoming call, so that you can limit the visibility of each call to a subset of queues/areas. For example, if you run a DID for each client, you can assign IVR calls that do not enter any queue to a separate area for each client and they can appear separately in reports.

The new IVR tracking mode is completely compatible with previous IVR-tracking logs.

*See also:*

• QueueMetrics User Manual: chapter 9.1.2

## **Misc changes**

A number of bugs present in previous releases are now fixed:

- Agent page uses a lot of memory on Firefox (#2229)
- Logging off agents from queues they do not work on anymore (#2306)
- QueueMetrics 14.03 does not connect to Asterisk 12.1 (#2311)
- Clean Tomcat cache at the end of the installation (#2314)
- Queue names are lowercased when logging off (#2322)
- Page does not work after pressing F5 (#2333)
- The new agent page does not refresh properly (#2290)

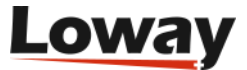

# **Release 14.10**

QueueMetrics 14.10 is a release centered around three main themes:

- Improving the *usability* of QueueMetrics, by implementing a series of suggestions for changes that came as feedback on the Icon page, plus a number of changes that make the experience generally smoother.
- Improving the *deployability* of QueueMetrics, by leveraging and extending the new JSON API, having a command-line updater tool and by having a new, HTTP-only data loader that does not require a direct connection to the QueueMetrics database. This makes deploying large numbers of cloud QueueMetrics instances easier. Plus, a number of configuration defaults were updated and the sample database includes a better sample QA form.
- Fixing a number of *bugs and issues* here and there that would annoy users. The most important ones are that call attempts are now filtered correctly and that listening to audio files having weird characters in them should "just work".

QueueMetrics 14.10 fully supports the upcoming *Asterisk 13*, that will be the core Asterisk LTS release coming in the next months, as well as all other Asterisk versions.

Plus, this release has an initial *Catalan localization*; and more languages are on their way.

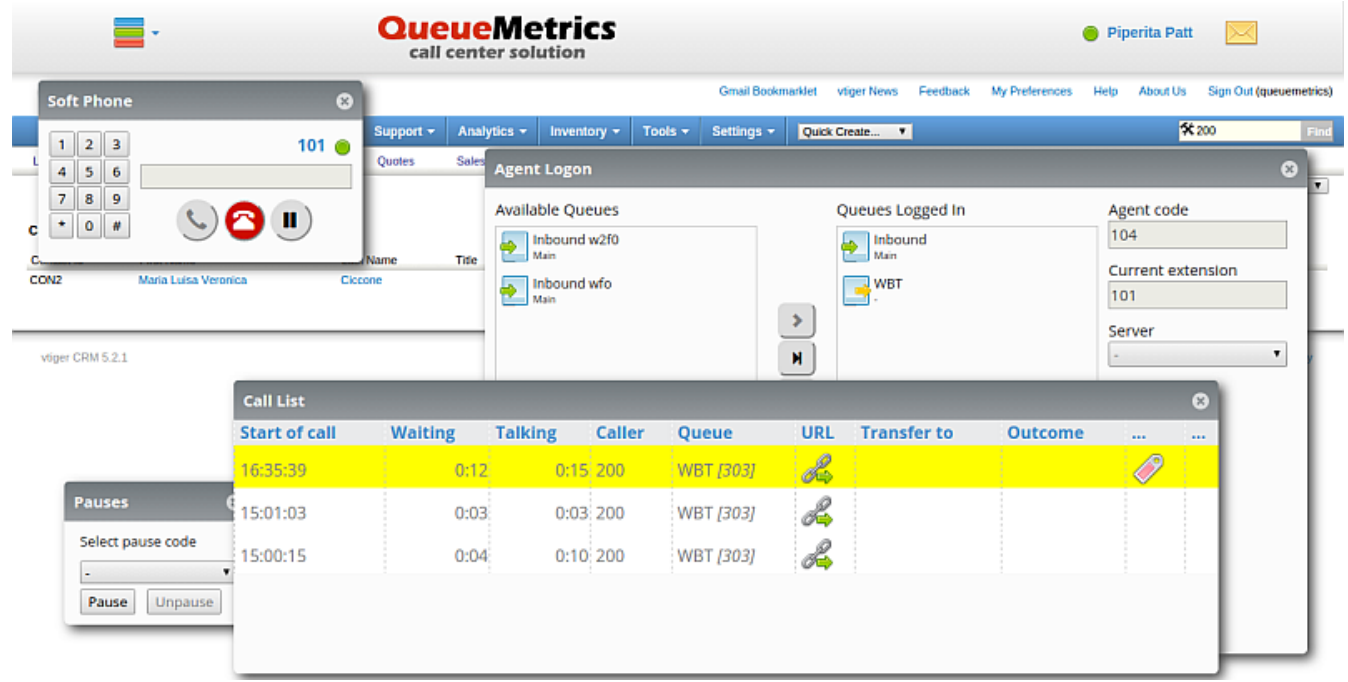

Generally speaking, we envisioned QueueMetrics 14.06 as a kind of "wrap-up" that builds and polishes the changes made with Icon and paves the way for improvements and new features to come in 2015.

# **Usability and the Icon page**

### **Improvements to the Icon page**

The Icon page now remembers the last extension an agent used (unless there is one defined); the

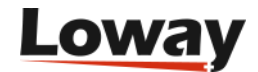

regular expresions to validate queues and agents are applied live as you type, and the soft-phone is a bit quicker in setting up calls. Plus, it is easier than ever to select the queue(s) you can work on and windows work in a more consistent way.

#### *Related issues:*

- #2390 Remembering last entered extension
- #2391 If queue name is too long, dialout panel does not work
- #2492 Remembering last used agent extension
- #2500 Validation RegExp (agent and extension) on event onChange
- #2483 Softphone slow in setting up
- #2400 Can't change pause code without unpause first
- #2445 "Current extension" and "Agent code" (Logon window) can be greyed out if a queue is already logged in
- #2451 Extension field should not be locked if a value is present
- #2458 In "Call out" window, call button remains greyed out after 2-3 calls
- #2459 Queues with call flow "undefined" (both inbound and outbound) are not shown in "Call out"
- #2484 Call Status window not showing ongoing call's time
- #2488 Call remains ongoing if abandoned by customer (until new refresh)
- #2489 Wait time for outbound calls displayed as conversation time (until call's end)
- #2490 Pause window has hidden buttons in Russian

#### **General configuration improvements**

We made a number of changes so that the settings on a new system are easier to work with. The default memory pool for new installations is now 256M, growing automaltically to 512M when needed, and this should be okay for most users. Pop-up windows were made easier to use without having to resize them, hot-desking is enabled by default, and the Real-Time page now reloads faster.

We also got a couple new FAQs addressing common issues like what to do when an agent status cannot be defined and an example outbound email configuration for Gmail.

*Related issues:*

- #2452: New Tomcat RPM release with sysconfig properties
- #2453: Create a new sample QA form
- #2455: Updated Tomcat RPM
- #2456: Size of pop-up windows
- #2507: Flashing "tasks" icon
- #1991: Cfg: Define "00 All" queue as "\*"

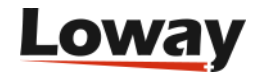

- #2379: Cfg: Hotdesking enabled by default
- #2403: QueueMetrics by default runs with 256/512M
- #2414: Cfg: default.alwaysLogonUnpaused true by default
- #2446: Cfg: default.lockedAgentPopupCode true by default
- #2450: Cfg: New defaults for RT page
- #1285: FAQ: Agent status cannot be determined.
- #1981: FAQ: Example GMAIL configuration
- #1587: FAQ: Tomcat file rotation

# **Deployability**

### **The web-based qloader**

QueueMetrics now ships with an experimental new-generation qloader that does not require a direct database connection. It is also able to apply "splitting rules" in order to feed the output of one single Asterisk box into multiple QueueMetrics instances, each of which is not aware of the others. It also acts as a remote daemon in order to manage agent actions (logons, pauses, chanspy… you name them) without the need of establishing a direct AMI connection.

While the "classic" qloader served us well for years, and we do not suggest replacing it for existing systems, it was not well suited for handling remote Asterisk instances in cloud-based hosting scenarios.

#### *Related issues:*

- #2388: HTTP qloader interface
- #2389: New HTTP qloaderd
- #2434: Wqloader does not install on Centos5

#### *See also:*

• The web qloader user manual: <http://manuals.loway.ch/WQLoader-chunked/>

#### **APIs**

The JSON APIs were extended by offering a way to read and edit the *configuration.properties* file programmatically. JSON APIs run quicker and a number of corner cases were addressed.

It is also now possible to run the *dbupdater* from the command line, so that during a scripted upgrade you can run it before QueueMetrics is put back online.

*Related issues:*

- #2430: Run dbTester from the command line
- #2435: Efficient logins and sample user

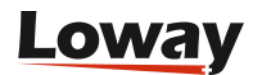

- #2436: JSON api problems loading/deleting
- #2503: API to edit configuration.properties

#### *See also:*

- The JSON API user manual
- The *updateDb.sh* script that ships with QueueMetrics

### **Bug fixes**

A number of bugs were fixed: ACD attempts are now computed correctly even if a filter is applied on the call set; a number of encoding issues on file names and XMPP/IM logins were addressed; and a few miscellaneous bugs were fixed as well.

*Related issues:*

- #2442: "ACD attempts by terminal" and "by queue" not filtering
- #2447: IM url is html-encoded
- #2065: Illegal character + in audio filenames
- #2267: Call recordings with some chars are not accessible
- #2369: Encoding of "+" on call listen URLs
- #1626: Audio Listening: audio names including the "+" sign
- #2402: AGAW runner doesn't work in 14.06 (new API)
- #2359: If queue set as "Any call" (call flow), it is not saved in queue details

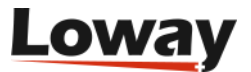

# **Release 15.02**

*QueueMetrics 15.02* is a release centered around two main themes:

- Improving the usability of QueueMetrics with suggestions and requests that came from our customers and end users, plus a number of changes that make the whole monitoring and management experience richer.
- Fixing major and minor bugs in order to improve the suite efficiency and smoothen the interaction.

QueueMetrics 15.02 fully supports *Asterisk 13.1*, that will be the current release for 2015, as well as all the older versions.

## **Usability and layout improvement**

### **The new HTML5 audio player - #2509**

QueueMetrics always offered facilities to link to recordings and play them through the browser. This used to be made in a separate browser window, so the playback was autonomous from the main QM core and not very flexible.

Now it is possible to play audio in an inner control, making it easy to jump back and forth. It is also possible to speed LP recordings to mark specific points for further inspections or speed up calls to review them faster.

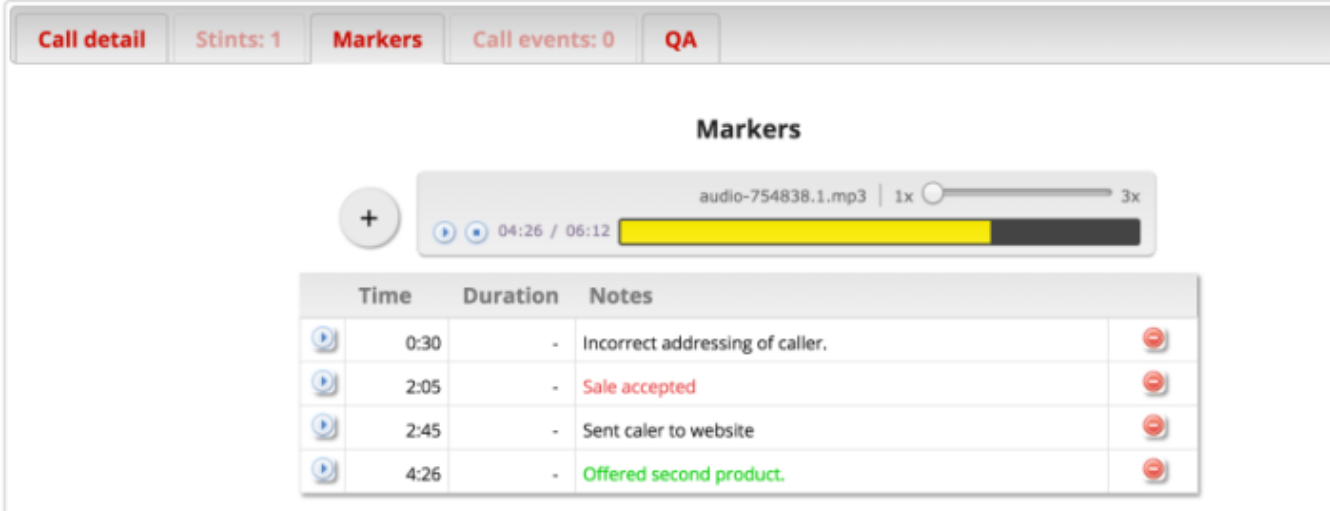

It is also possible to mark visually specific points in a call and jump to them by clicking on the link.

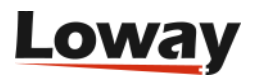

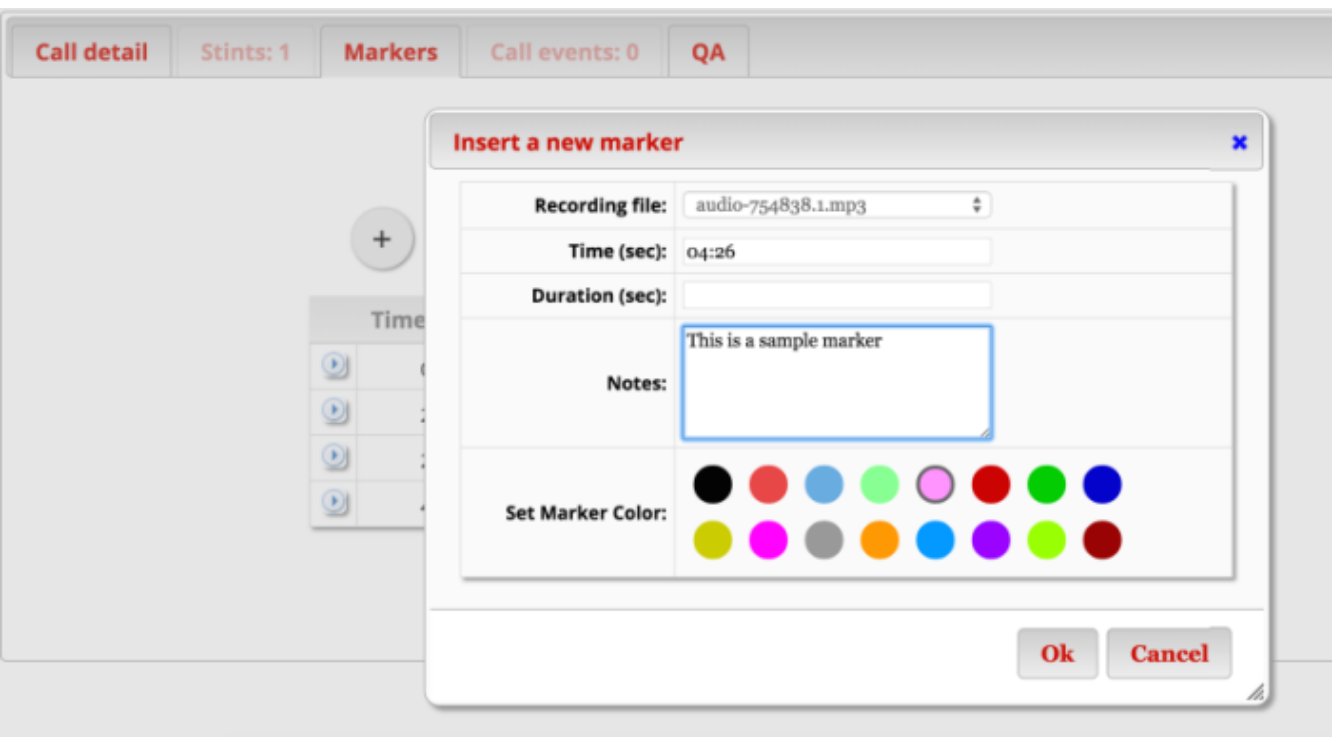

This functionality is available from the Call detail and QA pop-up, clicking on the Play icon next to the file name. You can still listen to calls using the browser and save links locally.

**Prerequisites**: The new functionality requires audio if you want to store in MP3 or plain-WAV format, and a modern browser. In order to turn it on, you need to set the system property *audio.html5player* to true.

**See:** QueueMetrics User Manual, chapter "5.2.1. The HTML5 Audio Player and Markers"

### **Icon Agent Page Improvements**

We made a number of changes so that Icon has new key features and extends its usability for inbound/outbound scenarios.

#### **Lost Calls - #2381**

*Lost calls* now appears natively in Icon.

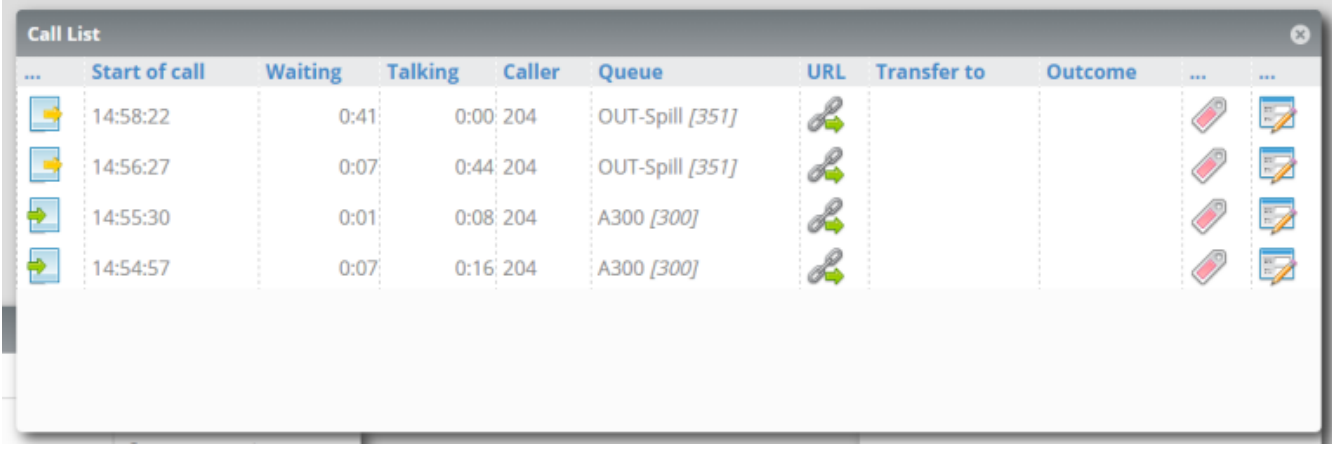

In the Call-list Panel there is a column that shows the list of both inbound and outbound calls with

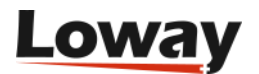

new icons. The panel also displays any outbound unanswered call.

**See:** QueueMetrics User Manual, chapter "8.7.3. The call list panel"

#### **Softphone Caller ID - #2521**

The new real-time agents page integrates a WebRTC softphone. Now the agent can start a call typing the number and clicking on the "Start Call" button. Plus the softphone was restyled for improved usability. It now shows the Caller Id for all incoming calls.

**See:** QueueMetrics User Manual, chapter "8.7.1. The integrated soft phone panel"

#### **Direct Agent Log-in procedure - #2558**

Agents enabled to use to Icon will now be directed straight to their realtime agent page instead of their home page.

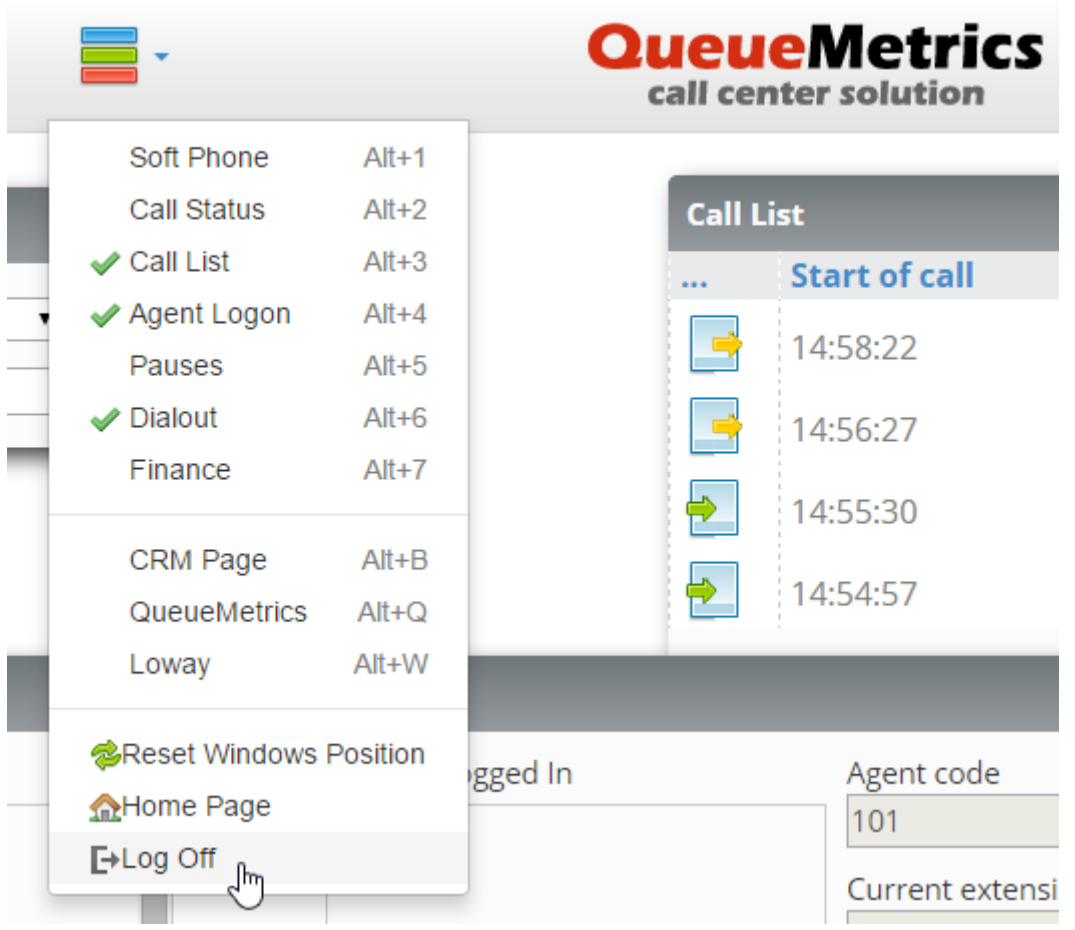

**Prerequisites**: this feature can be disabled with the *default.disable\_directlogin\_to\_agentpage* configuration key set in the *configuration.properties* file.

**See:** QueueMetrics User Manual, chapter "8 The new Realtime Agents Page"

#### **User Definable Inner Webpage panel - #2579**

A new custom web panel is used to embed a user defined external website or custom intranet page. The panel is refreshed each time it is selected and/or moved, so it is possible to use it to display

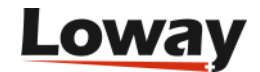

metric from an existing system.

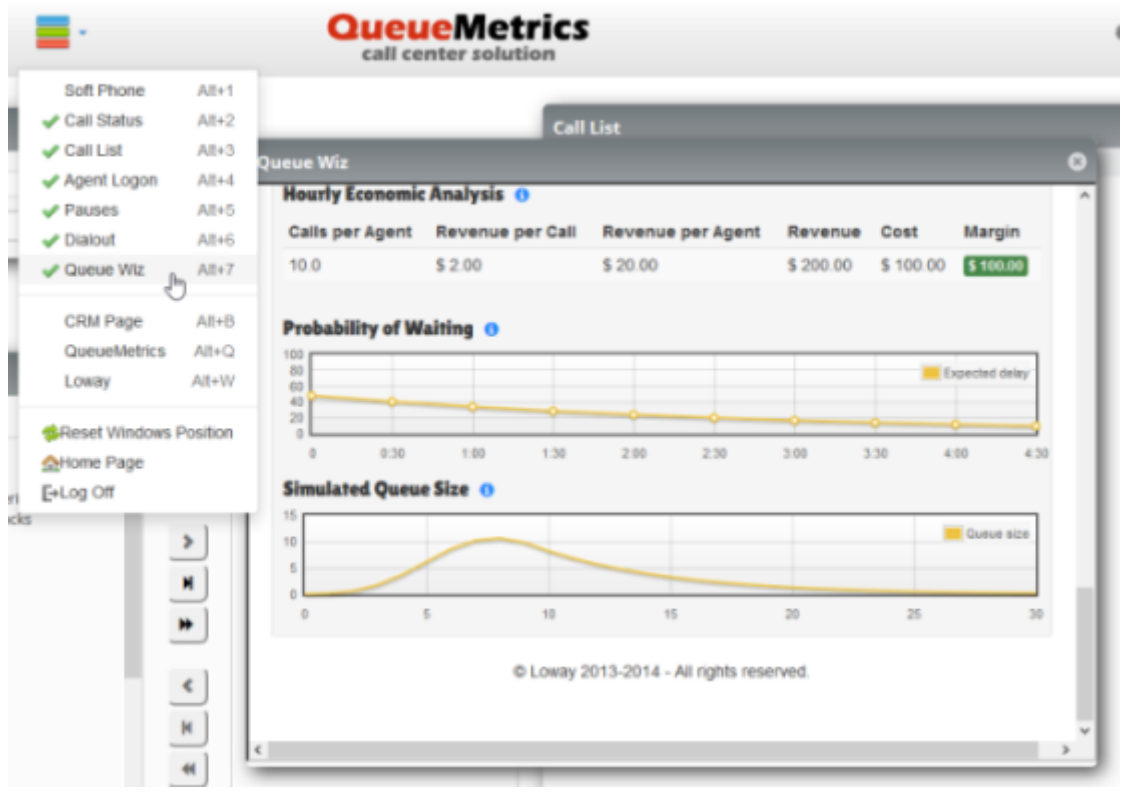

The goal of this panel is to allow integration with custom implemented indicators and/or messages.

**Prerequisites**: The panel is optionally enabled by modifying the configuration keys *realtime.agent\_webpanel1\_url* and *realtime.agent\_webpanel1\_label* located in the *configuration.properties* file.

**See:** QueueMetrics User Manual, chapter "8.7.7. Custom Web panel"

#### **Full UTF-8 support - #2485**

QueueMetrics is now fully compliant with UTF-8 charset, meaning that is possible to use any UTF-8 characters when defining agents, QA forms, notes and any item in the report.

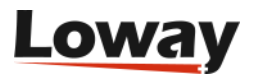

#### Операторы в очереди

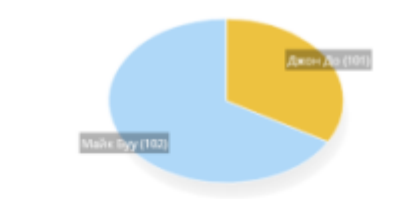

| Оператор           | Кол-во вызовов |         | $-1$ | Суммарная продолжительность вызовов Среднее время вызова |      |
|--------------------|----------------|---------|------|----------------------------------------------------------|------|
| Джон До (101) 1    |                | 33.3%   |      | 0:06                                                     | 0:06 |
| Mailw. Byy (102) 2 |                | 66.7% . |      | 0:13                                                     | 0:06 |
| <b>CONTRACTOR</b>  |                |         |      |                                                          |      |

> Экспортировать как... 20 8

#### Соглашение об уровне обслуживания

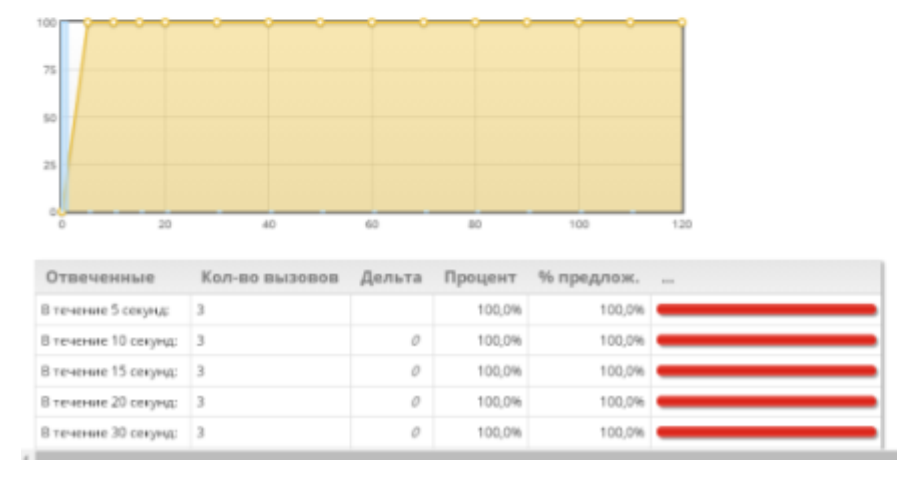

UTF-8 encoding now covers all functionalities, including statistics reporting, operators page and QA facilities, which makes it possible to fully support all international installations.

**Prerequisites**: enabled by default on all the installations. On old installs see FAQ <http://queuemetrics.com/faq.jsp#faq-065-UTF8>

**See:** QueueMetrics User Manual, chapter "5.2.1. The HTML5 Audio Player and Markers"

#### **New "Agent per hour" report - #2578**

This new report details the number of agents available on the selected queues for each hour of each day. The first column reports the date the current line refers to.

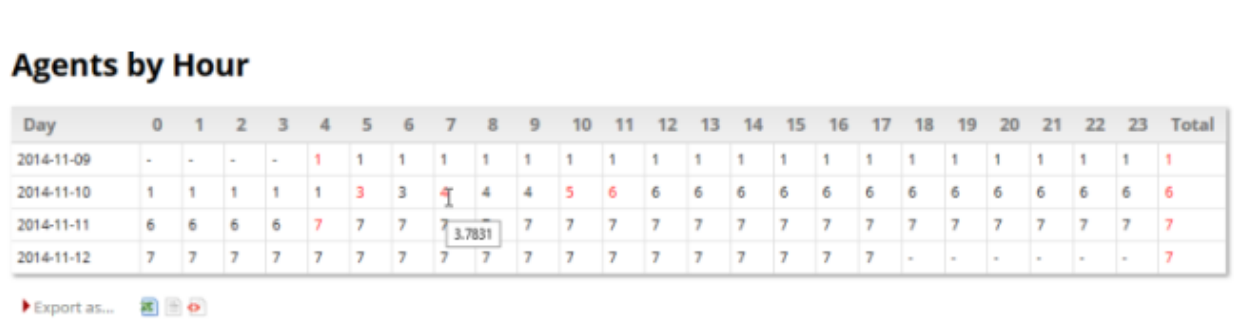

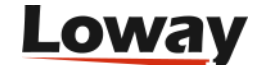

The next 24 columns report the number of agents found for at least one second in the associated hour. Numbers are reported in black if the timeband was covered completely by the agents, or shown in red if at least one agent is not present for the whole hour. The last column reports the agents seen, for at least one second, during the day.

**Prerequisites**: enabled by default on new installs. On existing ones you will need to add data block AG15 manually.

**See:** QueueMetrics User Manual, chapter "6.10.13 AG15 - Agents by Hour"

### **Bug fixes**

A number of important bugs were fixed and some miscellaneous minor items were solved as well.

- #2609 Flot graphs working on Retina Display.
- #2560 All defaults for UTF-8.
- #2431 Json API: decoded variables are not decoded if there is a numeric ID.
- #2577 AMI transaction working with Asterisk 13.1.0
- #2360 Test XML-RPC API.
- #2544 Logging of failed logins for Fail2ban.
- #2438 QueueMetrics permits duplicated fields.
- #2368 Pause and unpause in same second will not work.
- #2556 Json API: wrong hashcode.
- #2606 Agent filter is not working on performance tracker.
- #2378 Call monitor from realtime is not enabled.
- #2559 QA: Cyrillic names don't work in QA.
- #2423 The dbtest page breaks when running a pool: URI.
- #2561 Renaming existing TAGS to MARKERS.
- #2630 Queues defined with lot of atomic queues.
- #2541 Problems reading from realtime DB using useRowCache=true.
- #2437 Less verbose log when streaming audio.
- #2604 Parameters for non contigous reports are not persisted properly.
- #2376 Running a report changes default agent code.

We really hope you will enjoy the new QueueMetrics 15.02! Do not hesitate to send us your comments and suggestions.

Thank you for supporting *Loway* and *QueueMetrics*.

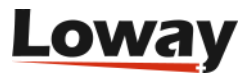

# **Release 15.10**

*QueueMetrics 15.10* is a release centered around the idea of making the suite more flexible and easy to use than ever.

- New concepts: Skills, Tags and Features
- Improving the usability
- Fixing major and minor bugs

QueueMetrics 15.10 fully supports Asterisk 13.5, as well as any older Asterisk version.

### **New concepts: Skills, Tags and Features**

This release of QueueMetrics introduces the concepts of tags, features and skills, as optional ways to categorize your traffic.

- A **tag** is a specific attribute that splits calls in a queue into mutually-exclusive subgroups. For example, if you were to implement an inbound call-center for booking events, you could add a tag for each event - people call multiple numbers but are queued on the same physical queue. Or if you run an outbound campaign, you can use the tag to track the list from where the number was taken, in order to track its sales results. Tags are meant as a general mechanism to replace existing "sub-queues" that keep a clean distinction between the reason why a call was queued and the queue that was used to process it.
- A **feature** is a secondary outcome. A call can have multiple features; some of them might be valid only if some primary feature was set. For example: when you make a sale, you could have optional features like "Sent sales booklet" to make sure that some procedure was followed. You can optionally have a **goal feature**, that are features agents are scored upon, and that are counted/tracked separately.
- A **skill** is a specific attribute of a call that requires a special ability to be present at a required grade in the answering agent. For example, a call might be routed asking for "English: 50" and "Internet: 70", therefore asking for an agent who is pretty good at supporting Internet issues and that speaks decent English.

Those new concepts are very powerful and make QueueMetrics able to analyze calls at a way finer level.

New data blocks were added to reports, the Real-Time page and configuration in order to track those new elements.

**See:** QueueMetrics User Manual, chapters "21.7 - Feature Codes", "21.8 - Tag Codes", "21.11 - Skills"

### **Skill-based routing**

QueueMetrics is able to track skills required on calls; it will display them on the Real-time page and will report on them. A call can have multiple skills associated at once; and skills can be used as filtering criteria in the Custom reports page.

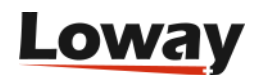

#### **New real-time reports**

The real-time reports is made way richer with three new data blocks:

- Aggregated queue view where you can see the current total time for selected queues; average wait and talk times; and sales / features statistics
- Aggregated tag view where you can see statistics of incoming traffic by tag
- Agent outcomes where you can see live presence, number of calls offered and answered, pauses and sales results / features

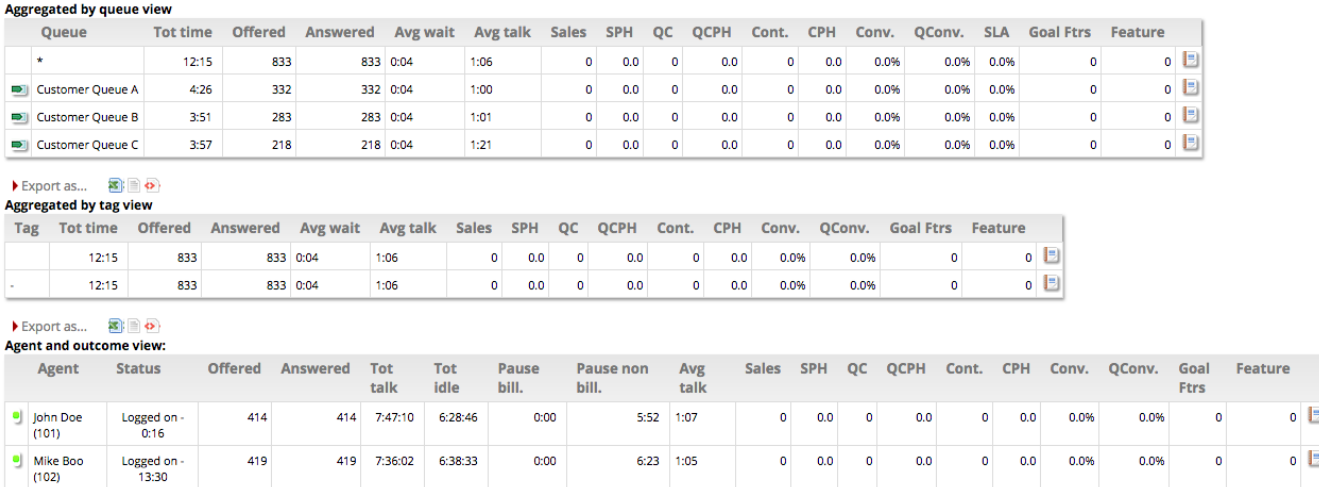

Plus, the new Real-time page lets you "drill down" immediately; by clicking on the "Report" icon, you can see a reports filtered with the same criteria and for the same time period the Real-time page is showing. This, in a sense, blurs the distinction between the Real-time view and the full reports view.

### **New Reports**

A number of new reports were added to track Skills, Tags and Features.

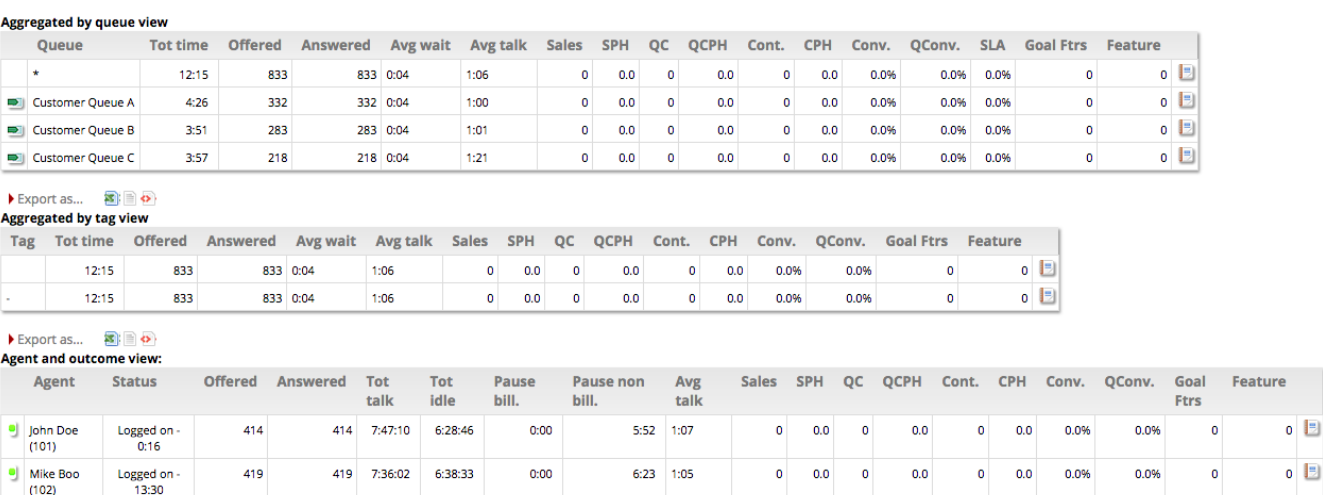

- OU07 Call results, by tag
- OU08 Call results, by feature code
- AG13 Agent Session View

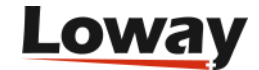

- AG14 Queue Session View
- AG15 Agents by Hour
- AG16 Tag Session View
- AG17 Cumulated sessions by Queue, Tag
- OK15 Required Skills for Taken Calls
- UN19 Required Skills for Lost Calls
- UN20 Required Skills for All Calls

They are documented on the User Manual and shuld be manually added to existing systems.

#### **Known numbers**

Known numbers are phone numbers that are known to QueueMetrics and can have properties associated to them. They are meant to be used by an API call in the Asterisk dialplan to take routing decisions.

At the moment, QueueMetrics will use known numbers to:

- Earmark specific calls as BLACKLIST or VIP, where at the dialplan level a proper function is implemented to route thise numbers to specific high priority / low priority queues
- Store a known description for the number that can be used to set a caller-id for the number in a format that will make the number "stand out". It coud be the name of a client, or their CRM IDs
- Store a known agent affinity for the number, where at the dialplan level there is an attempt to route the call to a specific agent before queuing the number on a "general purpouse" queue

**See:** QueueMetrics User Manual, chapter "21.12 - Known numbers"

## **Tracking of features on Icon**

The Icon page was updated to allow input and editing of features as sub-outcomes.

### **Usability and layout improvement**

### **New configuration and security keys editors in QueueMetrics**

Two brand new editors have been implemented in QueueMetrics version 15.10. They let administrators enable/disable QueueMetrics features globally or per-user.

The new link "Explore system parameters" lets you manage the global features with the administrative tools of the home page. Following the link an administrator is redirected to a new page with the most important QueueMetrics features listed. Properties are grouped together by area of interest.

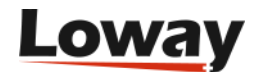

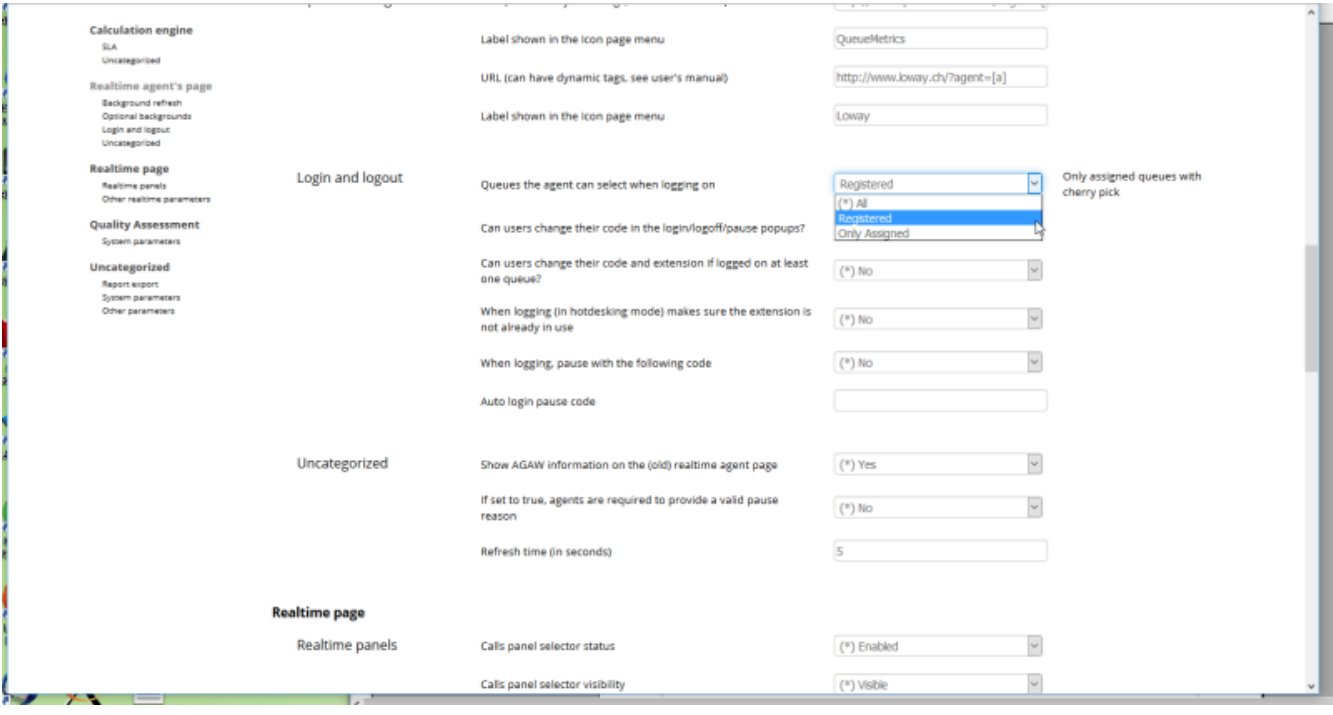

With the new search box you can reduce the number of options displayed when searching for as specific feature.

Pre-defined user related security keys are now easily assignable through a new editor. Click on the button "Handle Keys" available on the users and classes administrative pages to run the editor.

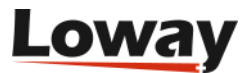

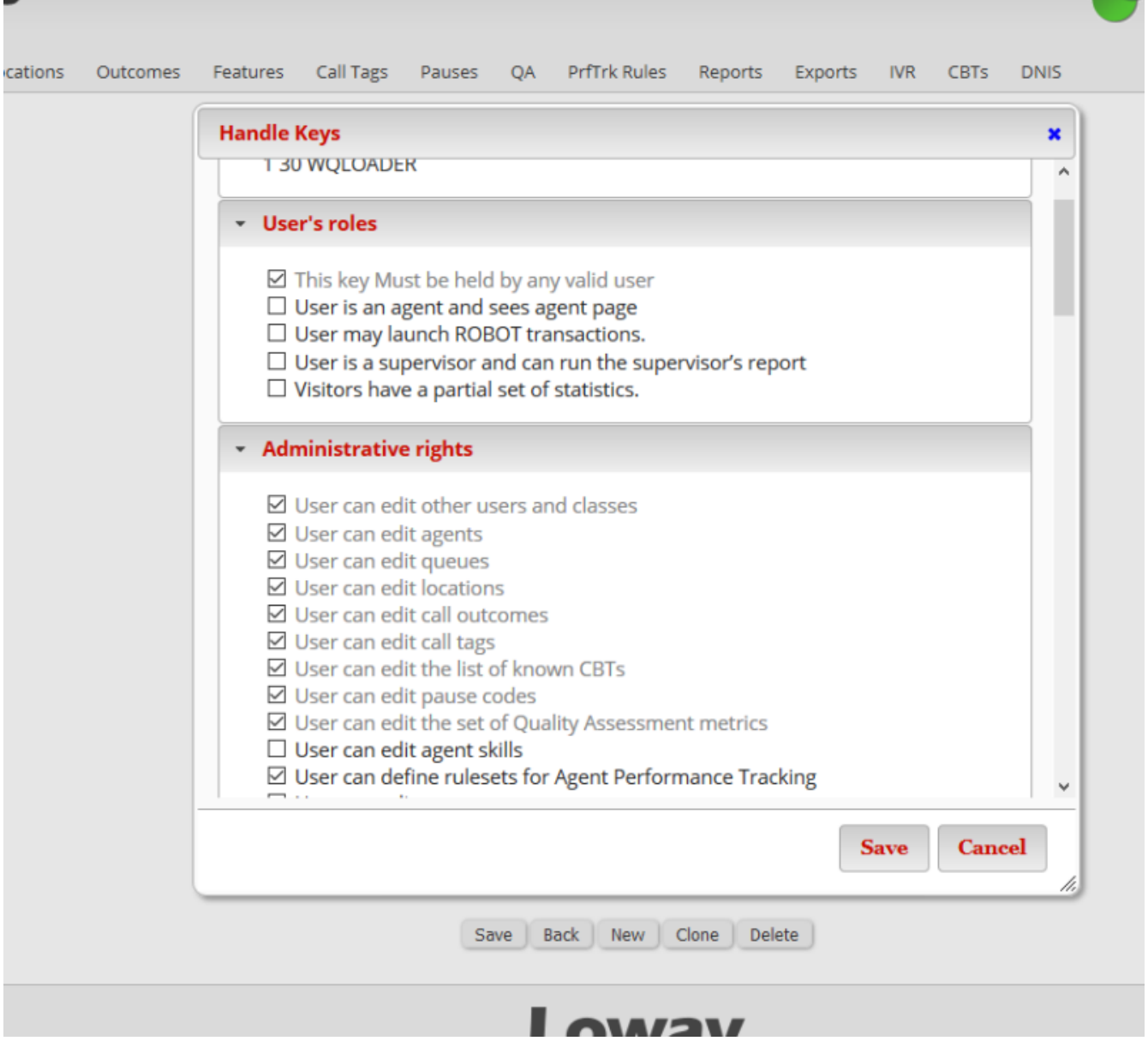

Administrators can assign or remove security keys for a specific user or class, by clicking on the related checkbox.

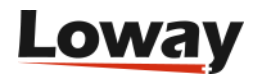

5

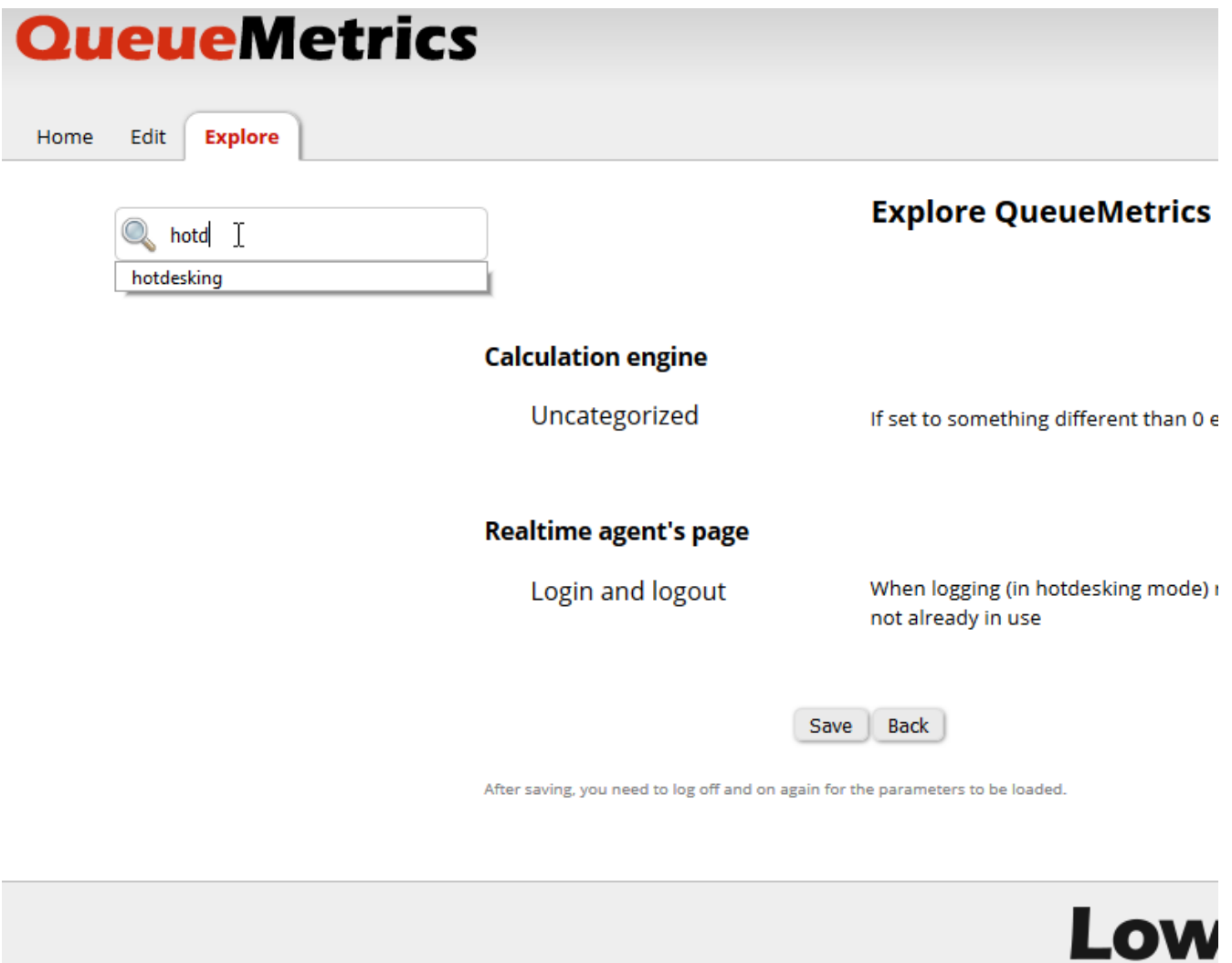

Keys appearing grayed out are inherited from the class that the user belongs to and can be modified through the editor.

Administrators automatically select keys that should (or should not) be checked together in order to properly enable (disable) a specific QueueMetrics feature.

**See:** QueueMetrics User Manual, chapter "21.24. Configuring system preferences"

#### **WombatDialer integration - Schedule outbound calls from Icon Agent page**

WombatDialer campaings can be assigned to queues by mean of the new WombatDialer settings panel, located on the queue definition administrative page.

Several campaings can be assigned to each queue and a maximum recall period can be defined.

As soon as campaigns are defined for a queue, agents will see them in the recall scheduler window in the agent realtime page. Agents can reach recall scheduler panel by clicking on the new icon found in the call list, as reported in the picture below:

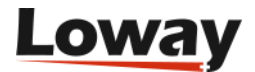

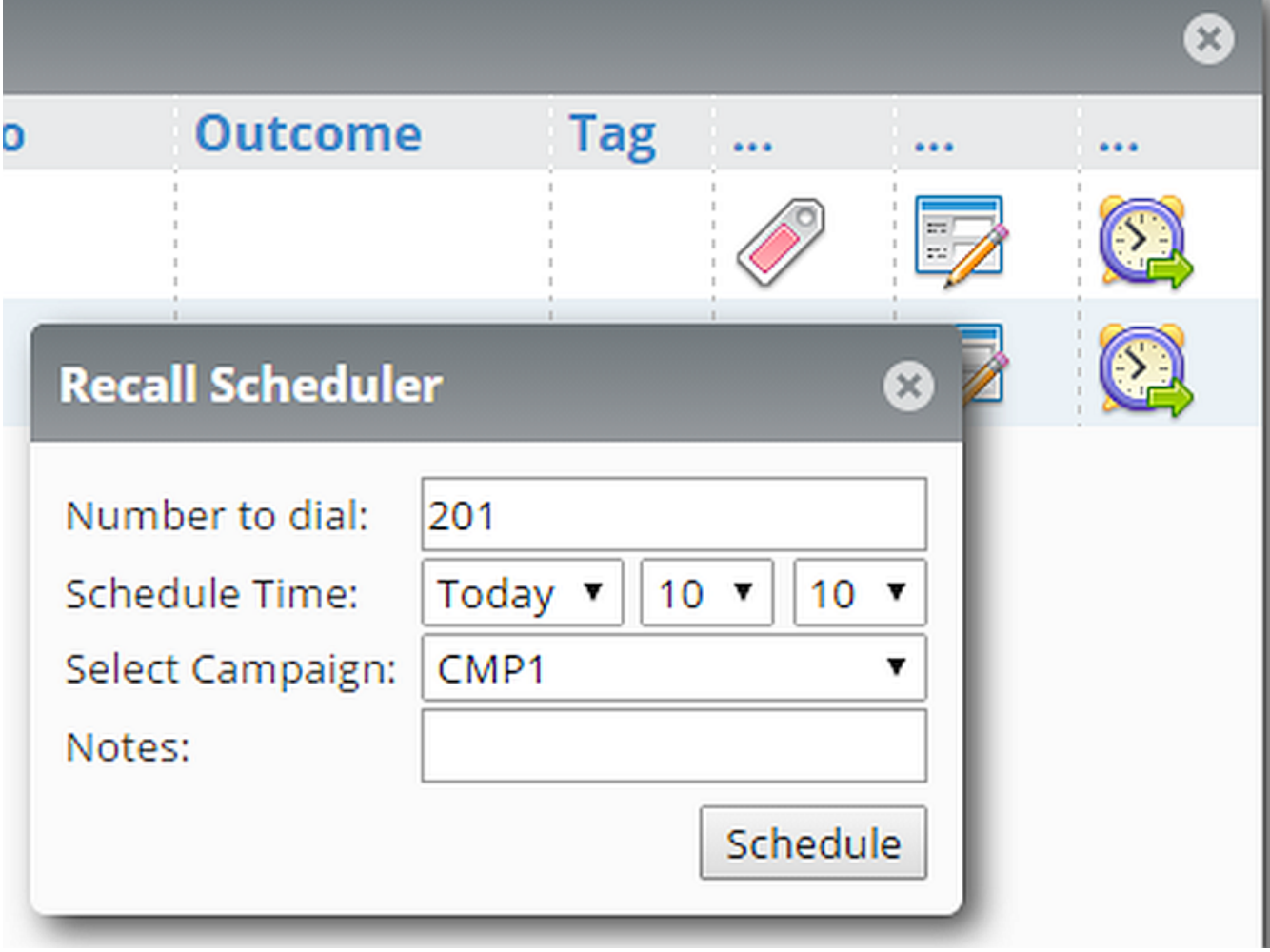

From the Recall Scheduler panel an agent can schedule a call. Scheduled calls will be queued to Wombat for the selected campaign and optional notes. Calls will be evaluated by Wombat at the specified time.

Plus the Call List panel has been improved to track Outcomes and features effectively.

**See:** QueueMetrics User Manual, chapter "8.7.3. The call list panel"

#### **Improved WebRTC softphone compatibility**

The embedded QueueMetrics Icon softphone in 15.10 is compatible with the latest Firefox releases, as well as Chrome.

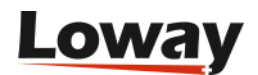

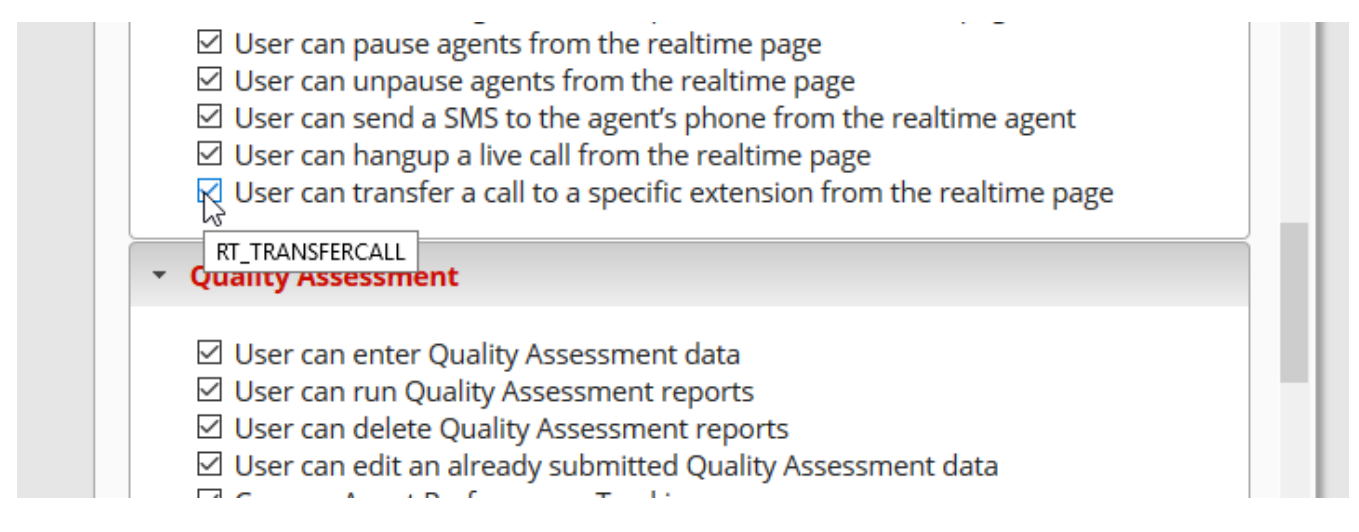

As found in the compatibility matrix (see <http://bit.ly/1OUhF68> ) Firefox users can receive calls directly from the WebRTC softphone embedded in QueueMetrics Icon.

### **Updated layouts for Custom Report and Realtime pages**

The Custom report and Realtime pages have a new layout.

The accessibility of filters of the Custom report page is increased and the bottom line allows to save custom queries for later usage. Custom queries will be placed on the home page and can jump-start either reports or real-time views.

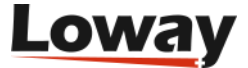

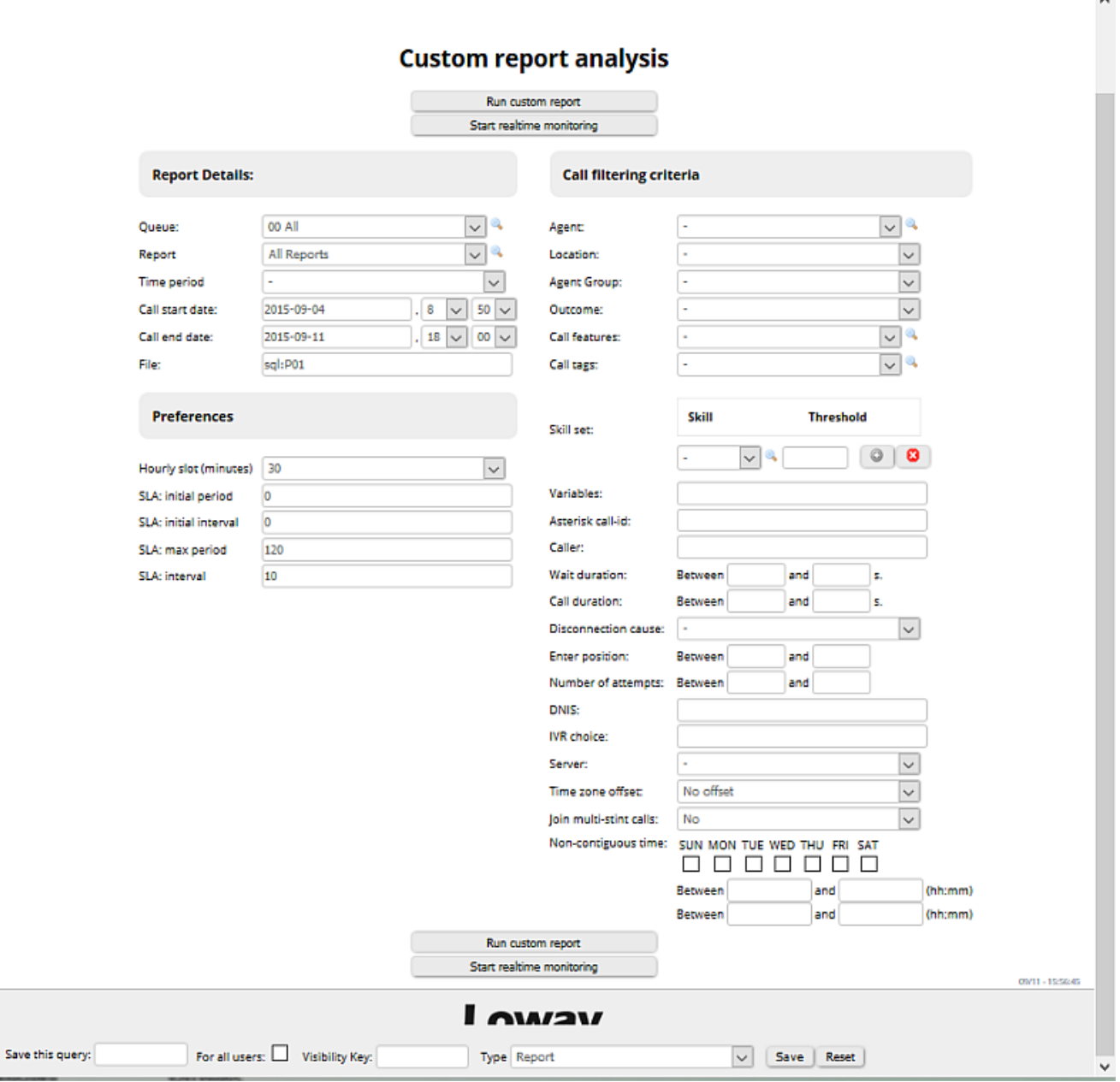

The realtime page presents a new left side menu bar. It contains the relevant analysis filters and can be hidden when not needed.

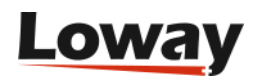

**Contract Contract** 

 $\mathbb{R}^2$ 

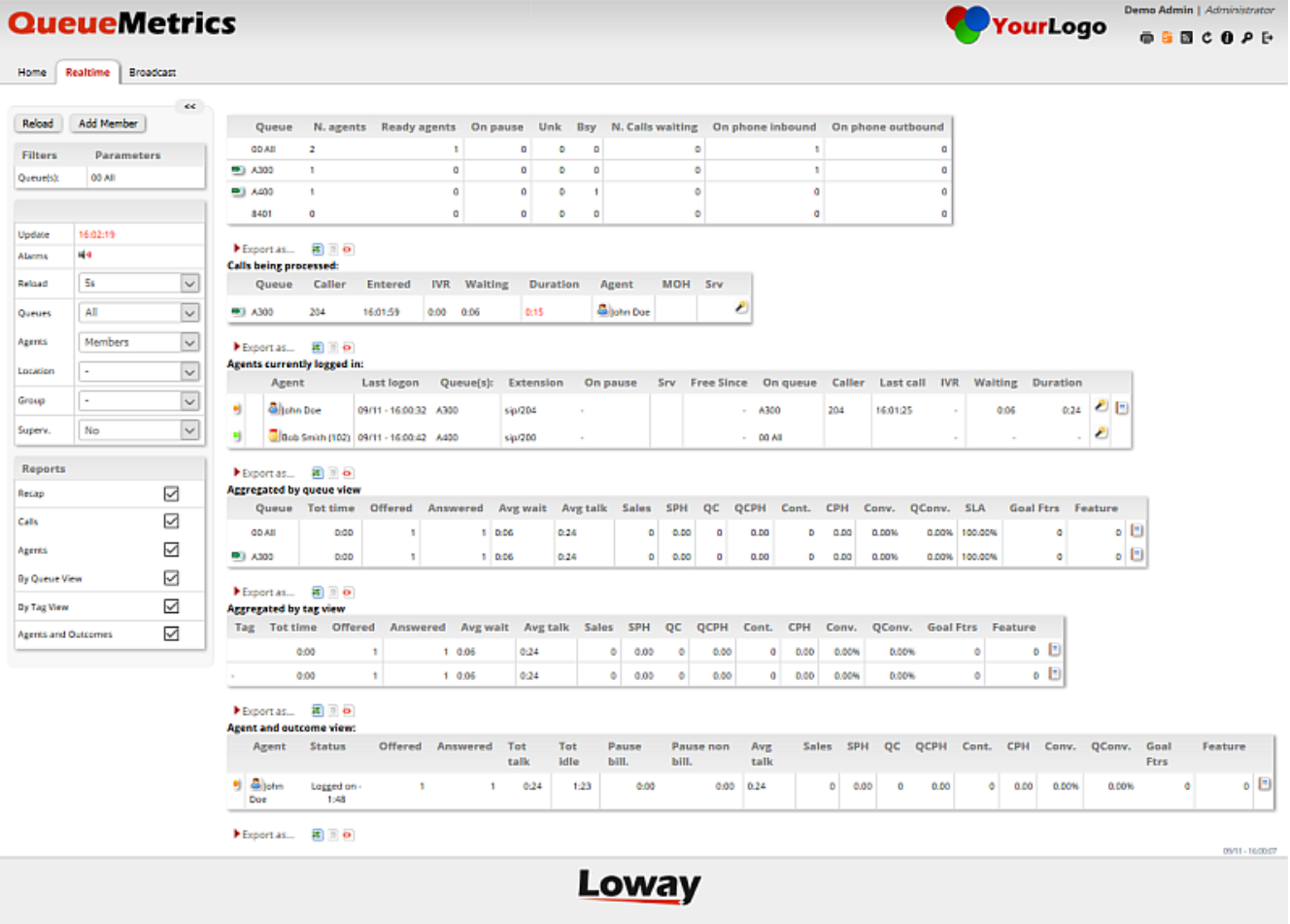

### **Click'n go reports from the realtime page**

QueueMetrics 15.10 introduces a new click'n go feature to all realtime reports.

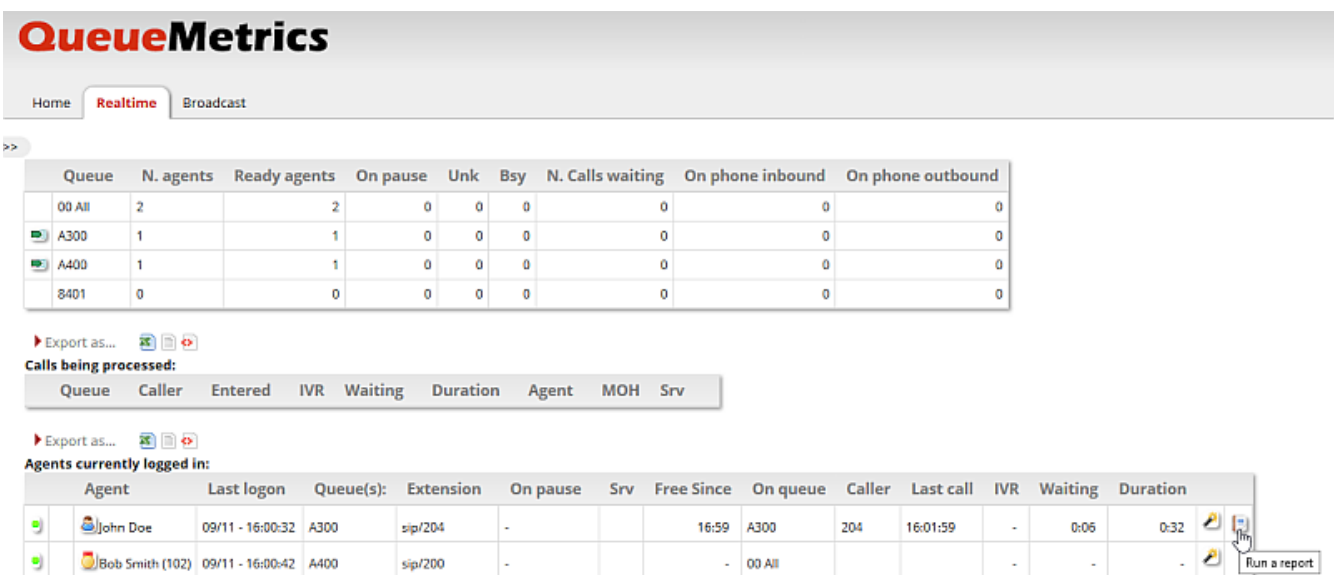

With this feature a user can start an historical report with a single click from the realtime page. The query for historical reports is set with same parameters generating the source realtime page report.

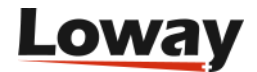

## **All Reports » Answered calls**

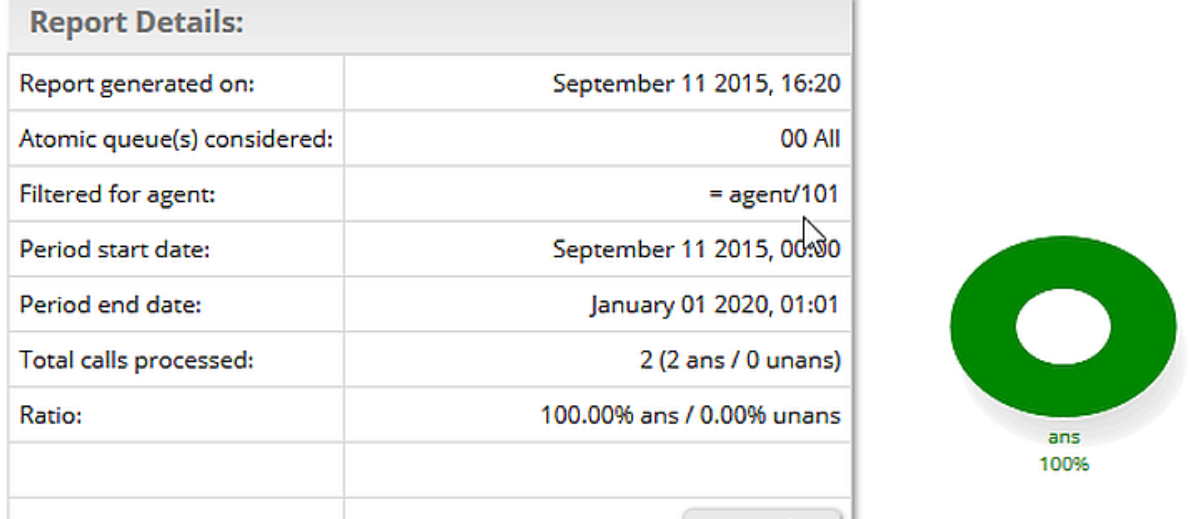

### **Misc items**

Home

- It is now possible to generate direct links to the log-in page of QueueMetrics, so that from an external page you can link to QM and log in at once
- Misc performance improvements that should be noticeable on systems having > 200 agents
- Support for CentOS 7 / MariaDB
- The JSON API now implements the full set of agent actions: you can e.g. log in an agent at the PBX level by caling a QueueMetrics API

### **Bug fixes**

A number of important bugs were fixed and some miscellaneous minor items were solved as well.

- #2557 Automatic logon on non-auth direct ink
- #2469 New centralized CBT tracking
- #2473 Sorting by columns on the Performance Tracker Page
- #2511 Multi-stint: if set outcome on non-last call, outcome is ignored
- #2554 User-selectable timeout for entering post-call information
- #2555 Expansion of Tag, Features and Variables in URI
- #2570 Realtime engine caches events for a period longer than required
- #2387 Conversions are not counted by Performance Tracker
- #2470 Pushing training to Agents
- #2472 Adding a note to CBTs and Coaching tasks

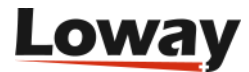

- #2475 Editing QA forms
- #2612 New index for QA Mysql 5.6.20
- #2691 Agents duplicated in Training and Coaching page
- #2713 Hotdesking not working when running reports
- #2781 Very slow queue expansion
- #2885 On RT error, 404 qm\_start instead of error page
- #2897 Performance issues on Calls by Agent
- #2899 Slow exception on U.cint()
- #2545 Docs fail2ban
- #2667 Upload of batches of queue log rows
- #2670 Centos7 / Elastix 4
- #2726 Running multiple TPF requests in parallel easily breaks
- #2737 Encoding issue on JSON responses API
- #2886 JSON API: cannot acces single user
- #2888 Wrong qloader dependency on CentOS7
- #2891 Direct login links
- #2904 Error importing from queue\_log (configuration wizard)
- #2911 JSON calls seems not terminates when adding elements API
- #2915 Error editing agent groups
- #2665 User preference keys are sometimes duplicated on the DB
- #2666 Agents are not shown as logged-out in Icon
- #2692 New smarter drop-down selector in Icon
- #2706 User-definable go-to URL when clicking on the QM logo
- #2707 Wombat recalls: server interactions
- #2708 Performing agent actions through a JSON API
- #2750 Occupancy can be higher than 100%
- #2779 Invalid SQL with not numerical call\_ids
- #2786 ErrProd 15.02: DayOfWeekFilter
- #2787 ErrProd 15.02: initCustomReport
- #2802 Overlap on SPH and similar
- #2803 SPH on IMM reports
- #2804 Wrong SPH in performance tracker
- #2810 Wrong SPH in AGAW
- #2815 Integrated softphone uses a plugin that is unsupported.
- #2914 Impossible to fill a QA form via API

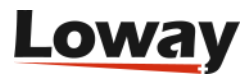

• #2797 - When the session expires, page is not correctly redirected

We hope you'll enjoy your QueueMetrics 15.10 experience! Send us your comments and suggestions.

Thank you for supporting *Loway*.

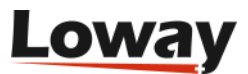

# **Release 16.09**

*QueueMetrics 16.09* is a release centered around the idea of making the software flexible, intuitive and ever more reliable.

- New concepts: FCR and Programmable data blocks
- Improving the Icon page and suite usability
- Official Docker image
- Introducing Uniloader
- Fixing some major and minor bugs

QueueMetrics 16.09 fully supports Asterisk 13.11, as well as any older Asterisk version.

### **New concepts: FCR and Programmable data blocks**

This release of QueueMetrics introduces the concepts of

- Tracking Call Resolutions
- Programmable agent data blocks

### **Tracking Call Resolutions**

Have you ever wondered how many of the calls you receive are people calling over and over for the same issue? such calls are often a symptom of something not going well in call handling everybody wants their problem solved on their first call. Identifying those calls makes it possible to concentrate on repeated calls as a measure of your quality of service.

### **Recall details on answered calls**

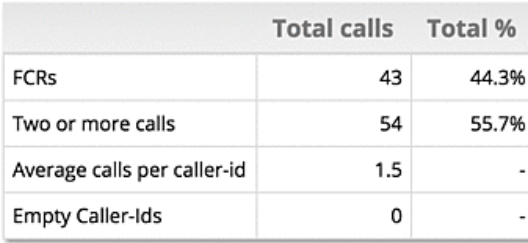

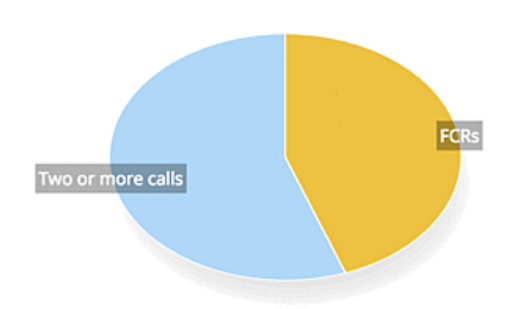

Export as...  $\mathbf{z} \equiv \mathbf{z}$ 

QueueMetrics 16.09 introduces a new set of statistics to address these problems:

- The *Break-down of recalls* shows how many callers have been calling just once or multiple times, using a graph that looks similar to existing SLA graphs for an immediate visual check
- The *Recall details* shows how many calls are First Call Resolutions and how man are repeated,

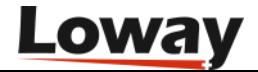

the average number of calls per caller and the number of missing caller-ids.

• The *Cluster details* shows the groups of calls by the same caller, when they started and when they ended, and lets you zoom in to any call.

#### **See also**

• QueueMetrics User Manual, chapter 6.14 - "Historical reports - First Call Resolution (FCRs)"

#### **Programmable agent data blocks**

QueueMetrics now has a fully customizable agent data block that can be used to create custom metrics.

#### Programmable Agent Performance

```
Level Agent Session Pau Bill NBIII Talk Tot-Avail Occupancy CallsHr ACL ACW
     AB
         000 000 000 000 000
                                     0.00GON
                                                       0.0 0.00 0.00
Export as., 8 (1) @
```
The idea is that, differently from normal data blocks where columns are fixed, this new data block just offers you a list of agents as its first column; all other columns are computed the way you define them to be.

Fo example, if you enter the following definitions:

```
Session [hms]= SESSION
Pause [hms]= PAUSETIME
Tot Avail [hms]= SESSION - (PAUSETIME + (TALKTIME + OOSCALL))
Occupation = TALKTIME / (SESSION - PAUSETIME)
```
Will show one column with total session time, one with total pause time, one with total available time and one with "Occupation" expressed as a percentage. As the embedded data sources are able to count and measure specific pause codes, it becomes very easy to create agent reports that are fully customized to your environment.

#### **See Also**

- QueueMetrics User Manual, chapter 6.17 "6.17. User-Programmable Reports"
- QueueMetrics User Manual, chapter 6 "AG09 Agent Occupancy Report"
- QueueMetrics User Manual, chapter 6 "AG18 Programmable Agent Performance"

## **Internationalization**

This release offers improved localozation facilities, especially for non-Latin languages (Chinese, Japanese, Russian, Arabic and Hebrew). It is now possible to export PDF's correctly for non-Latin languages, and such laguages appear correctly everywhere in QueueMetrics.

Plus, we added support for Portuguese as spoken in Portugal, as it has some significant differences from Brazilian Portuguese.

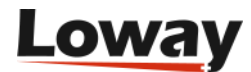

# **Changes on the Icon Agent's page**

With an updated release of the WebRTC soft-phone, the Icon agent page works well with recent versions of Asterisk. We have created a new tutorial to help you get started with WebRTC on Asterisk 13+.

It is now easy to run Icon even with CRM systems that do not allow being embedded in an inner frame. A new configuration property lets you decide whether you want the default embedded mode or you want CRM forms to be opened in a separate window/tab.

If you click on a telephone number in the Icon page, it will be copied to your system clipboard.

The Icon agent page is now able to detect if the system it is connected to loses session information (e.g., it gets rebooted) so that this information will be shown to the agent and they will be prompted for a new log-in. The page does not reload automatically, because agents need some time to terminate any work they are doing on the embedded CRM's and to hang up any soft-phone call they are attending.

#### **See also**

- New configuration property agent.openUrlInPopup
- We will shortly be releasing an updated tutorial on how to get started with WebRTC on Asterisk 13.

### **Improvements to the Explore System Parameters page**

The "Explore System Parameters" page has been improved to be easier to use and to be your go-to place for any common configuration change in QueueMetrics.

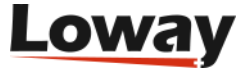

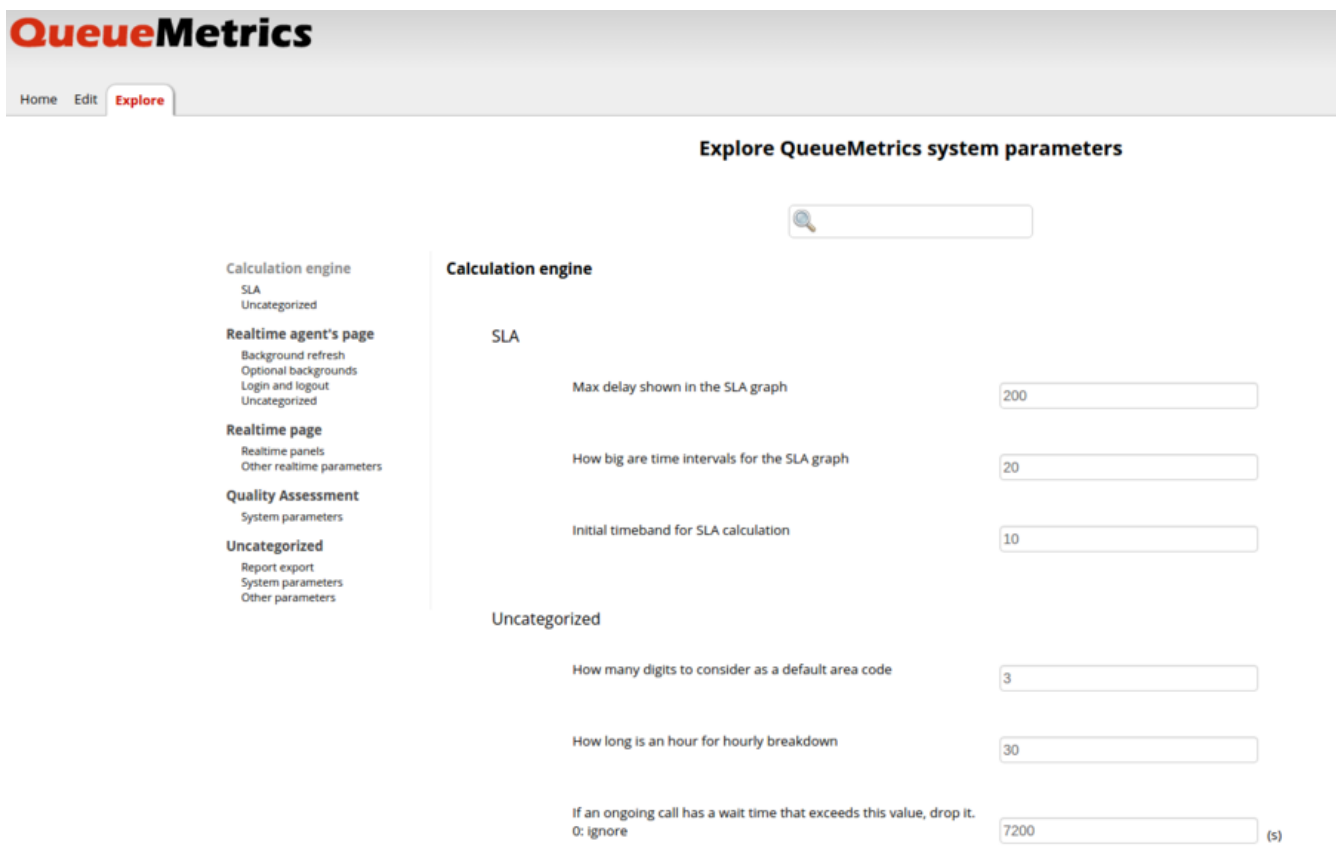

The layout has been made easier on the eye, and it is now easier than ever to search for the items you are looking for - be it by property name (as it is usually referenced on our documentation), by content or by title.

### **Official QueueMetrics Docker image**

QueueMetrics now ships with an "official" Docker image, available as *loway/queuemetrics* on Docker Hub.

The image is meant as a simple way to run QueueMetrics on a Docker cluster; it embeds both the database and the servlet container, exposing only the HTTP port. It supports data volumes and has an embedded health check that will monitor QueueMetrics and restart it, should it become unresponsive.

On a server with Docker installed, you can therefore provision a new QueueMetrics system by running:

```
docker run -p 8080:8080 -P -d loway/queuemetrics
```
And you can configure it fully through the JSON APIs. This makes running multiple QueueMetrics servers - or just the odd instance for testing - very plain and straightforward.

**See also**

• The QueueMetrics page on Docker Hub:<https://hub.docker.com/r/loway/queuemetrics/>

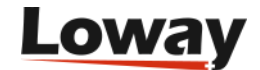

# **Introducing Uniloader**

Most QueueMetrics system rely on a small daemon called "qloaderd" to keep them in sync with what is happening on the PBX. While this has proved to be a rock-solid solution over the years, it is sometimes more complex than it should be and it requires an underlying Perl 5 installation.

As we developed QueueMetrics Live, we needed a solution that would be very lightweight (enough to run on very small embedded systems), would have no external dependencies, would run on systems where there is no direct connectivity back to the Asterisk box (e.g. a PBX behind NAT) and could be grown to support both on-premise and cloud-based systems.

The result of this process was the development of Uniloader, a new generation data loader for QueueMetrics:

- it can feed local and remote QueueMetrics systems
- is rock-solid and never loses data, even in case of network errors
- it is able to split data natively into multiple QueueMetrics instances, in order to support cloudbased hosting providers running multiple independent clients on the same Asterisk instance
- it acts as a proxy and can perform agent actions even when there is no direct AMI connection to the PBX
- it is extremely lightweight and has no system dependencies
- compiles natively to Linux x86 32bit, x86 64bit and ARM 5+ architectures

While you can still run "classic" qloaderd, we suggest checking out the new Uniloader to see if it You can install it easily using the supplied *uniloader* RPM package of from the tar.gz archive.

Uniloader works very well with the official QueueMetrics Docker image - do check them out together.

#### **See also**

- QueueMetrics Live <https://queuemetrics-live.com>
- The Uniloader manual<http://manuals.loway.ch/Uniloader-chunked/>

## **Detailed changelog**

Over 80 bugs have been fixed in this release.

#### **Real-time page**

- 3159 Messages to agents not working
- 3046 Problems with "In queue" field in realtime page
- 3047 Supervisor can pause agents with non allowed pause codes
- 3078 Paused agents not shown correctly
- 3026 AMI 2.8.0

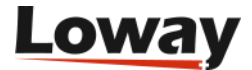

#### **Reports**

- 3035 Agent Efficiency
- 2933 PDF export does not work with non-latin encodings
- 2984 Reports: optional column for "Transferred to" on call details
- 1947 Error: Null pointer in DayOfWeek (session expired?)
- 1948 Error: Compute Report Header (session expired?)
- 2721 Recordings not available in cluster mode
- 2951 New reports: calls by caller
- 3011 Productivity
- 3036 PDF export not working with RTL languages
- 3048 Possible different homepage news URL
- 3051 Exporting dynamic to XLS/CSV data columns does not work
- 3119 Bug: Tabella non LtCallsOK when creating IVRs
- 3132 Avoid method setArrayList()
- 3133 First Call Resolution: Break down of recalls
- 3134 First Call Resolution: Caller IDs vs calls
- 3135 First Call Resolution: Call details
- 3136 First Call Resolution
- 2743 ErrProd 15.02: NullPointer GetSessionId
- 2744 ErrProd 15.02: NUllPointer popup\_sessioni\_pause.jsp
- 2746 ErrProd 15.02: IllegalState in session
- 2788 ErrProd 15.02: NullPOinter QApopupDO
- 2905 Announcement and wrap-up times are not taken into consideration
- 3030 Incorrect URL computed from request if proxied
- 3034 CVS/XLS file download does not work in Jetty.
- 3089 Self-Service Agent reporting not working for new agents

### **QA**

- 3028 QA: 0 as a valid value for drop-downs
- 2980 QA form unusable in Russian
- 3112 If I open the call's details from Tasks markers are not shown correctly
- 2916 QA Grader: queues expansion with \* is not working

### **Engine**

• 2981 - Calls remain open on ATTENDEDTRANSFER

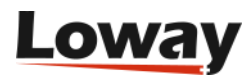

- 3161 Long-running threads
- 2982 Subtype APP BRIDGE LINK from ATTENDEDTRANSFER

#### **Page Layout**

- 3169 Broken page missing jQuery UI
- 2936 Add cache breaker parameter after JS, CSS and favicon inclusion

#### **Icon Agent Page**

- 2971 Call not closing on Icon for ATTENDEDTRANSFERs
- 3006 Unreadable text in buttons in Icon when pausing in Russian
- 3128 Opening non-embedded URLs in Icon
- 3129 Remove GWT compile warnings
- 3146 Dialout panel shouldn't be disabled if agent is paused
- 3156 Copying the number called in Icon
- 2664 If the agent is already logged in, use the logged extension by default
- 2928 Property to make outcome setting time customizable
- 3055 Production errors: expired?
- 3070 AMI feedback errors on Live instances
- 3125 realtime.assertExtensionNotInUse doesn't work if agent is not member of the queues
- 3084 Formatting of Outcomes pop-up
- 3071 Services should abort if agent logged off
- 3052 CRMapp is not shown if you didn't set a CRMlabel
- 3063 Button disappears with realtime.dynamicLoginQueues=registered
- 3068 If connection is lost (several minutes) page doesn't work again when connection is restored
- 3069 If server doesn't respond ICON doesn't tell anything to the agent
- 2973 Expanding agent code in "fixed" URLs in Icon
- 2935 In hotdesking mode, avoid logging on with empty extension
- 3079 If agent is wrap or spill queues are shown twice
- 3072 Softphone sipml5-api update
- 2849 Logging logon exceptions

#### **JSON APIs**

- 3102 Impossible to download audio file though API
- 3141 Uniloader: actions returned in wrong order

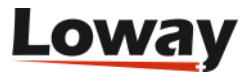

- 2974 API error: ClassCastException in RealtimeDO.RtAgentsRaw
- 2985 Accepting queue names with spaces

#### **Configuration**

- 3091 All SLA report parameters are ignored
- 3040 realtime.assertExtensionNotInUse is true by default
- 3041 Regexps accept only non-empty extension or agent code by default
- 3073 Export XLS as UTF-8
- 3123 Forcing default QueueMetrics language
- 3145 Improvements to Explore System Parameters
- 3031 qm-tomcat6: memory used in restarts
- 3142 Remove *--* from "Current Terminal" field in Agent's configuration

#### **Packaging**

- 3168 Release Docker
- 3065 Added new locale: pt\_PT
- 3127 Package clean-up
- 3157 RPM: add Xerces
- 3093 Missing Xerces in RPM build
- 2774 Official Docker image 3150 Docs: Installling AGAW client in FF 45+

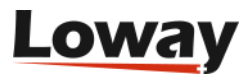
# **Release 17.06**

QueueMetrics 17.06 introduces some major new functionality and is meant to be a major evolution of the way you interact with QueueMetrics on a daily basis.

- **Wallboards** let you create your personalized and customizable wallboards to get a clean overview of the state of your call-center.
- The **DirectAMI** mode makes the interaction with your PBX quicker and snappier, without editing any dial-plan code.
- The **Synchronizer** makes it easier than ever to keep your QueueMetrics instance in sync with your PBX.
- Many **low-level components** (JDK, drivers, the Uniloader) were upgraded to make QueueMetrics future-proof.
- It is now possible to **log in using e-mail** instead of agent codes.
- Configuration **editors** were made richer, easier to use and fully localized.
- New reports were added: **Counting calls by skills** and **Talk time per hour**.

QueueMetrics 17.06 fully supports Asterisk 13 and 14, as well as any previous Asterisk version.

WARNING QueueMetrics 17.06 requires Java SDK 8 and Tomcat 8.5 to run; they will be installed automatically if you upgrade using RPM. If you run on an old CentOS 5 system (e.g. Elastix 2.x) please see notes at<https://www.queuemetrics.com/faq.jsp?uid=faq-110-java8-centos5>

## **Major changes**

### **Welcome to the wallboards!**

Maybe the biggest complain we had over the years in terms of functionality of QM was: how can I create my own wallboard? Wallboards are an unusually "tough" topic, because seeing as a wallboard has very limited space available, everybody wants it different somehow.

We used to offer a set of scripts that would implement custom wallboards on top of QueueMetrics, but they were too complex for most people to run, so this used to be a pain point for many users.

Well, those days are over!

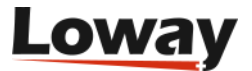

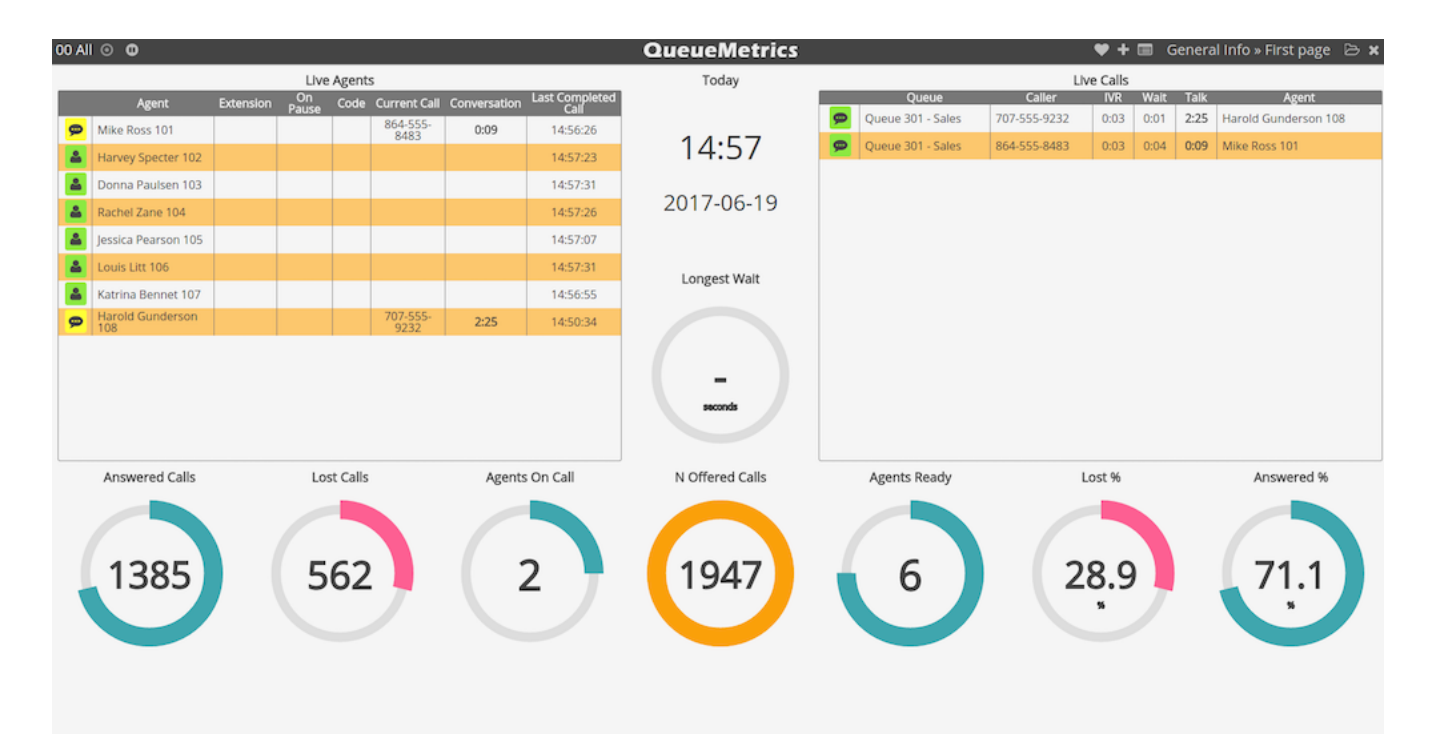

You can now create custom wallboard by dragging and dropping graphical components on a canvas. You can change their color, resize them and add custom color alarms to them.

Wallboards are made up of multiple views that will rotate periodically. You can have multiple wallboards in a system that can be shared between users or run automatically through a single URL to power "kiosks" that run without human interaction.

Wallboards are a very powerful and effective function - if you upgrade an existing system you will find a plain wallboard that functionally replaces the "old" QueueMetrics wallboard, while if you install a new system from scratch you will find a modern wallboard that is waiting for your final touches.

TIP If you upgrade an existing system, do not forget to add the keys *WALLBOARD\_ADD* and *WALLBOARD\_FORALL* to your administrators so they can edit and save wallboards.

#### **See also**

• QueueMetrics User Manual, chapter 8: *The Wallboard*

### **DirectAMI**

QueueMetrics used to need a special piece of dial-plan included in order to perform actions, e.g. logging on and off queues, setting pauses and monitoring calls.

QueueMetrics 17.06 is now able to connect directly to your PBX and perform those actions directly, which means:

- Quicker log-in/log-off when working with tens of queues
- Easier set-up, as you basically have to simply tell the system the general format of your dialplan instead of manually replacing multiple text occurrences
- All configuration done though the graphical Properties editor

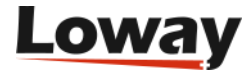

• No need to include external dial-plan, unless you need to manually track outbound calls.

The new DirectAMI mode is enabled by default on new installs, and can be very easily turned on on existing systems. Existing interaction though the dial-plan (so called "classic" mode) can still be used, but we suggest migrating to DirectAMI in most cases.

#### **See also**

- QueueMetrics User Manual, chapter 12: *The QueueMetrics Platform model* for a general overview of how QueueMetrics integrates with external systems
- QueueMetrics User Manual, chapter 12.5.3: *DirectAMI actions* for a detailed description of how to upgrade to DirectAMI.

#### **The Synchronizer module**

The Synchronizer module is a functionality which goal is to assist the user in configuring QueueMetrics' queues and agents.

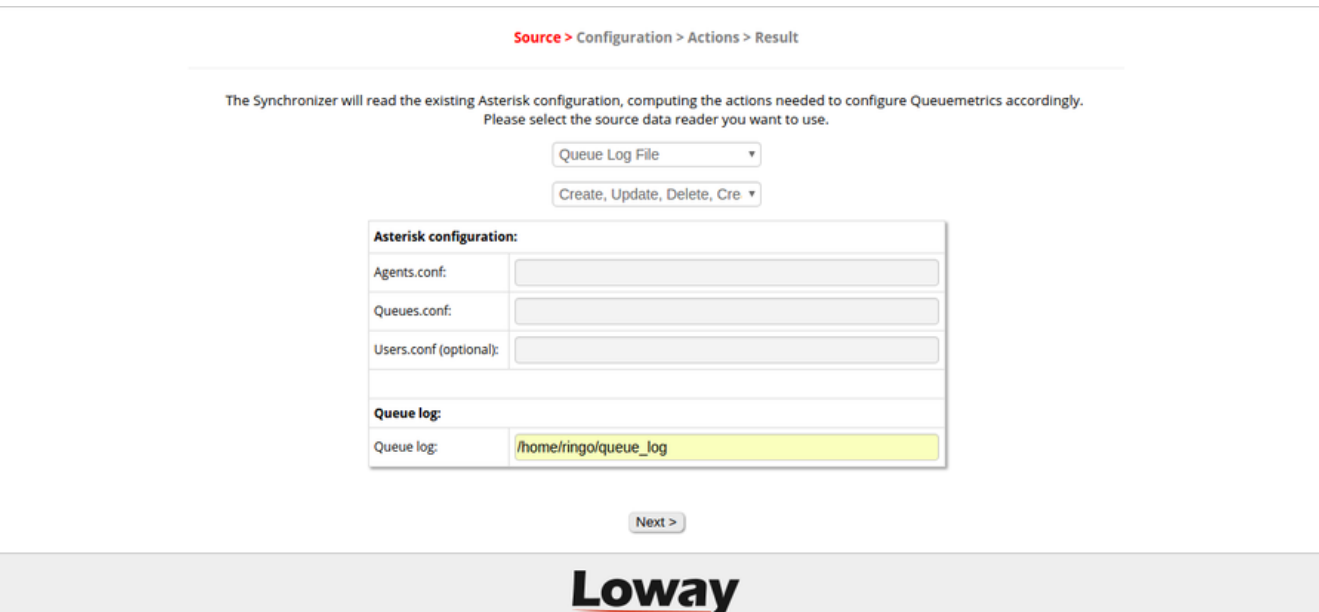

What the module does is the following:

- Reads a QueueMetrics defined source (queue\_log or Asterisk config files)
- Reads QueueMetrics' current configuration
- Compares the two and generates a list of changes that, if executed, will upgrade the system
- Displays these actions to the user, who can then review them and possibly override them
- Execute all the enabled actions at the end of the review process.

It also allows you to post the required single JSON object, and therefore to synchronize QM in one single step.

#### **See also**

• QueueMetrics User Manual, chapter 11.28. *QueueMetrics synchronizer*

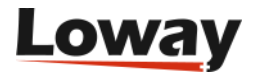

## **Updated dependencies**

QueueMetrics used to require at least Java version 6 to run, that is now about ten years old and has reached end of life. While Java 6 has served us well for so many years, the harware we run on has evolved noticeably and Java 8 was created to address many shortcomings that became apparent during the years.

QueueMetrics 17.06 requires **Java 8** and **Tomcat 8.5** to run; those are now a stable and mature platform that will be a stable foundation for many years to come.

We also switched to the highly-efficient **MariaDB database connector**; it works fine with either MySQL or MariaDB, so you can still use MySQL as a back-end server if you prefer.

Another area that we addressed was the data upload from Asterisk to QueueMetrics; for many years we used a script called Qloader that proved to be very stable and efficient; but we now have a better and proven version called **Uniloader** that is just as efficient and resilient, but also allows to:

- send data to multiple QueueMetrics server, using different protocols optimized for data sharing over unreliable WANs
- supports on-premise QueueMetrics as well as QueueMetrics Live
- runs on multiple architectures (i386, x86\_64 and ARM)
- tracks Music-on-Hold events, allowing QueueMetrics to produce reports on this very useful but hard-to-get metric

While there is no hurry to migrate from existing Qloader systems, we strongly advise to install Uniloader on new systems that you create.

#### **See also**

- The Uniloader User Manual <http://manuals.loway.ch/Uniloader-chunked/>
- Tracking MoH with Uniloader<https://www.queuemetrics.com/blog/2017/03/22/TrackingMOH/>
- Upgrading a CentOS 4/5 system to Java 8 [https://www.queuemetrics.com/faq.jsp?uid=faq-110](https://www.queuemetrics.com/faq.jsp?uid=faq-110-java8-centos5) [java8-centos5](https://www.queuemetrics.com/faq.jsp?uid=faq-110-java8-centos5)
- Switching to the new MariaDB connector [https://www.queuemetrics.com/faq.jsp?uid=faq-109](https://www.queuemetrics.com/faq.jsp?uid=faq-109-jdbcdriver) idbcdriver
- If you enconter slowness on a manually-installed Tomcat 8 system, see <https://www.queuemetrics.com/faq.jsp?uid=faq-111-java8-tomcat8-slow-start>

### **Minor changes**

### **Log-in using e-mail**

Some users used to complain that using agent codes to log their agents in - e.g. *Agent/12345* - was hard to remember for agents.

QueueMetrics 17.06 allows you to define an agent's email in the User Configuration to use it as an

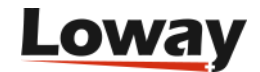

alternative to the full log-in, making your life easier and giving your agents one less code to remember.

### **Improved editors**

QueueMetrics configuration editors were changed significantly; they are now fully localizable, allow the deletion of multiple items at once and in general easier and more pleasant to use.

#### **New reports: Counting calls by skills**

A new report is now available to count how many calls were received having a specified skill set required. This lets you see how multiple skill sets interact with each other, and the SLA results.

### **Skills per Day**

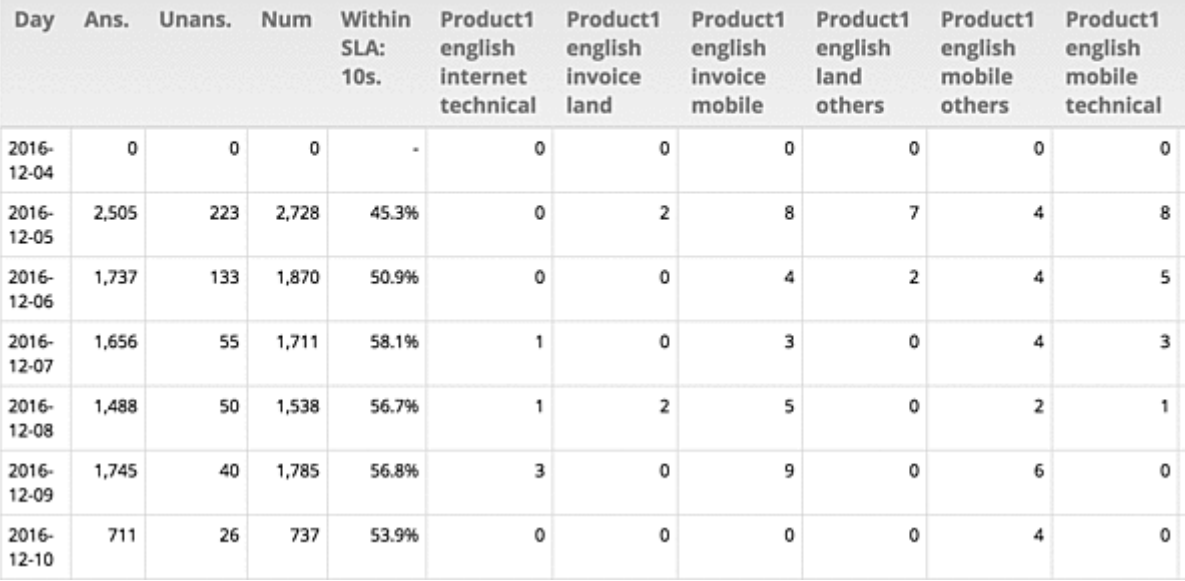

The new report has to be manually added to your reports by selecting it through the Reports editor.

#### **See also:**

• Data blocks *DD09*, *DW09* and *DH09*

### **New reports: Talk time per hour**

This block breaks down all the agents' talk times in one-hour long timeslots. This information is grouped by agent, so you can keep track of how many minutes or hours of conversation your agents are having during the course of the day, across a given period of time.

For example, if your agent starts a call at 9:55 AM and ends it at 10:20 AM, the new report will show the agent in conversation for 5 minutes at 9 AM and 20 minutes at 10 AM.

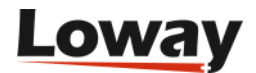

#### **Agent Talk Time Per Hour**

**Agent Talk Time Per Hour** 

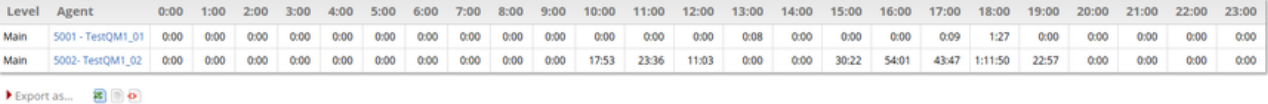

The new report has to be manually added to your reports by selecting it through the Reports editor.

**See Also:**

• Data block AG20 - *Agent Talk Time Per Hour*

### **Detailed changelog**

There have been over 70 bugs fixed and minor features changed since QM 16.09; here are the main ones.

#### **Locales**

• The Georgian language is official supported

#### **Agent page**

- 3274 Outcome/Feature list is not coherent
- 2921 Possibility to lock dialout box when agent is paused
- 3211 Increased outcome selection dropdown height
- 3451 Icon page no going back
- 3416 Spinner on loading Icon page
- 3471 Outbound calls from WBT have broken URL with "-"
- 3215 Feature codes aren't working well when using special characters
- 3240 When an agent is logged to a server, the server selection is disabled.
- 3331 Error 404 when loading Icon
- 3182 Selecting an outbound campaign is not possible

#### **Configuration**

- 3232 Error: You can enter an agent group with an empty name
- 3250 default.hourly\_slot is not used
- 3503 The URI to be checked must consider tpf.properties
- 3333 Hotdesking: wrong default in configuration editor
- 3241 Change "Default server" to "Server" in agent's
- 2501 New default regexps

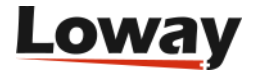

- 3332 Editors are broken when entering first element
- 3259 Disable AMI tester if working with web loader
- 3486 Edit users with email
- 3213 Improving single element deleting
- 3212 Multiple select delete/clone from editor list
- 3454 New Feature: Synchronizer
- 3255 English localization of all config editors

#### **Engine**

- 3498 User session stays open, but not supposed to
- 2844 Cleanup: remove Continuations

#### **Java 8 migration**

- 3438 Java8: broken image links on AgentGroups detail
- 3267 Java 8 compatibility issues
- 3443 Uses embedded MariaDB Connector/J
- 3442 Java8: Gretty as plugin for Tomcat
- 3256 Defaults: use LocalFilesByDay in cfg.props
- 3277 Java8: JSPs failing to compile
- 3439 RPM for Tomcat8
- 3440 Java8: crash when exporting payroll
- 3402 AmiFeedback: logs reason for abort and action duration

#### **Real-time page**

- 3515 RT page: Threads keep piling up
- 3436 Taking last call into account when computing "Free since"
- 3435 Displaying current time on pause on RT
- 3433 Realtime page is broken if line separator is inserted into Json
- 3172 realtime.startHour not working correctly with fixed hour
- 2975 *Free Since* should keep pauses into consideration
- 3234 Issue with forced locations
- 3479 Direct link to wallboard

#### **Reports**

• 3358 - Improve error logging in export reports

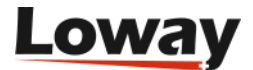

- 3224 Wrong UTF-8 encoding
- 3408 New report: Split-time by hour (AG20)
- 3266 Use UTF8 not ASCII7 encoding in AMI dialog
- 3382 New reports: Counting calls by skill (DH09 DW09 DD09)

#### **Misc**

- 3379 API JSON: ClassCastException on RealtimeDO.RtAgentsRaw
- 3235 Insert visible version number

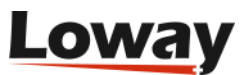

# **Release 18.04**

Release 18.04 introduces a series of new features to improve user's security and ease of use. Let's take a look at the most important additions:

- Scheduled Jobs
- Wallboard Queue Filtering
- QueueMetrics and CallCabinet Integration
- Configuration Synchronizer Upgrade
- Password Encryption
- Agent Page Call Variables
- New Reports
- Old Agent Page is officially deprecated
- Qloader is officially deprecated
- Bug Fixes

## **Scheduled Jobs**

Now QueueMetrics comes with a new feature, Scheduled Jobs, that allows the user to specify a certain task to be executed at an appointed time, or repeatedly at a fixed interval.

You can schedule different types of jobs, such as sending reports by email on a regular basis, or database optimization tasks.

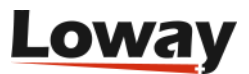

### **Scheduled Jobs Details**

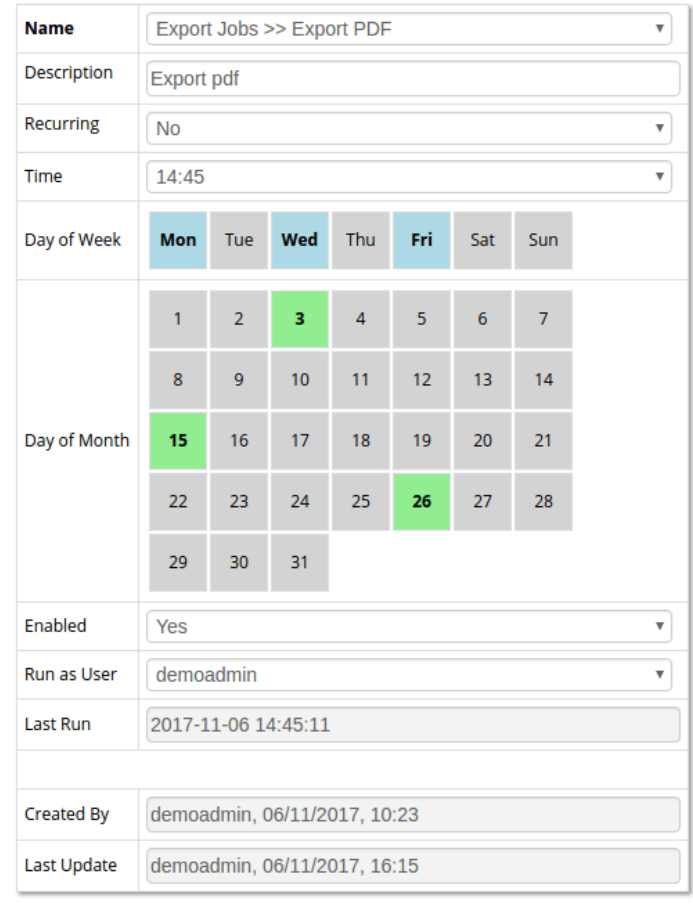

#### Save Back New Clone Delete

#### **Most Recent Runs**

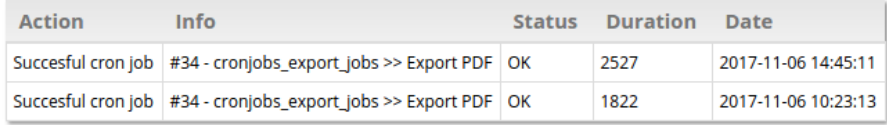

*See also:*

- QueueMetrics User Manual: chapter 11.18 (Scheduled Jobs Configuration page)
- QueueMetrics Tutorials: [https://www.queuemetrics.com/blog/2017/12/05/enabling-scheduled](https://www.queuemetrics.com/blog/2017/12/05/enabling-scheduled-jobs-on-QueueMetrics-Live/?lid=N057)[jobs-on-QueueMetrics-Live/?lid=N057](https://www.queuemetrics.com/blog/2017/12/05/enabling-scheduled-jobs-on-QueueMetrics-Live/?lid=N057) (Enabling Scheduled Jobs)

### **Wallboad Queue Filtering**

In QueueMetrics' Wallboard, it's now possible to change a widget's setting in such a way that only data from a particular queue is shown. This makes for a highly versatile wallboard, that can show results for an aggregation of queues, while still having widgets dedicated to individual queues.

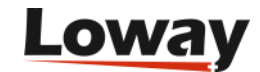

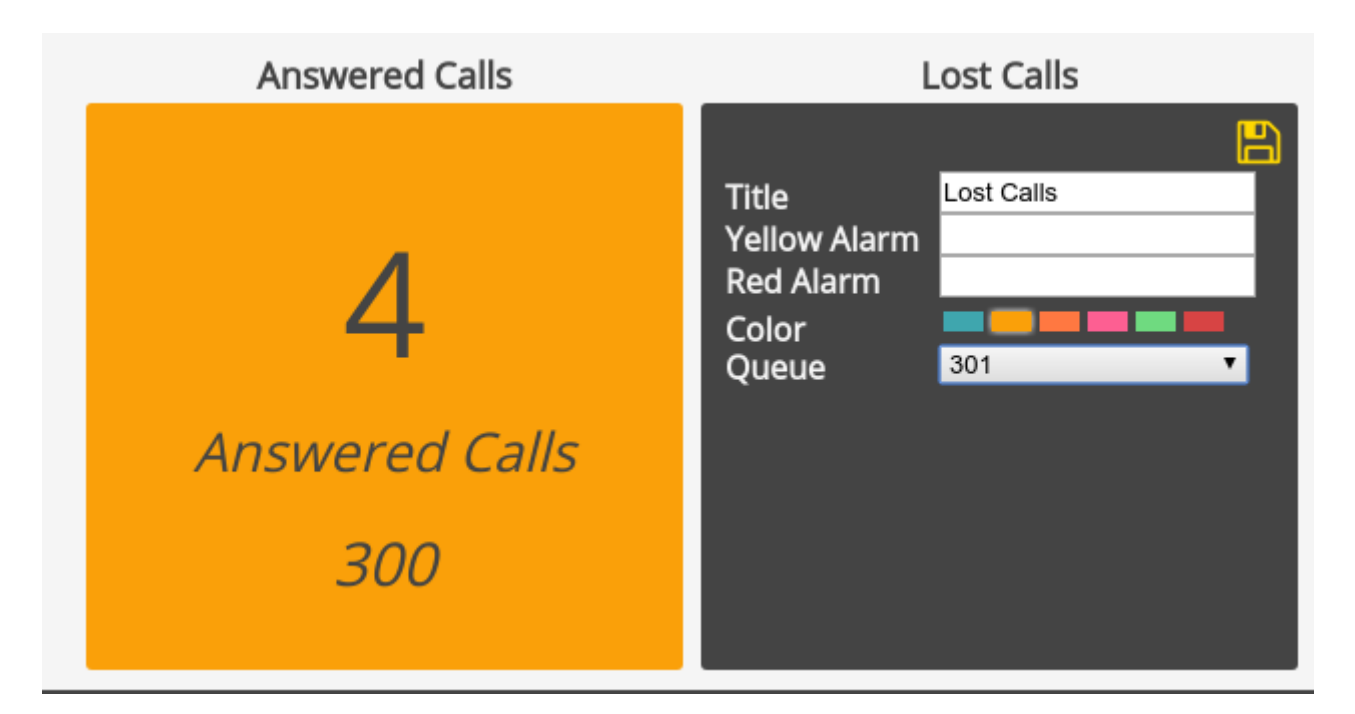

*See also:*

- QueueMetrics User Manual: Chapter 8. (The Wallboard)
- QueueMetrics Tutorials: [https://www.queuemetrics.com/blog/2018/01/17/wallboard-queue](https://www.queuemetrics.com/blog/2018/01/17/wallboard-queue-filtering/)[filtering/](https://www.queuemetrics.com/blog/2018/01/17/wallboard-queue-filtering/) (Wallboard Queue Filtering)

### **QueueMetrics and CallCabinet Integration**

A new pluggable listener module will be included in this release. This module will allow users to listen to recordings that are being stored remotely, using Atmos CallCabinet for QueueMetrics.

*See also:*

• QueueMetrics User Manual: Chapter 12.7. (Listening to calls using Pluggable\_Modules)

### **Configuration Synchronizer Upgrade**

The Configuration Synchronizer service, that allows for QueueMetrics automatic configuration of agents and queues, has been significantly upgraded. Now it can fetch a configuration from a remote URL as a JSON object, or read the configuration directly from the data that is already loaded into QueueMetrics' database.

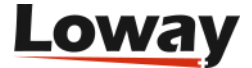

**Source > Configuration > Actions > Result** 

The Synchronizer will read the existing Asterisk configuration, computing the actions needed to configure Queuemetrics accordingly. Please select the source data reader you want to use.

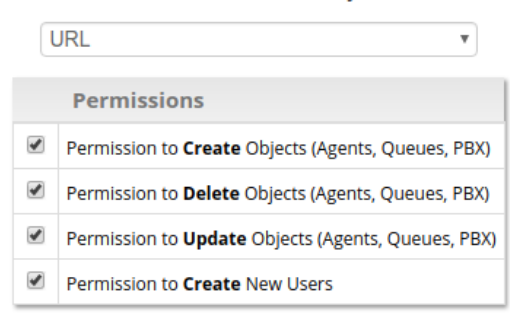

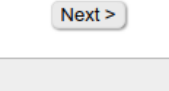

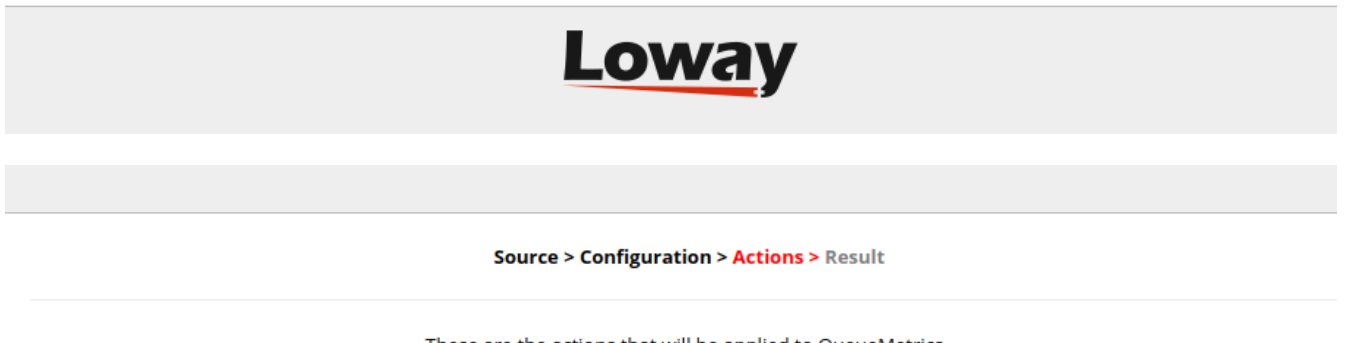

These are the actions that will be applied to QueueMetrics. Only selected actions will be performed.

 $Next >$ 

**Type Actions OOall Delete Queue Delete Agents On Queue** agent/200 associations from **Delete Pbx** aleph trix **Update Agent** Agent/200 **Update Queue**  $301$ 

 $Next >$ 

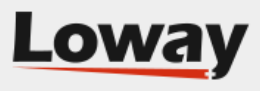

*See also:*

• QueueMetrics User Manual: chapter 11.28 (QueueMetrics configuration Synchronizer)

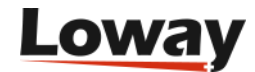

## **Password Encryption**

Now QueueMetrics supports User Password Encryption. By setting the appropriate system property, you can make sure that all new user passwords are encrypted, thus enhancing your system's security.

You can also choose to stop users with unsecure passwords from logging into the system.

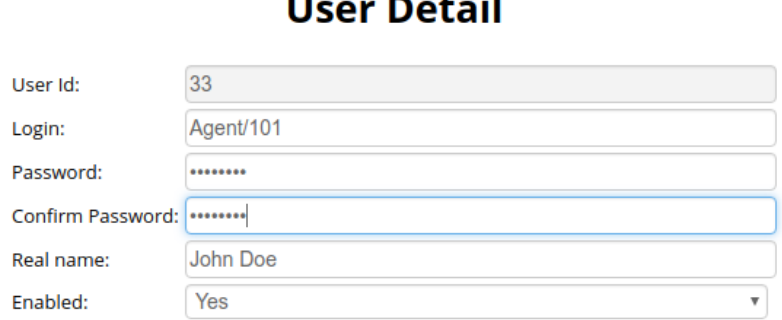

*See also:*

• QueueMetrics User Manual: chapter 11.1 (Configuring Users)

### **Agent Page - Call Variables**

Now, in the Icon agent page **Call List Panel**, you can see a new column displaying all the variables that are attached to a call. This is very useful to assess multi system integration, and can give your agents more information about the call and the caller.

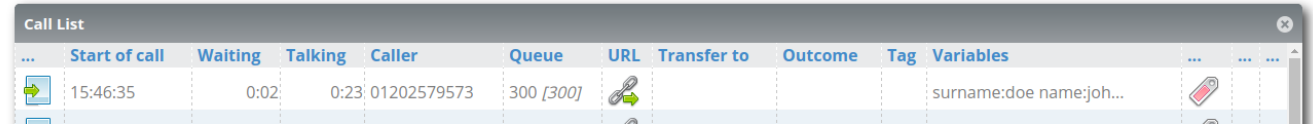

*See also:*

• QueueMetrics User Manual: chapter 9.1.4 (The call list panel)

### **New Reports**

The following reports have been added to QueueMetrics, and are now selectable when creating new reports.

- Frequent Area Codes AC04
	- This report shows detailed information regarding different Area Codes, taking into account the quantity and quality of calls related to different areas.
- Detail Summary (Daily, By Week, By Month) DD10, DH10, DW10
	- This report comes in three version, that show the number of calls in different time slices. The available period of times are: daily, by week or by month.

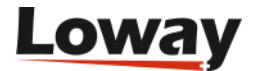

- Executive Summary OD06
	- This report provides a wealth of information regarding the situation in general. With a final focus on lost calls and disconnection reasons.
- Retry Rate and Lost Caller Behaviour FC10
	- This report shows information about customers retry behaviour.
- Most Frequent calling/called Number FC11
	- This report shows aggregated data by caller/called number. We can deduce by looking at this report, the most frequent callers and the duration of their calls.

*See also:*

• QueueMetrics User Manual: chapter 6 (Report Details)

### **Old Agent Page is Officially deprecated**

From now on, the old agent page is officially deprecated. No bug fixes will be released for it, and is heavily recommended that users that are still using it, switch to the new Icon Agent Page. The Old Agent Page will soon be removed from QueueMetrics.

*See also:*

• QueueMetrics User Manual: chapter 9.1 (The new Realtime Agents Page)

## **Qloader is Officially deprecated**

From now on, the old data loader, known as qloader, is officially deprecated. No bug fixes will be released for it, and is heavily reccomended that users that are still using it, switch to the new data loader "Uniloader".

*See also:*

• UniLoader User Manual: <http://manuals.loway.ch/Uniloader-chunked/>

### **Bug Fixes**

Here is the list of bugs that were fixed in the new release.

### **Agent Page**

- 3759 Agent's page homepage shows existing wallboards list
- 3725 Extension should always be empty on log-on
- 3723 Icon shouldn't open any popup when loading page
- 3694 Call URLs don't expand [X] variable
- 3638 Error on page loading of Icon

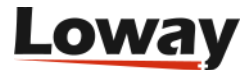

- 3637 Icon should detect session issues
- 3635 On session issues, internal services should return code 542
- 3609 Tomcat error 400
- 3601 New window showing a list of all the variables
- 3599 Improve Outcome Code selection
- 3592 Agent Page breaks if cluster servers change names
- 3591 Feature codes selection allows for incorrect feature codes
- 3590 Outcome Panel sometimes refreshes during outcome selection
- 3527 default.pause dialout is ignored.

### **API JSON**

• 3646 CronJobs: JSON API

### **Configuration**

- 3735 Editors: the search box should have a magnifier glass in it
- 3706 Cfg: Switch to control channel rewriting in hotdesking channel record
- 3697 Encrypted passwords in configuration editors
- 3588 Mysql exception if default.queue is blank
- 3547 Everyone can delete a wallboard

#### **Engine**

- 3705 Switch to control channel rewriting in hotdesking channel record
- 3531 Hotdesking not working on Local/x@y/n

### **Graphics**

• 3758 Job Settings label in front page appears even if user doesn't hold the correct keys

### **Packaging**

• 3544 Outbound dialplan S

#### **Platform**

- 3587 DirectAmi: Outbound tracking without dialplan
- 3532 DirectAMI can't pause Local channels

### **Realtime**

• 3717 Outmonitor and Inmonitor not working on QM-Live

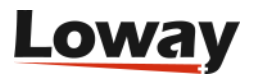

- 3604 On Queue field doesn't show the correct queue
- 3603 Free Since miscalculated while in conversation
- 3585 Pause, unpause and removemember do not work from realtime in cluster mode

#### **Reports**

- 3754 Call Recording exports broken link
- 3698 Server-side integration of encrypted passwords
- 3677 Sorting of Skills
- 3663 Exporting Features and Vars
- 3634 UN17 shows total time in decimal format
- 3610 Deprecatiofor old method putS(lbl,int)
- 3596 OK08 is not calculated properly
- 3543 default.hourly slot is not loaded correctly when starting QueueMetrics
- 3535 NR: Initial version of the engine

#### **Wallboards**

- 3739 Wallboard: all queues
- 3738 Wallboard/RT: queue appears twice
- 3734 Alarms on call duration do not work
- 3682 [realtime v2] "Live calls" table should show the names of the queues (shows numbers)
- 3681 [realtime v2] When in kiosk mode top-right queue name always show default queue's name
- 3674 Wallboard doesn't open if empty
- 3667 Wallboard Kiosk Links don't work for Wallboards with visibility keys.
- 3661 "Live Agents" table widget has incorrect lable
- 3654 property default.includeLostInSlaDistribution alters wallboard lost calls values
- 3636 Wallboard should detect session issues
- 3576 Realtime\_v2 doesn't care about masterkey
- 3551 "Longest Wait" widget not always showing the correct value
- 3550 Improve kiosk mode awareness
- 3549 When in read-only mode, disable text selection from pages
- 3548 Users without WALLBOARD\_ADD key can create private "new wallboard"
- 3537 Multi-stint is not take into consideration with "Total Calls" widget

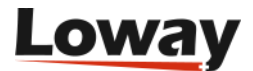

# **Release 19.04**

Release 19.04 introduces a series of new features that make it easier to use and run it "your way". Let's take a look at the most important additions:

- New wallboard features
- Spy, Whisper and Barge
- Improved reporting: Lost calls, Short calls and Variable filters
- Better WebRTC support and experimental support for Freeswitch
- Explicit support for proxies
- New reporting engine under the hood
- Deprecations and possible issues with older versions
- Bug Fixes

QueueMetrics 19.04 is immediately available as an RPM package, a TGZ file or a Docker image on DockerHub.

### **New wallboard features**

The wallboard was greatly improved and expanded to reach feature parity with the Real-Time page. Now, whatever you used to do with the Real-Time page is doable with a wallboard - and completely configurable. You can have different wallboards for different use cases (e.g. interactive monitoring) and they can be composed your way to display only information that is relevant to you.

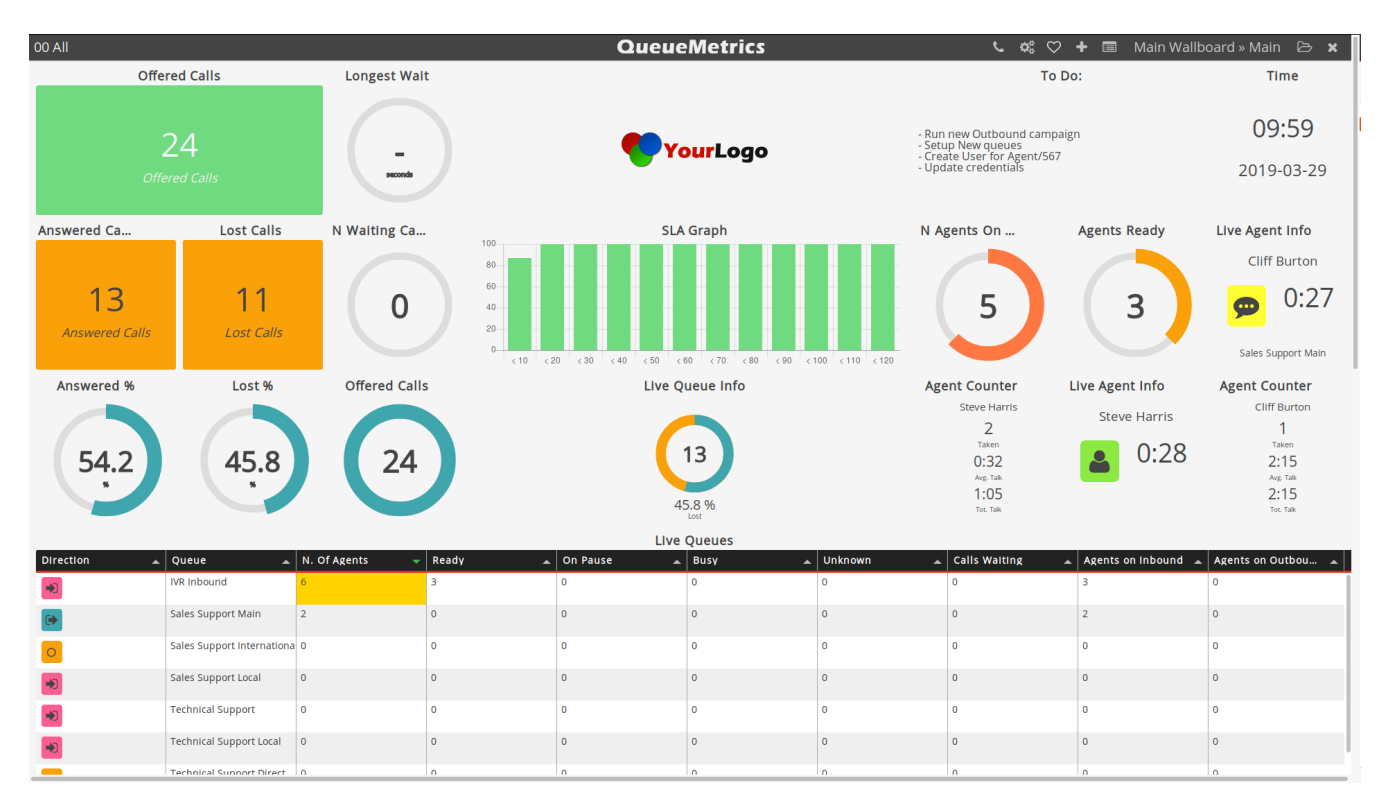

- All data blocks shown on the Real-Time page are available on the wallboard
- For all tabular blocks, you can now filter, sort and decide which columns are relevant to you

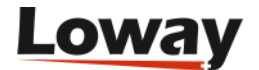

| <b>Status</b>                                                      | $\blacktriangle$ Agent    | $\triangle$ Extension                             | Queue<br>$\blacktriangle$     | $\blacktriangleright$   On Pause | $\triangle$ Code         | $\blacktriangle$   Current Call | $\blacktriangle$ Conversation | $\blacktriangle$   Free Since<br>$\blacktriangle$ |
|--------------------------------------------------------------------|---------------------------|---------------------------------------------------|-------------------------------|----------------------------------|--------------------------|---------------------------------|-------------------------------|---------------------------------------------------|
| $\triangleq$                                                       | <b>Steve Harris</b>       |                                                   | <b>IVR Inbound</b>            |                                  |                          |                                 |                               | 11:42:17                                          |
| $\bullet$                                                          | Cliff Burton              |                                                   | <b>IVR Inbound</b>            |                                  |                          | 269-555-1067                    | 3:27                          |                                                   |
| $\bullet$                                                          | <b>Test RPM2</b>          |                                                   | Front Desk nome coda molto lu |                                  |                          | 498-555-9181                    | 3:37                          |                                                   |
| $\bullet$                                                          | Carol Kaye                |                                                   | Front Desk nome coda molto lu |                                  |                          | 378-555-8804                    | 0:07                          |                                                   |
| $\bullet$                                                          | Peter Hook                |                                                   | Front Desk nome coda molto lu |                                  |                          | 370-555-8853                    | 0:13                          |                                                   |
|                                                                    |                           |                                                   |                               |                                  |                          |                                 |                               |                                                   |
|                                                                    |                           |                                                   |                               |                                  |                          |                                 |                               |                                                   |
|                                                                    |                           |                                                   |                               | <b>Live Calls</b>                |                          |                                 |                               |                                                   |
| <b>Status</b>                                                      | Queue<br>$\blacktriangle$ | $\overline{\phantom{a}}$ Caller                   |                               | $\triangle$ IVR                  | Walt<br>$\blacktriangle$ | Talk                            | $\mathbb{A}$ Agent            | $\blacktriangle$                                  |
| $\overline{\mathbf{z}}$                                            | <b>IVR Inbound</b>        |                                                   | 394-555-6534                  | 0:02                             | 0:18                     |                                 |                               |                                                   |
| $\pmb{\circ}$                                                      |                           | Front Desk nome coda molto lungo per 370-555-8853 |                               | 0:01                             | 0:10                     | 0:13                            | Peter Hook                    |                                                   |
| $\pmb{\circ}$                                                      | IVR Inbound               |                                                   | 269-555-1067                  | 0:01                             | 0:03                     | 3:27                            | <b>Cliff Burton</b>           |                                                   |
| Front Desk nome coda molto lungo per 498-555-9181<br>$\pmb{\circ}$ |                           |                                                   |                               | 0:03                             | 0:01                     | 3:37                            |                               | Test RPM2                                         |
| $\pmb{\oplus}$                                                     | Sales Support Main        |                                                   | 342-555-1841                  | 0:03                             | 0:01                     | 1:03                            |                               | Justin Chancellor                                 |
| $\bullet$                                                          |                           |                                                   |                               |                                  |                          |                                 |                               |                                                   |

• You can log agents on and off, and pause them

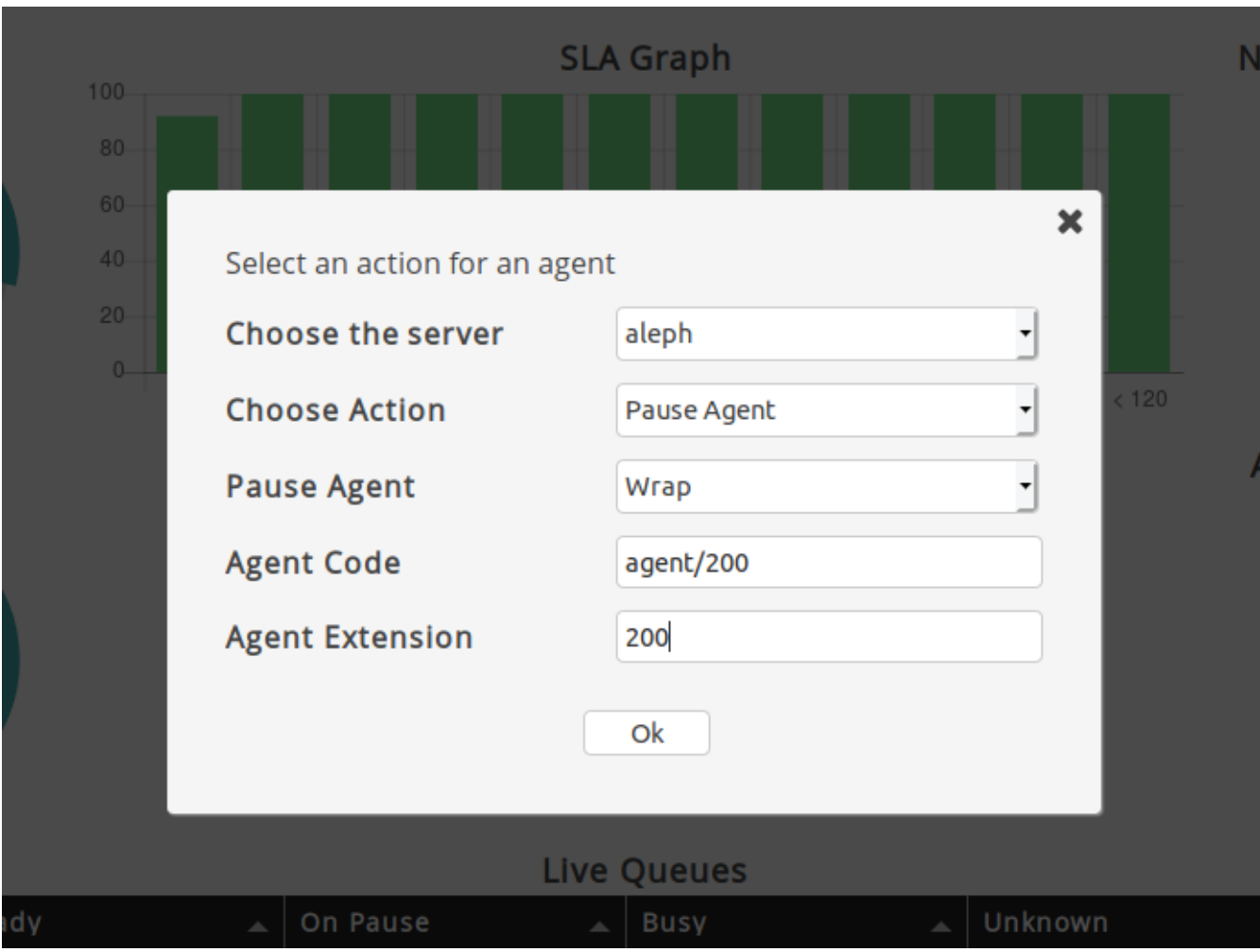

• You can manage calls (transfer, hangup) and do spying right from the wallboard

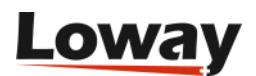

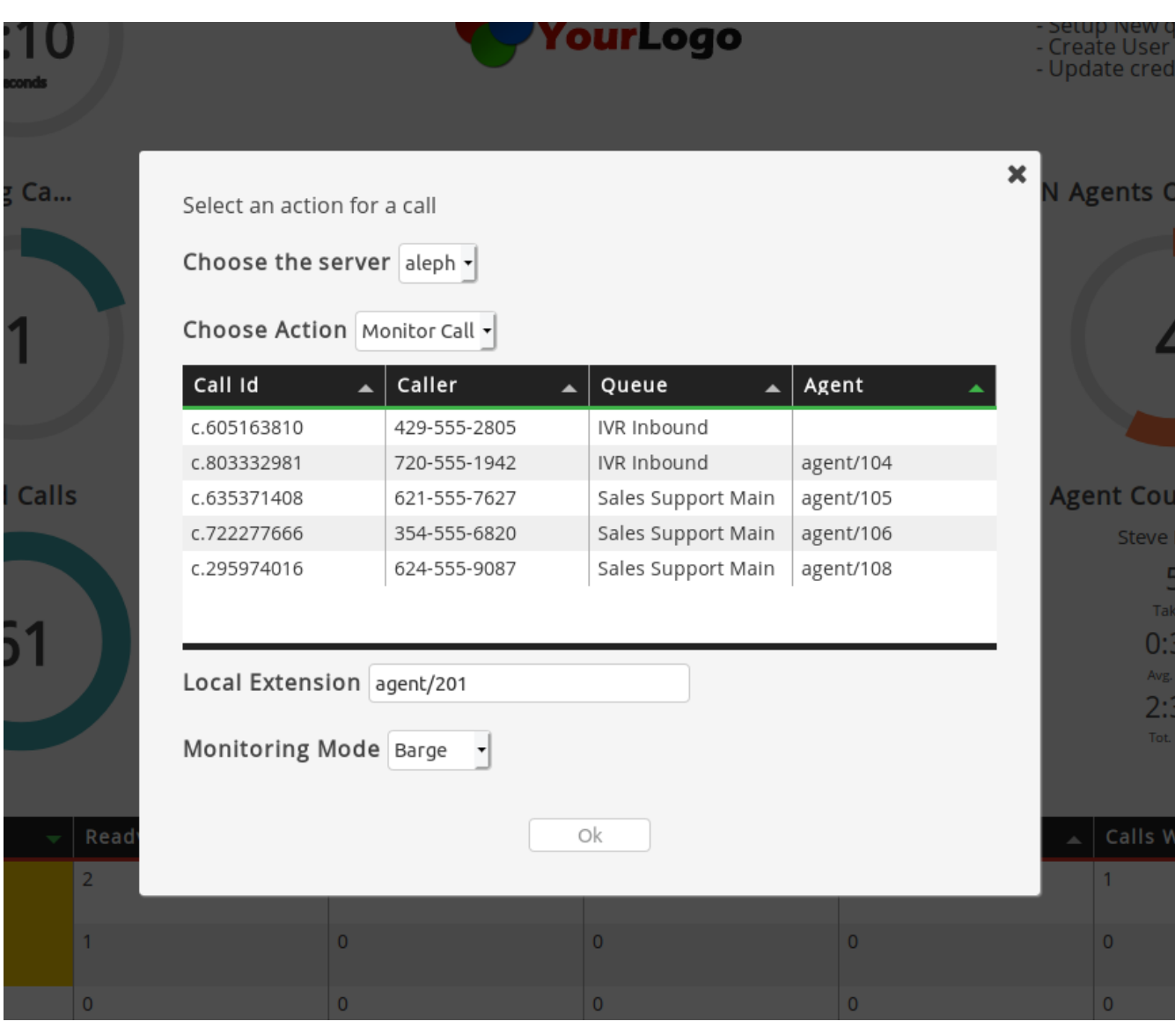

• The wallboard includes a WebRTC soft-phone, so you can do spying right within the browser

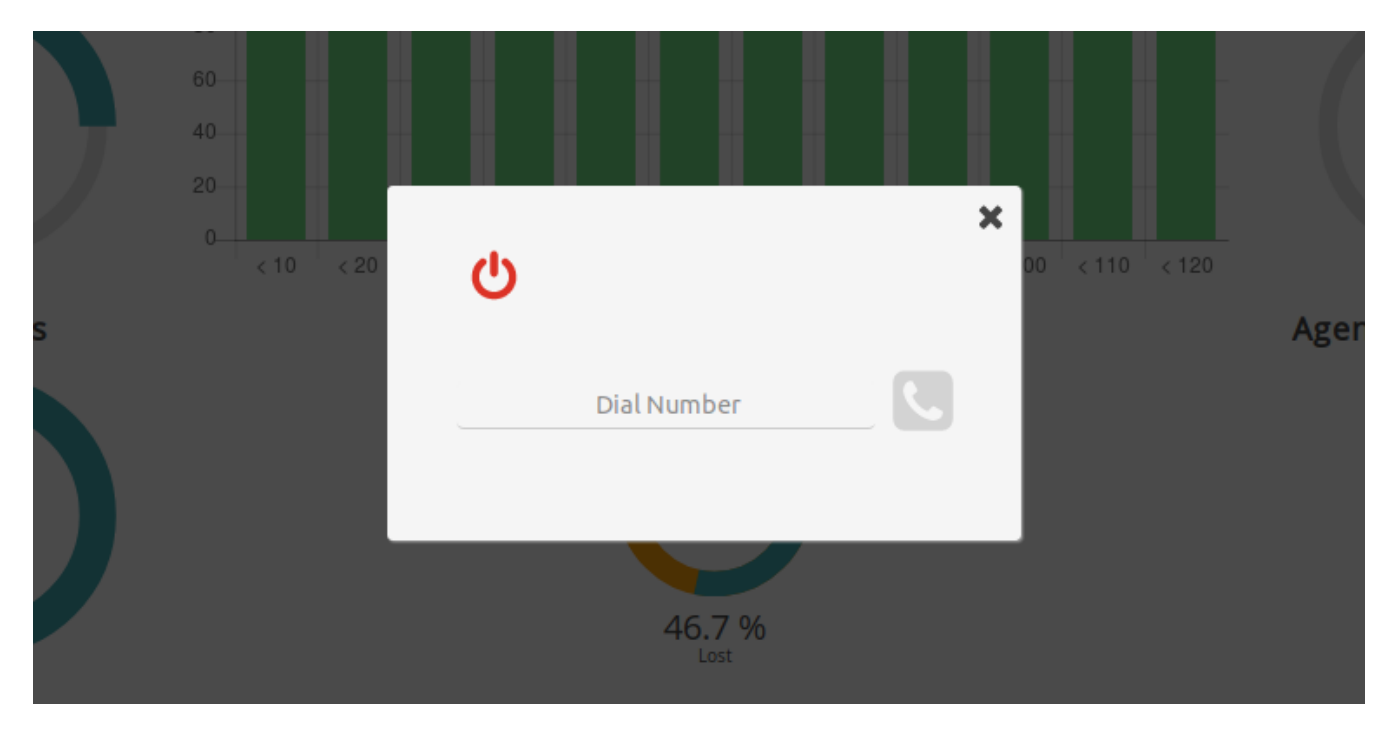

• Widgets can be "pinned" so they remain in place if you need to copy-and-paste

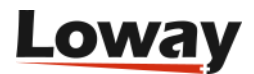

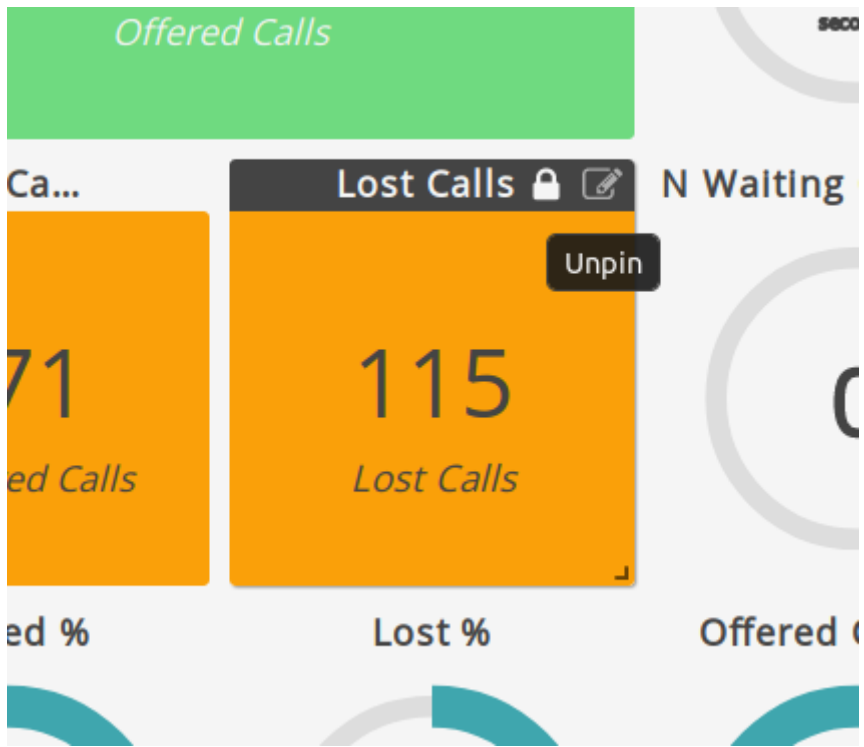

• All actions can be started by right-clicking on the wallboard

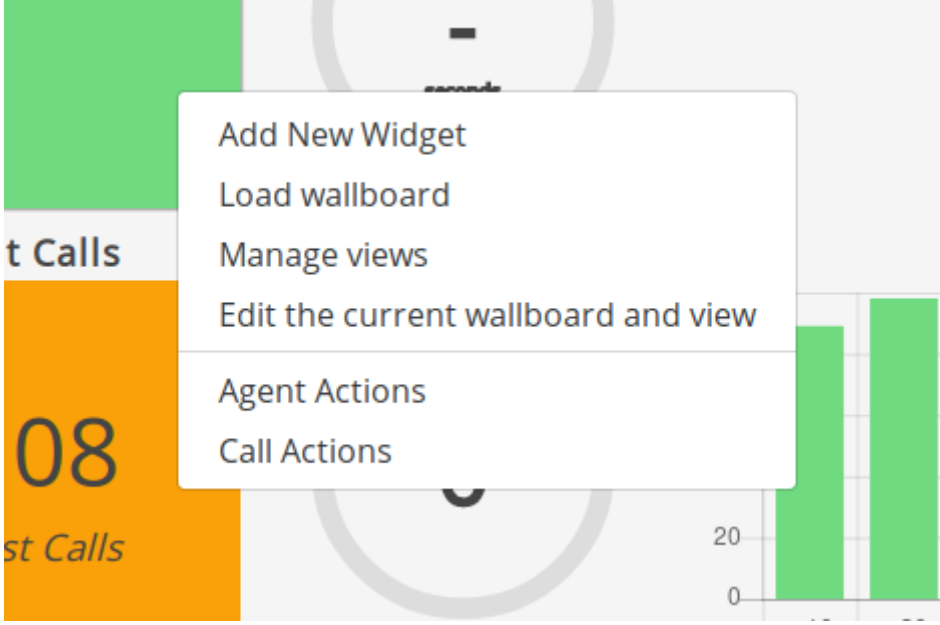

• New widgets display per-agent counters

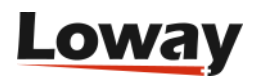

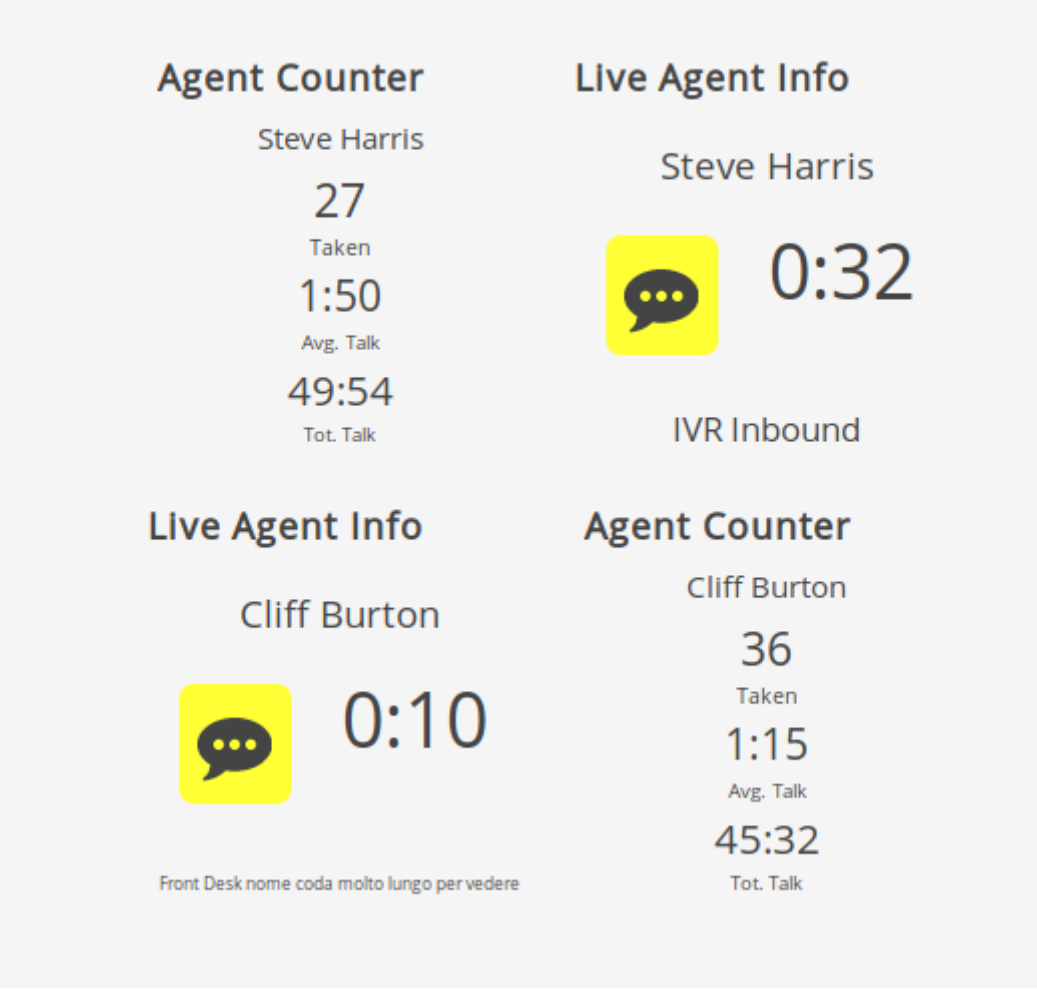

• You can now have as many columns as you need for very large screens

*See also:*

• QueueMetrics User Manual: Chapter 8. The Wallboard

## **Spy, Whisper and Barge**

QueueMetrics used to have only one "spy" option to listen to ongoing calls. Now you have three you can spy, or whisper (you can talk to the agent only) or full barge-in into the call.

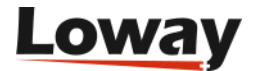

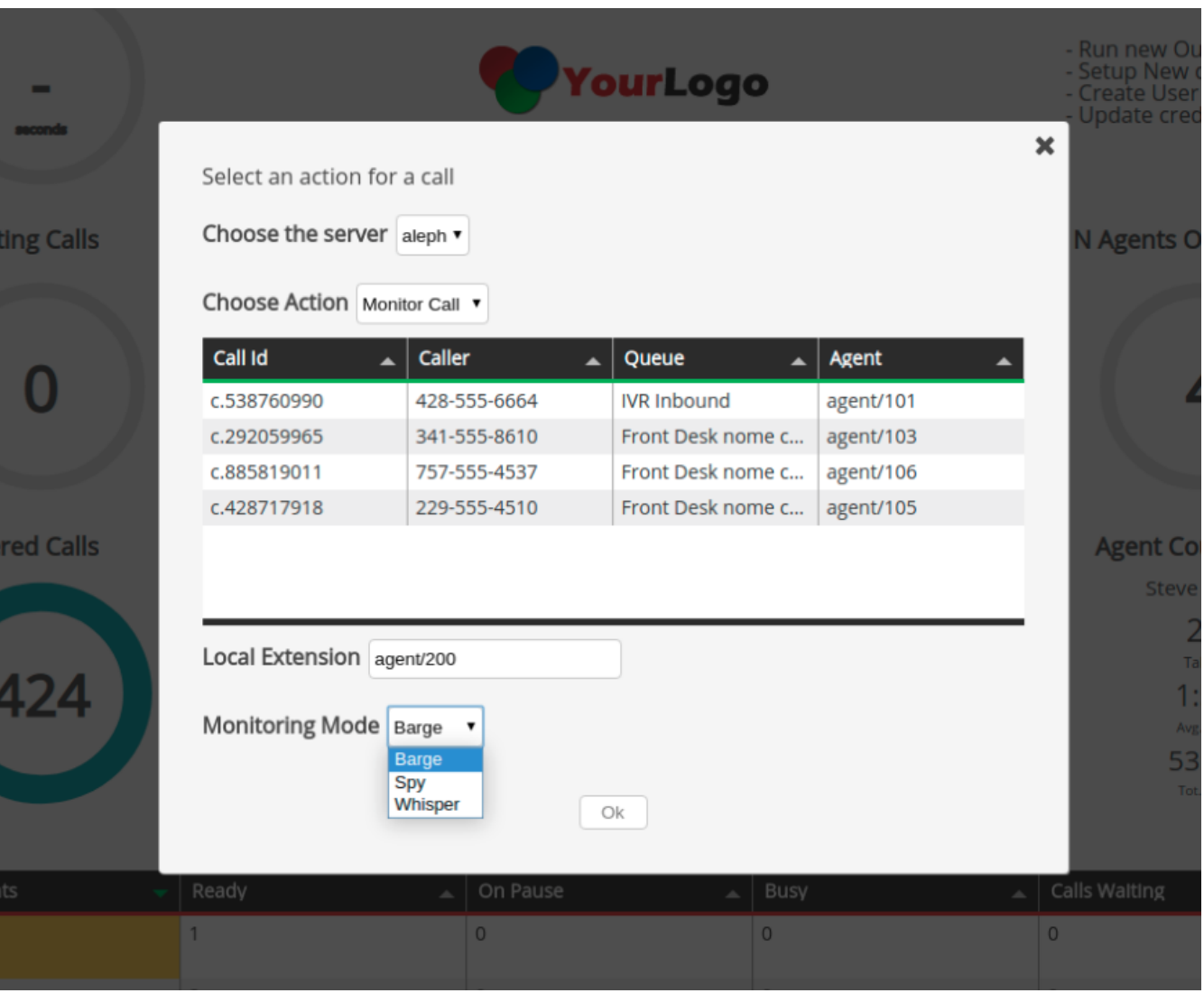

These features are controlled by security keys, so you can easily assign them only to relevant personnel.

*See also:*

• QueueMetrics User Manual: Appendix A. Security keys

## **Improved reporting**

### **Lost attempts**

Performance metrics on the Real-time page now include "lost attempts", to see immediately which agents and which queues are not answering to calls. These metrics are available on the wallboard too.

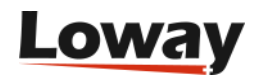

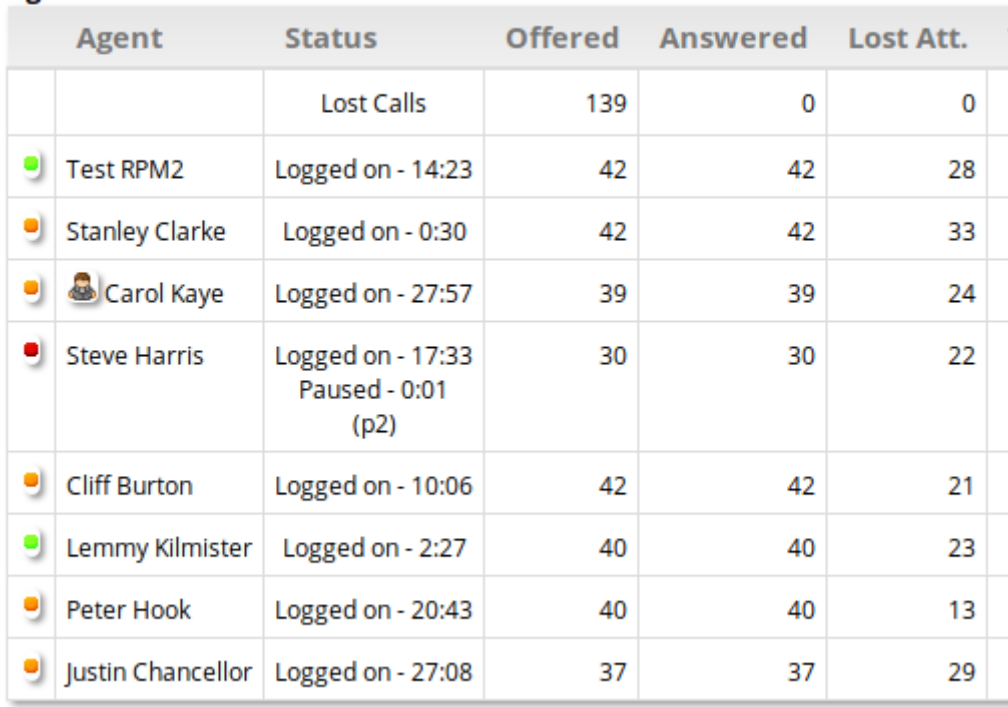

#### **Agent and outcome view:**

*See also:*

• QueueMetrics User Manual: Chapter 7. The real-time status panel

#### **Short calls**

QueueMetrics is now able to filter out "short calls", where the agent picked up the call but the caller hung up within a few seconds. The same can happen to calls where the caller hung up as soon as they were queued and call attempts where the phone rang too shortly for an agent to pick up the call.

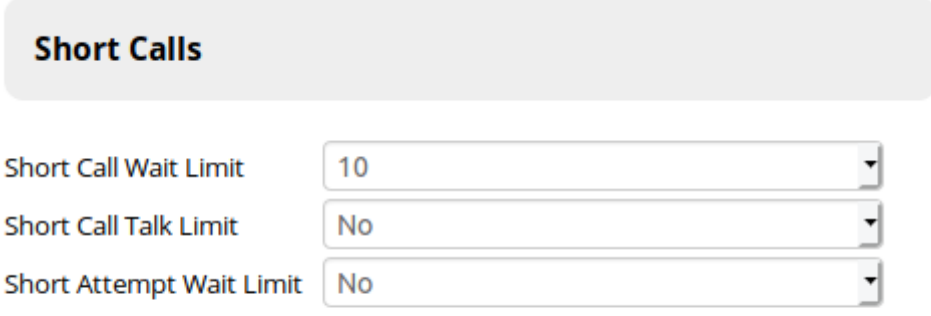

*See also:*

• QueueMetrics User Manual: Chapter 4.3. Custom reports

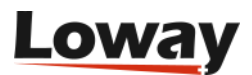

### **Filtering by variables**

You can now search for calls that have specific variables set, or specific variables set with specific values. You can search for multiple variables at once.

*See also:*

• QueueMetrics User Manual: Chapter 4.3. Custom reports

## **Better WebRTC support**

QueueMetrics uses an updated soft-phone to improve compatibility with recent versions of Asterisk; we expect it to offer a smoother experience and be usable in real-life with all major modern desktop browsers.

## **Experimental support for Freeswitch**

QueueMetrics now supports events from Freeswitch's mod\_callcenter and agents can use their Agent's page to log on and off, pause themselves, see calls and launch CRM application.

The Freeswitch platform is considered experimental at the moment.

*See also:*

- QueueMetrics User Manual: Chapter 12.5.5. Freeswitch actions (and 12.5.6. Freeswitch Live actions)
- Uniloader User Manual: Chapter 7. FreeSwitch / FusionPBX support

## **Explicit support for proxies**

It is now common (almost mandatory) to run QueueMetrics as an HTTPS service, both for security and for running WebRTC phones. While this is possible by configuring the Tomcat container, we strongly suggest to put a proxy in front instead. This makes it possible to consolidate QueueMetrics as a part of a shared front-end that in turns proxies different services you run.

We created a guide that explains how to set up an HTTPS proxy using NGINX and explains which headers QueueMetrics needs in order to run successfully, and how to debug it.

*See also:*

• QueueMetrics Advanced Configuration Manual: Chapter 30. Serving QueueMetrics through a NGINX proxy

## **New engine**

QueueMetrics includes a new reporting engine that is more efficient than the previous one, can work on complex query filters and is able to pull data from different data sources at once. This bears no user-visible changes in this version, but was a major project to grow QueueMetrics

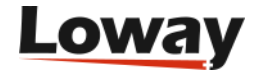

towards more integrations in the future.

### **Deprecations**

- Subqueues are officially deprecated and will be removed in the next release.
- It is possible that QueueMetrics version prior to 19.04 might have issues displaying the real-time page by the beginning of year 2020. This depends on the actual settings being used, but we strongly suggest upgrading the system to avoid any risk.

## **Bug Fixes**

Here is the list of bugs that were fixed in the new release.

### **Agent Page**

- 4060: Running Icon on large (or small) screens
- 3957: If HotDesking agent's alias is set as sip/xxx some functions don't work in Icon
- 4069: Old RT report runs on agent log-in to queue
- 3844: JavaScript encoding error with persistent parameters
- 3911: New WebRTC softphone with JsSIP
- 4034: Support for Login/Logoff actions
- 4044: GWT: packing IE together
- 3830: Integrated WebRTC phone becomes unreachable after a short period and doesn't work as intended
- 3861: If the feature code on the agent page is long the window doesn't stretch

#### **Parser**

- 4076: Cluster mode appears to include all possible cluster.\* entries
- 3823: Parser is not setting end timestamp for rejected outbound calls
- 3951: New one-shot engine logic

### **PBX Platforms**

- 4032: Chanspy does not work with DirectAMI
- 4011: Platform PBX: Freeswitch
- 4062: "platform.directami.spyoptions" unused in ChanSpy.
- 4009: Platform New features: Join and Whisper
- 3966: Add a queue wildcard for extension configuration
- 4008: Transport of DirectAMI over Uniloader
- 3829: Possible Problem with QM\_AGENT\_LOGEXT during pause

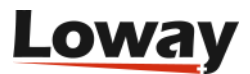

- 4004: DirectAMI:  $\{\num:1\}$  syntax
- 4038: Freeswitch platform does not work if webloaderpbx=true

#### **Real-time page**

- 3809: Include lost attempts on Real-time Offered calls
- 3808: Adding columns "Since" to see how long an agent was in current state
- 3894: A user without the key granting access to reports can access them via the Realtime page clicking the "Run a Report" icon.
- 3855: Call waits in the queue but doesn't show up on the wallboard until it gets answered

#### **Reports**

- 3888: Merge short calls
- 3931: "Detail Summary by day" is displaying the wrong Lost Calls number.
- 3944: Add delay to cron jobs
- 3788: Display Since on the RT page
- 3810: Total Wait and Free, new columns in AG13
- 3943: Support for Galera clusters
- 3958: Agent group filter from realtime page carries over to reports
- 4041: Displaying nested filters
- 3984: QM should be totally usable through a web proxy
- 3821: Using MultiListener in a cluster
- 3912: Unable to filter for variables inside the custom reports
- 3820: New Short Calls module
- 3842: ShortCalls: unify parameters
- 4061: Error exporting PDF reports

### **Wallboard**

- 3876: Wallboard new features
- 4035: Add RT Functionalities to the Wallboard Page
- 4010: Whisper and Join on the Wallboard page
- 4058: Bottom RT tables available on wallboard
- 4054: "Live Queue info" circular panel data not consistent
- 4020: Wallboard messages can stack and take too long to disappear
- 4053: "Live agents table" column typo
- 3879: Edit SLA levels from the wallboard

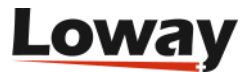

- 4052: In the Widget configuration, the title has a character limit that is not very clear
- 3877: Composite queue filtering for Wallboard widgets
- 4005: Change Wallboard Tables to customizable Tabulator tables
- 3883: New Widget with agent information
- 4051: "N Answered Calls" Circular Panel not displaying correctly
- 3882: Make wallboard filters selectable from inside the wallboard
- 3940: Right clicking on the Wallboard feature
- 4050: Column filter for tables does not work immediately, but requires a page reload
- 3980: Live Agent Info widget shows Incorrect Idle time if agent has not taken any calls
- 4023: Firefox issues with the WallBoard.
- 3881: Raise wallboard possible columns number
- 4049: List Wallboard panel does not open since passing to React16
- 4021: Scrolling in the wallboard tables does not work
- 3880: Widget setting graphics improvements

### **QA**

- 3854: QmQaFormSummary does not filter for agent (?)
- 3860: QA Grading mistakenly searches for recordings with wrong asterisk ID (Uses bridged channel instead)
- 3926: Call Notes on recordings inside the QA reports are incorrect.
- 3893: Extracting QA reports using the API, unanswered questions return "0" instead of ""

### **JSON API**

- 4064: Calls appear not closing wrong rowId when inserting new rows same second
- 3917: Creating a user using jsonEditorApi.do you get a java.lang.NullPointerException error, even tough the user is created.
- 4012: Return a flag to uploadAll to notify of pending actions
- 3803: API Call User creation throws NullPointerException
- 3995: Service insertRow does not work

### **Configuration**

- 3909: Scheduled jobs cannot be cloned
- 4059: Custom ICE/STUN server support
- 4030: External References for Agents and Queues
- 3990: Adding link to manual on reports editors
- 3915: Wrong name for cronjobs.localwebapp in cfg explorer

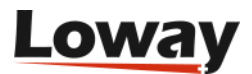

### **Misc**

- 3813: Scheduled reports not working: jdbc\_uri empty on startup
- 3849: In Configuration Synchronizer the Users are not being created for the agents.
- 3895: Scheduled jobs not running on schedule under Java TZ offset
- 3941: Duplicate batches inserted on Live
- 3986: Display HTTP headers in config
- 3985: Displaying pending AMI actions queue
- 3969: User info, from the License information page does not reset the number of logins for new instances
- 3913: OrekaBase still uses Mysql driver instead of Mariadb
- 3890: Synchronizer does not show user creation actions
- 3956: Missing property name in Explore system parameters

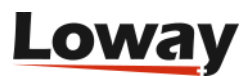

# **Release 19.10**

Release 19.10 focuses on a major improvement in the UI: it was thoroughly rebuilt with a modern toolkit, as to have an up-to-date look and support mobile browsers. The result is meant to be very familiar to existing QueueMetrics users, but is easier on the eye and has a unified look across the product.

- New UI
- New "synchronizer" module
- Agents actions can be performed through a generic JSON API
- Improved security and efficiency
- Deprecations and possible issues with older versions
- Support for the Korean language
- Bug Fixes

QueueMetrics 19.10 is immediately available for all RedHat/CentOS based distros as an RPM package, for Gentoo as ebuild, for Docker as image on DockerHub and as a TGZ file for manual installation for any OS. It supports 22 distinct languages/locales.

### **New UI**

The new UI offers a better look, better readability and works reliably on the smaller screens of mobile devices. It is more maintainable, uses modern JavaScript libraries and offers better readability on high-DPI devices.

The initial approach was to avoid any surprises to our users, so the way the product works will still be very familiar to our existing QueueMetrics customers - as always, QueueMetrics tries to adhere to the principle of least surprise.

The real-time page looks very similar, though somehow lighter on the eye, especially with icons.

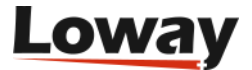

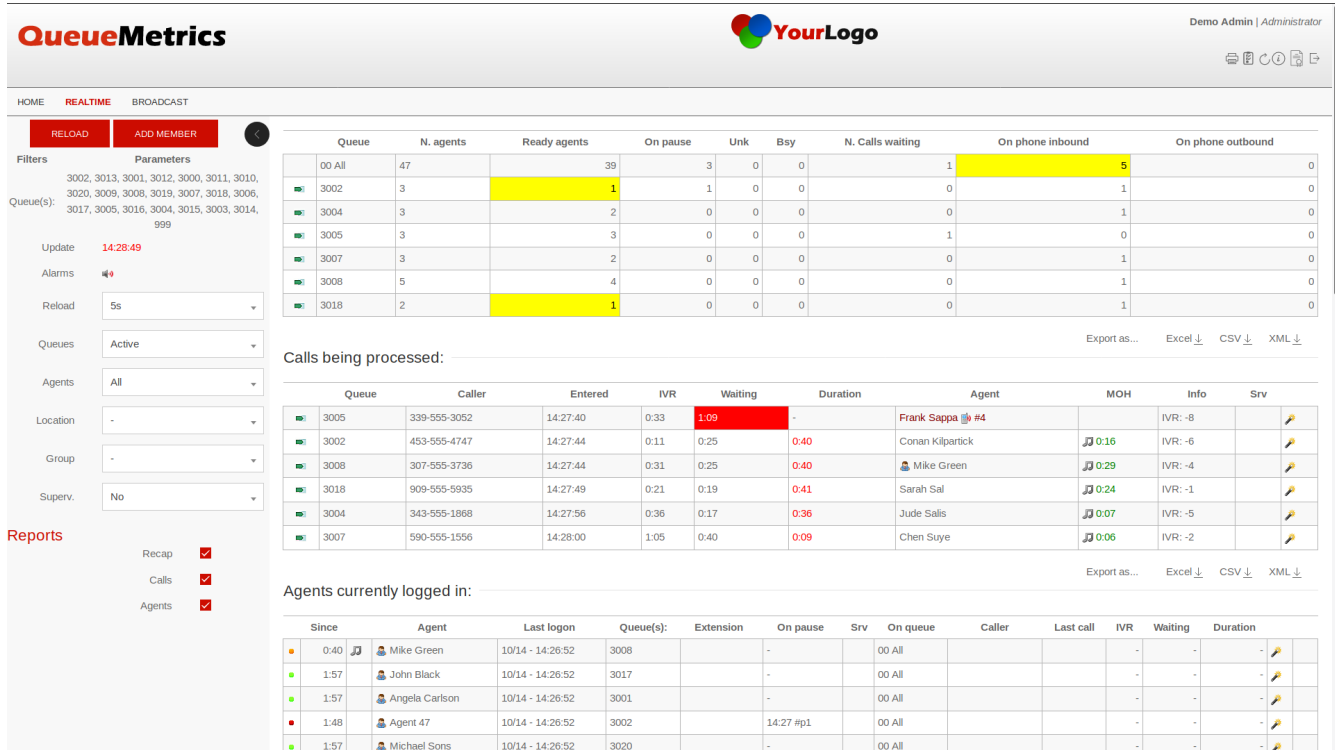

The wallboard looks similar as well, though colors have been altered slightly to play well with the rest of the product.

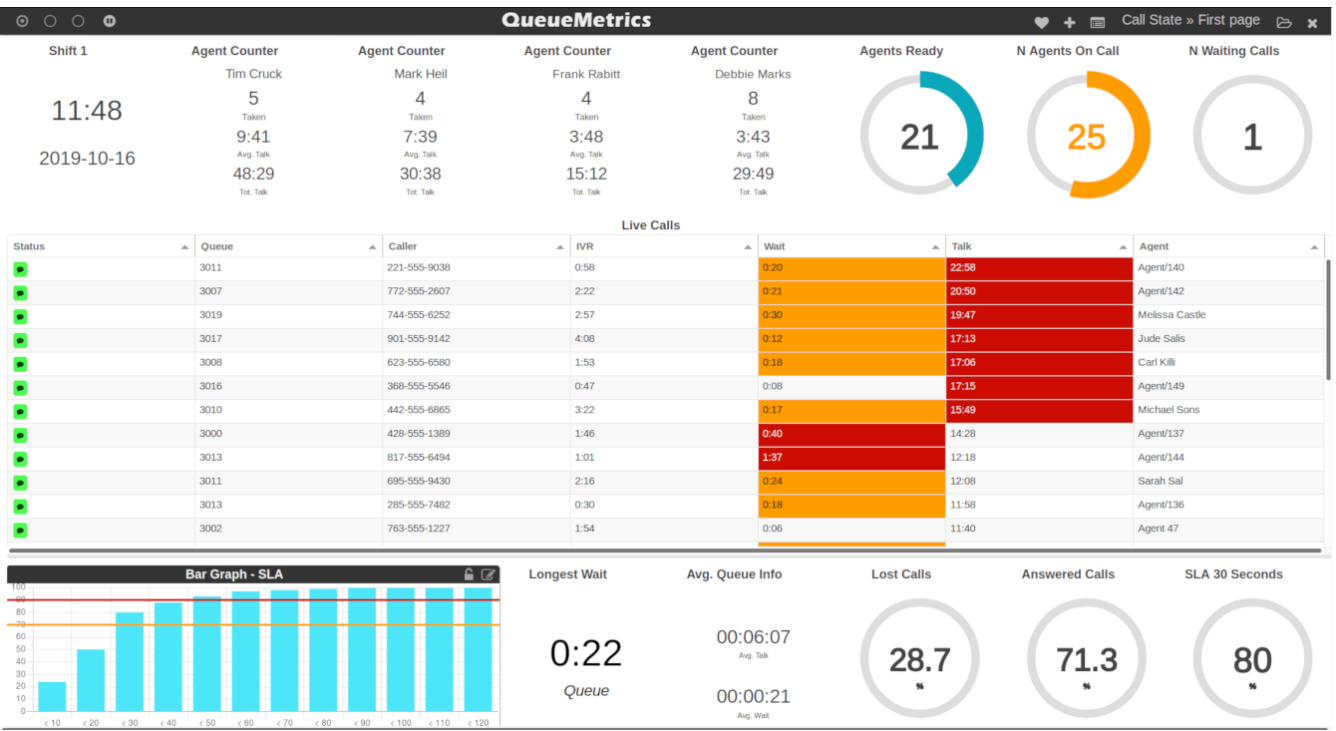

Reports have a lighter look, but are readable on very small or very large screens.

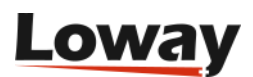

#### Answered call distribution per day

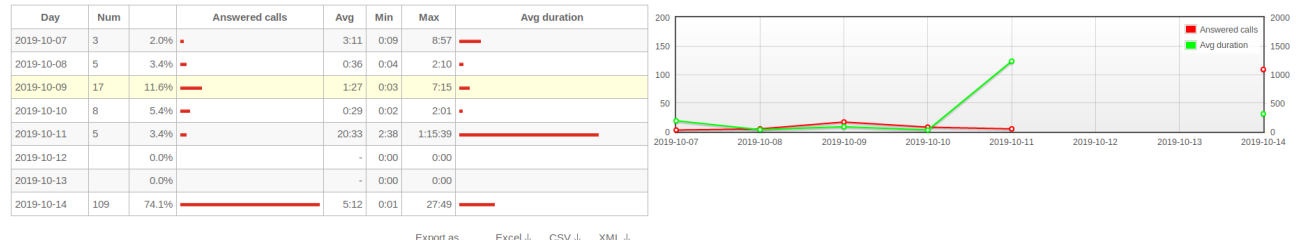

#### Answered call wait time per day

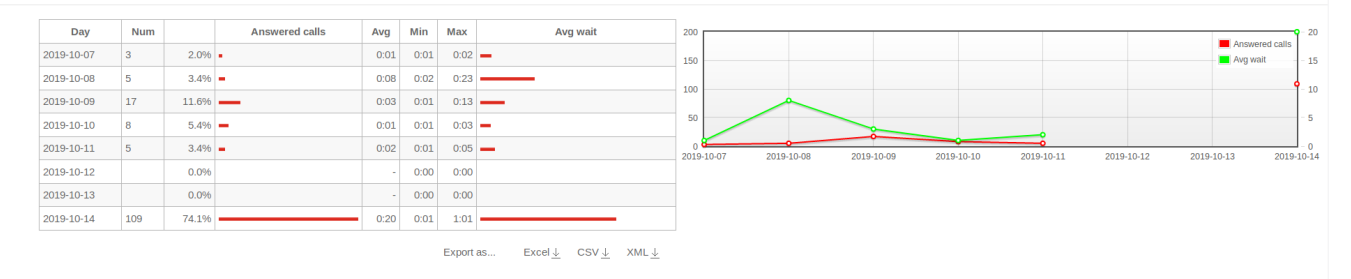

#### **IVR** Selection

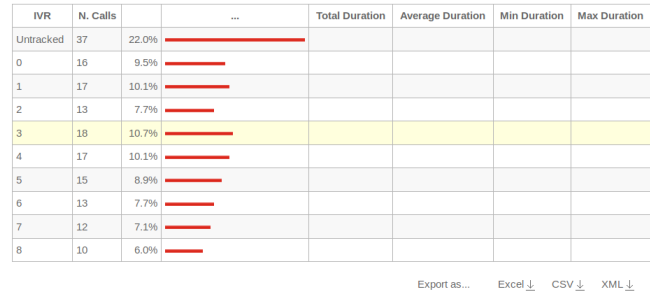

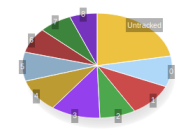

#### Queue Details

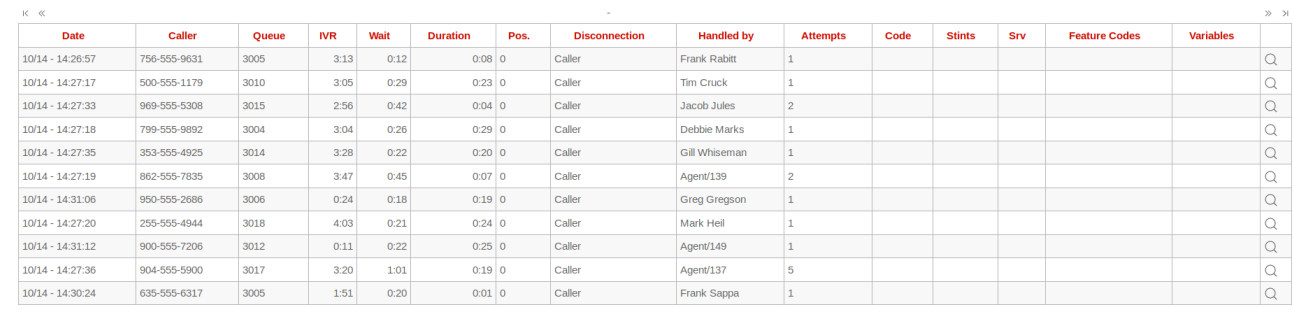

Call details now appear as a modal dialog, with a lighter tab selector.

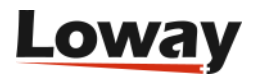

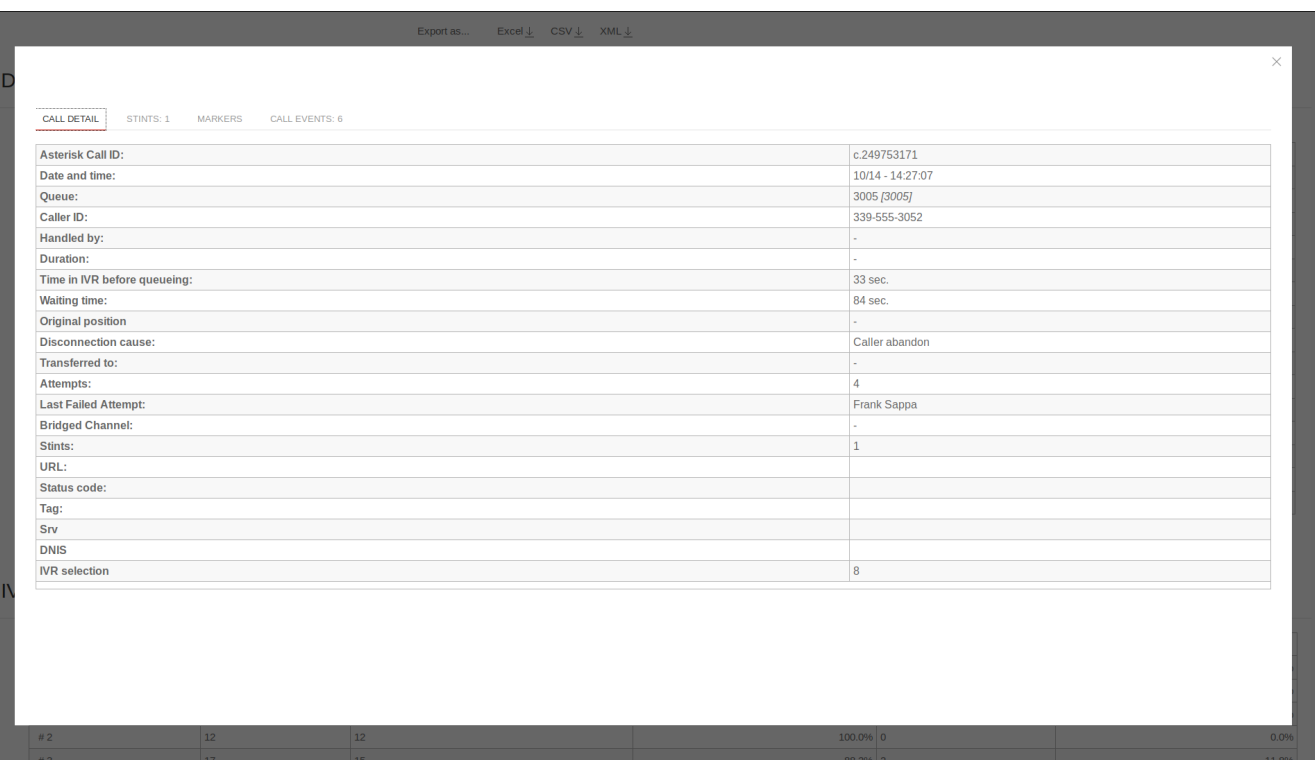

Developing the new UI was a major effort, as we had to basically rebuild everything, including parts of the presentation layer that were rather old. As a side effect, the new UI also opens the door to the complete white-labeling of the product, that will be available by Q1 2020.

## **The new Synchronizer module**

The data Synchronizer was rewritten in order to be easier to use;

The Configuration Synchronizer module can be used to quickly configure QueueMetrics' queues and agents.

What the module does is the following:

• Shows the current QueueMetrics configuration, in terms of agents and queues.

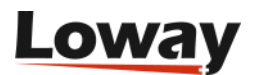

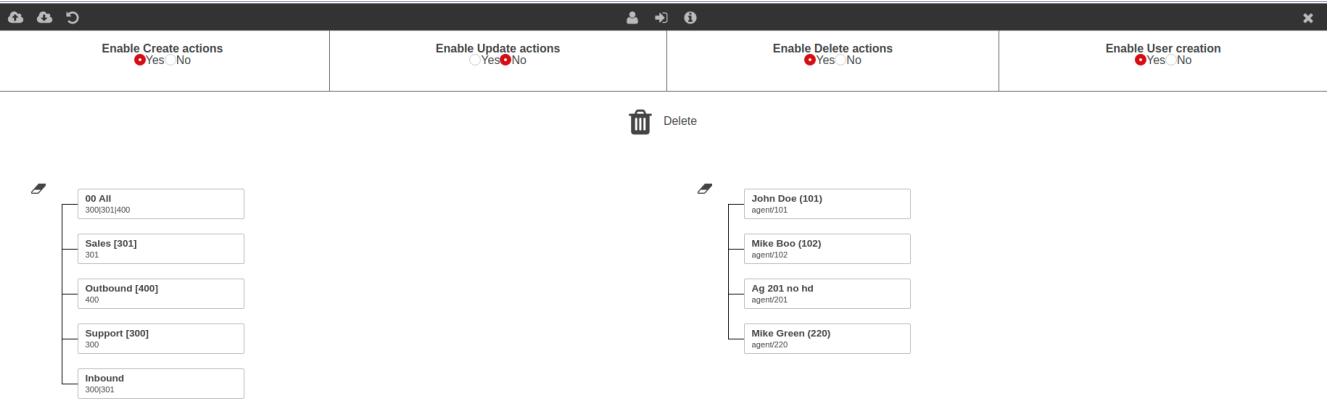

• Allows the user to edit agents, queues, and the association between agents and queues, by dragging the agents on the relevant queue.

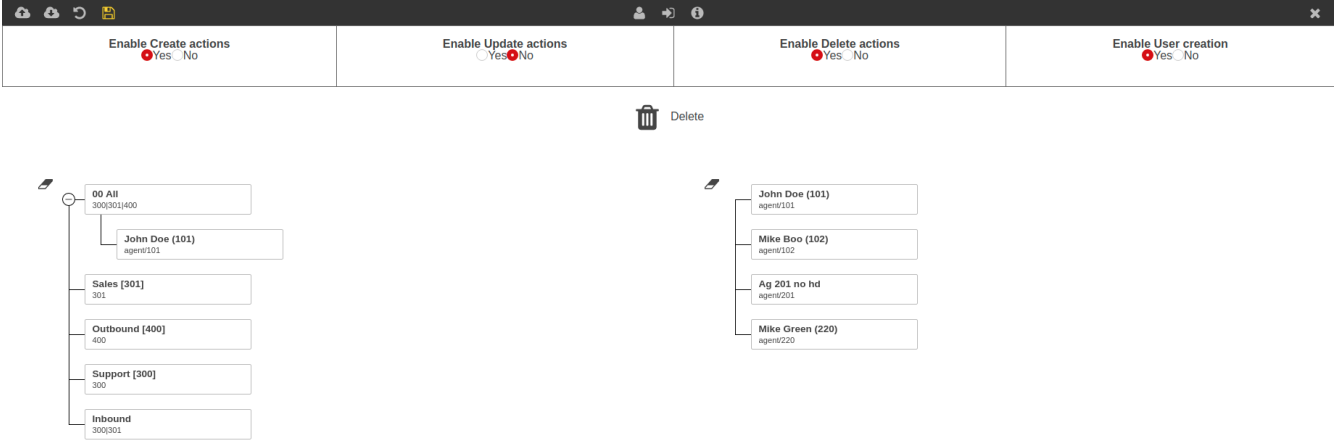

• Allows the user to create a queue.

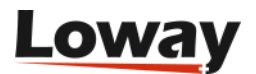

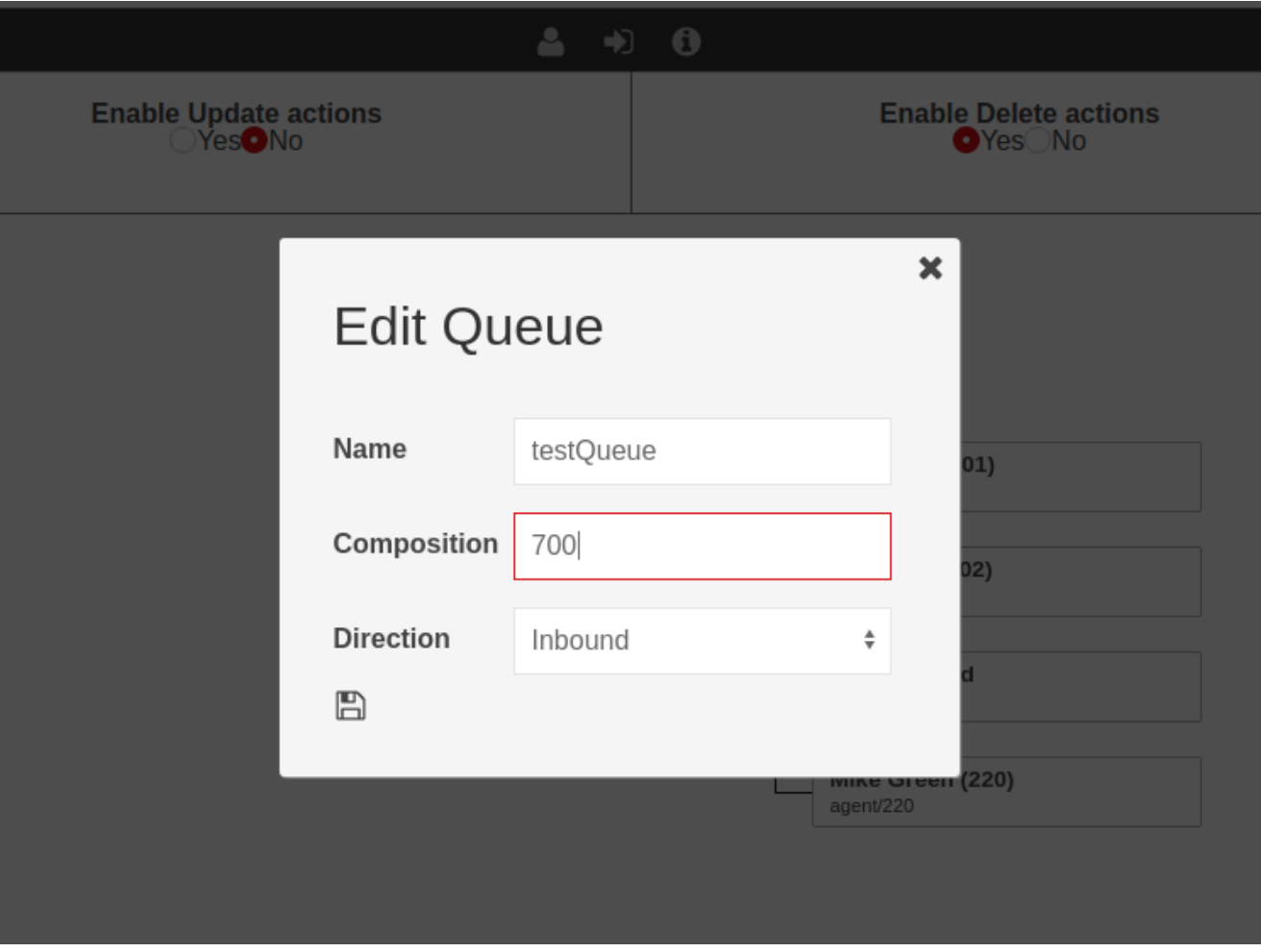

• Allows the user to create an agent.

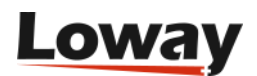

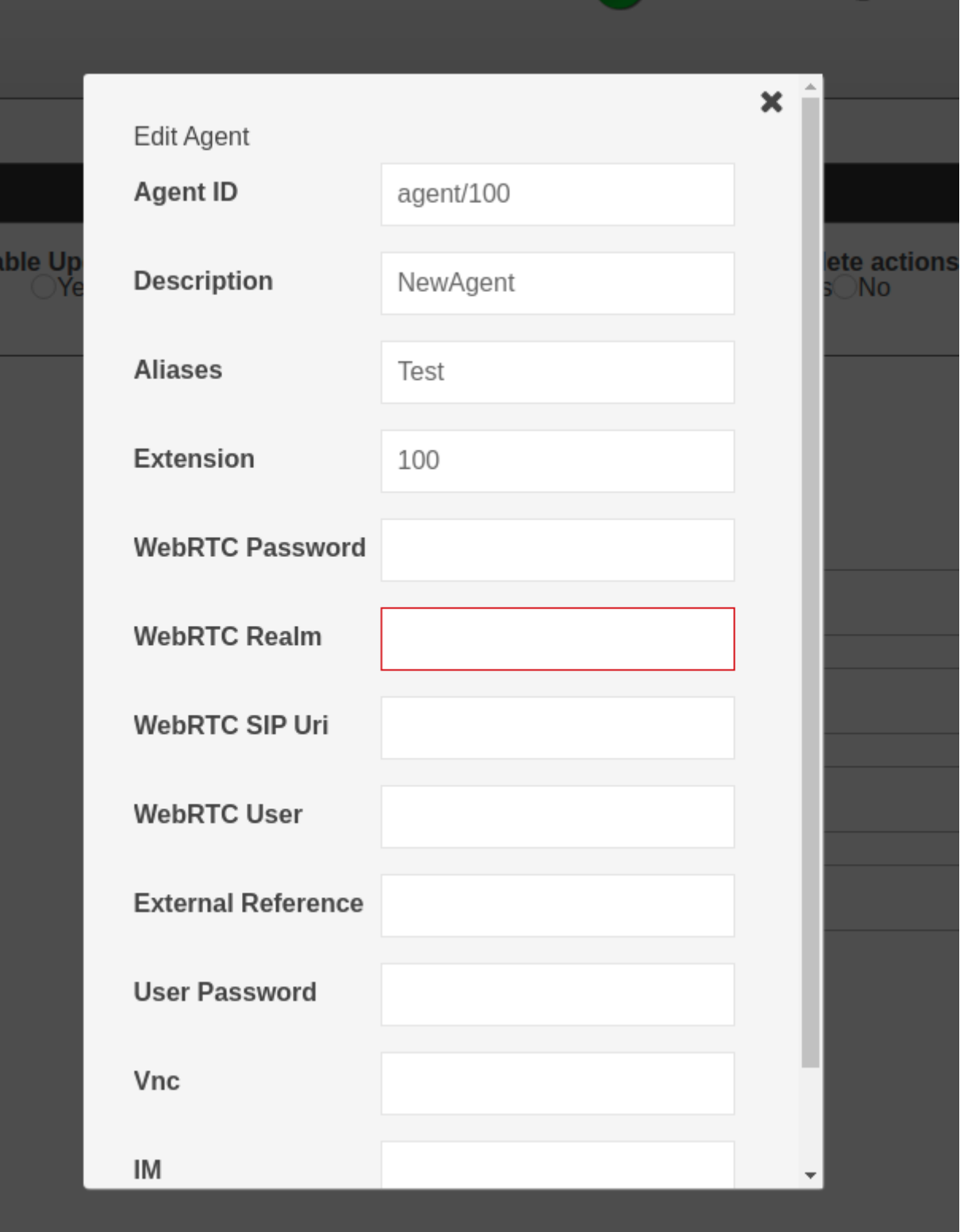

• Allows the user to import a configuration from an external source.

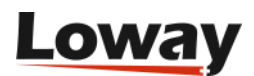

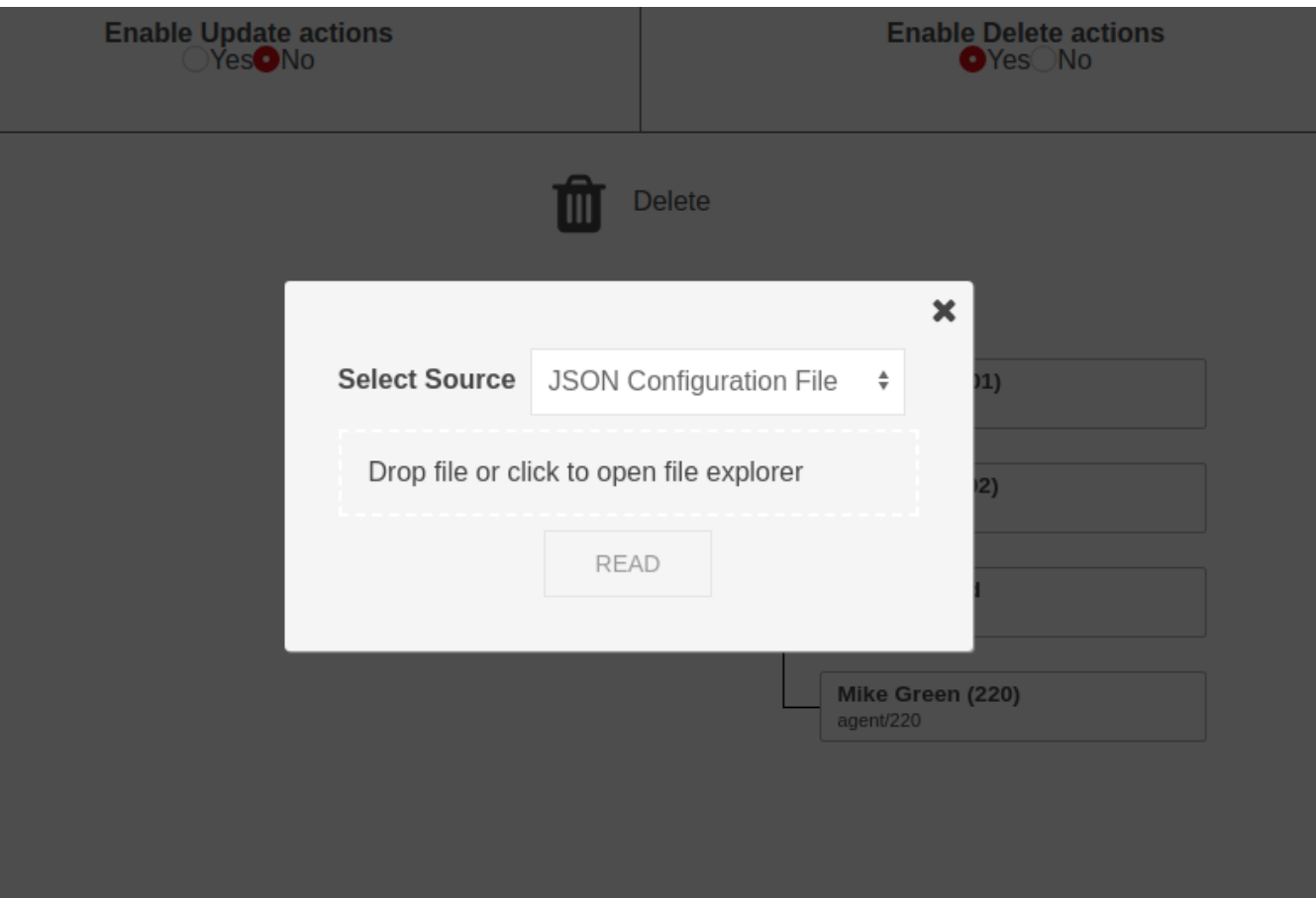

• Allows the user to export a configuration for backup purposes, or to copy on another machine.

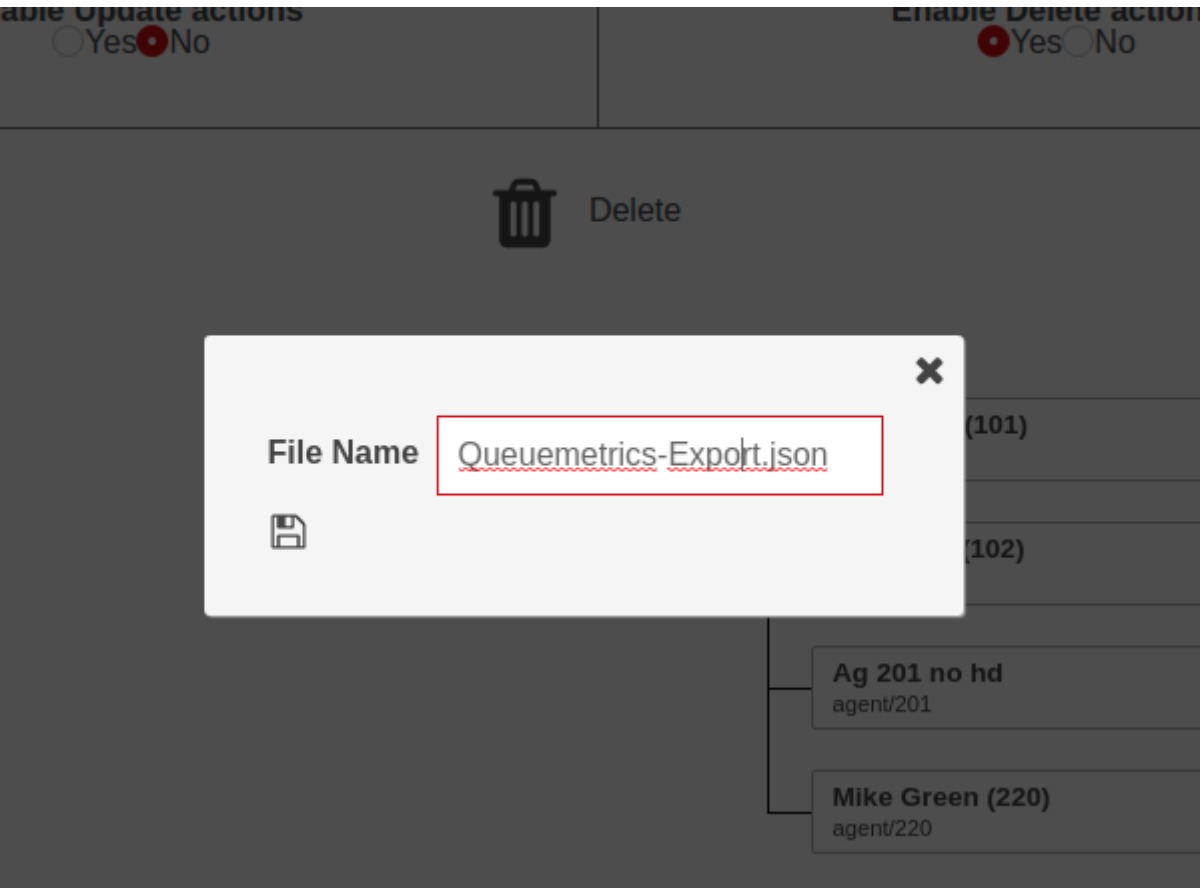

• Allows the user to save the new configuration, applying it to the system.

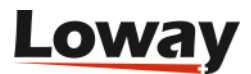
*See also:*

• QueueMetrics User Manual: Chapter 9. Editing QueueMetrics Settings

## **Generic JSON API as an integrated platform**

It is now possible to expose any PBX through a generic platform called JSONAPI.

This means that QueueMetrics is able to call a set of pre-defined JSON services and tell them **what** it wants done, so that they will implement the action in a way that is sensible for your PBX.

This platform lets you drive an arbitrary external system that implements a very simple declarative JSON API. This way, QM can control any PBX system, and it is often used to interact with cloud providers that "abstract away" the specific PBX API.

You can decide which features are enabled on your PBX back-end, so you do not have to implement all interaction features at once - for example, you could initially offer only agent login and log off, and add pauses or outbound as a second phase. Features that you did non explicitly turn on will be disabled.

• See also: QueueMetrics User Manual, "JSON API Actions"

## **Improvements**

### **Security**

An in depth third-party security assessment of the application has found a few security vulnerabilities, mostly theoretical, but this version includes significant work on data sanitization and improves the overall security of the product, especially when deployed on the public Internet.

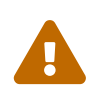

It is in any case advisable to deploy QueueMetrics behind a security proxy if you want to deploy it on the internet, or just use our QueueMetrics Live service.

### **Performance**

Based on large scale performance metrics gathered on our QueueMetrics Live service, we have improved the general performance characteristics of QueueMetrics by looking at the underlying architecture, and improving caching and run-time efficiency across all calls.

This has a significant impact especially for JSON services, leading to better execution times and improved latency.

## **Misc notable changes**

### **Improved FreeSwitch/FusionPBX support**

Support for the FreeSwitch platform now allows pausing with a pause code. Platforms have been re-factored to improve performance and offer better support for debugging, including a tester page

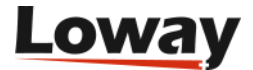

to display actions as they are executed.

### **Testing SMTP delivery**

A new page under DbTest lets you test the SMTP settings of your QueueMetrics instance. Setting up SMTP delivery for scheduled reports used to be rather annoying, as you had to log in and log off every time to test new settings. Now you can just try parameters in a page that will send a sample email message and will report on the full SMTP dialog with the server.

• See also: QueueMetrics User Manual, "Testing email delivery"

### **New QA filters**

QA reports can be run searching by caller-id and the call's unique id, either as fixed patterns or regular expressions.

• See also: QueueMetrics User Manual, "Quality Assessment in QueueMetrics"

### **Support for Korean language**

QueueMetrics 19.10 supports the Korean language, following a trend of a growing market based in Asia.

## **Deprecations**

- Sub-queues are officially deprecated and will be removed during 2020. If you still use subqueues to handle different logical queues on a shared agent pool (e.g. for reservations of multiple hotels, events or movies, where you have different numbers for each item but have one large agent queue), you should migrate to call tags or DNIS.
- The AGAW client for Firefox is not supported anymore.
- As QueueMetrics versions prior to 19.04 might have issues displaying the real-time page by the beginning of year 2020, depending on the actual settings being used, we strongly suggest upgrading the system to avoid any risk.

## **Bug Fixes**

A large number of bugs were fixed in the release:

### **Agent Page**

- 4133 Wrong agent status with All queues
- 4217 Agent Page Softphone non answering call
- 4239 extension field and actual extension are not aligned
- 4131 "Default queue URL: " in the Queue configuration is not working.

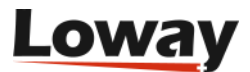

### **API JSON**

- 4191 New TPF architecture compile warnings
- 4185 JSON Services: auth run twice
- 4196 Including new high-performance JSON services
- 4165 Remove classes for "vloader"

### **Real-time**

- 4221 Short calls filters not working on real-time
- 4231 Licensed agents Alert missing the number of agents found
- 4236 Busy number not updating
- 4113 Extension non showing on realtime view in DirectAMI and hotdesking mode

### **Platforms**

- 4272 FreeSwitch platform in webqloader mode cannot send more than one action
- 4154 Dump AMi stanzas if directami.verbose with uniloader
- 4268 FreeSwitch: sending pause code
- 4153 DirectAMI: misleading num variable for optimizedagentchannel
- 4155 Platform interface over JSON API
- 4285 Issue with lost call in outbound dialplan

#### **Reports**

- 4152 All Scheduled Jobs failing
- 4175 Running a custom report the "Agent Group:" does not work correctly
- 4259 Duplicated tab check in the Report Creation not working correctly XLS export fails
- 4212 Non-contiguous time filter, in custom reports, not working.
- 4143 Call Outcome Description not showing in reports.
- 4163 ArrayIndexOutOfBounds on popupOk
- 4097 Issue with Skills filter
- 4238 dynamic tables js function for sorting is inconsistent for some columns
- 4136 Scheduled jobs fail with non-Ascii characters
- 4213 Dynamic report exception on page reload
- 4181 Hiding Agent Level column from reports
- 4226 Using cached LProperties

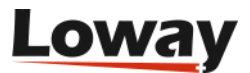

### **Wallboard**

- 4224 Memory leaks crash wallboard
- 4102 Agents Ready Widget shows the incorrect number of agents.
- 4098 Live agents table does not filter for more than one queue
- 4251 Wallboard keeps pinging server now that too many agents error has changed
- 4124 Live Calls sorting by agent sorts by agent code and not by agent name
- 4245 Circular Panel bar not showing for CallsWaiting circular panel
- 4123 call actions call table does not appear if call list is not on the wallboard
- 4115 If cluster list is populated in conf.properties but cluster mode is off, call actions don't work
- 4182 Widget not displaying correctly the alert
- 4256 Softphone events should possess dedicated Humanized Messages
- 4125 Agent Actions OK button does not work if not in hotdesking mode

### **Configuration**

- 4112 "default.alwaysLogonUnpaused" parameter issue.
- 4091 User classes should appear with the name instead of the number in the Synchronizer configuration
- 4249 Synchronizer v2 React Graphical Interface and new services
- 4273 NullPointerException in Synchronizer, is PBX array is null
- 4248 Testing SMTP delivery

### **QA Module**

• 4161 - Additional QA filters Release 20.11

The release 20.11 of QueueMetrics focuses on the all-new Home and Report pages, making it easier, more effective and even more pleasant to analyze data from any device you want to use - from desktop to mobile, empowering remote workers.

- A new Home Page
- A new Reports page with related Exports
- Themes and white-labelling
- Improved WebRTC soft phone
- New JSON APIs
- Security improvements
- PBX support: Squashed clusters, Mirta PBX and Enswitch
- Security improvements
- Remove wrongly-logged double closing records

QueueMetrics 20.11 is our \*\*largest update ever\*\*; in total, it took about one year of

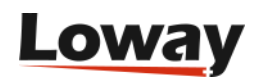

work to our developer team, with about 250 bugs/CRs filed and ~1000 code commits.

QueueMetrics 20.11 is immediately available for all CentOS based distros as an RPM package, for Gentoo as \*ebuild\*, for Docker as image on DockerHub and as a TGZ file for manual installation for any OS.

It supports 23 distinct languages/locales, including the recent addition of Turkish.

New Home Page ~~~~~~~~~~~~~

The new home page is clearer and easier to navigate, as it groups all items into \*\*Information Boxes\*\* (InfoBoxes). Each user can decide what they want to see, and can arrange boxes to best fit their workflow. All boxes are \*\*searchable\*\*, so whether you are looking for a specific function or for that report you just created, you can just type a part of its name in the search bar on top and it will be immediately found.

image:./Pictures/qm2011\_home.png[]

The new Home Page - actually, all of QueueMetrics - is now responsive and works on devices of all sizes, so you can use it just as easily from the browser in your PC, from your tablet or your mobile when you are on the go - or just working from home.

New Reports and Exports ~~~~~~~~~~~~~~~~~~~~~~~

The new reports are much more flexible that what old reports used to be. They are fully interactive, so you can change any condition - time period, queues, filters, settings... - and what is on the screen will be updated in real-time. There is no distiction between editing a report and running it - you can change anything at any time, and you can create your own reports as you see fit.

image:./Pictures/qm2011\_report.png[]

\*\*Filters\*\* have become way more powerful; you have more of them, they are easier to use, and you can nest them to form complex queries. They are saved within the report itself. Time periods are more flexible, so you can use a large number of presets or create your own.

But the best part of the new reports are \*\*data blocks\*\*: you can explore all possible data blocks out of a canvas on the right side of the screen, where you can see them as a preview but with real, live data, and then pull them into your report when and where you need them.

image:./Pictures/qm2011\_preview.png[]

At any point you are free to \*\*export\*\* your report as an Excel or PDF file, or you can have it run as a scheduled job to be sent by e-mail - correctly applying all their settings and filters.

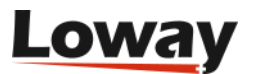

#### Themes and white-labelling

~~~~~~~~~~~~~~~~~~~~~~~~~~

QueueMetrics now supports \*\*themes\*\*; you can chose between a "classic" look and a new dark theme that is easier on the eyes. Theme and graph colors have been selected to be effective even for users with reduced color vision.

The new themes also make it possible to have a custom OEM version of QueueMetrics for resellers who need it.

Improved WebRTC SoftPhone ~~~~~~~~~~~~~~~~~~~~~~~~~

The WebRTC softphone was significantly improved to offer multiple concurrent lines, attended or blind transfer and a mute button, as well as better ergonomics for all-day usage.

New JSON APIs

 $~\nsim\nsim\nsim\nsim\nsim\nsim\nsim\nsim$ 

QueueMetrics 20.11 allows the searching of arbitrary audio storage systems, by exposing a simple JSON interface that your audio storage can implement. This means that if you have a special audio recordings server, or use an external provider, it is very easy to make its contents (audio, but also video, transcriptions, chats....) available to your QM users.

QueueMetrics can also be set up to "stay in the middle" between client and audio storage back-end, so that the latter is not exposed to the client. As a bonus feature, QM will log on its audit logs all accesses to audio recordings and the actual data that was downloaded by the client.

Security improvements ~~~~~~~~~~~~~~~~~~~~~

QueueMetrics has had a number of security improvements, both in terms of security fixes and by implementing a new "secure mode" that disables a number of potential avenues for external attackers to do reconnaissance and to attack QM servers. The new secure mode is controlled by an optional property, and is recommended for critical or publicly-exposed systems.

New platforms

 $~\,$ 

QueueMetics 20.11 supports directly both the Enswitch platform, now without a need for a separate activation module, and Mirta PBX. It also supports "squashed clusters", that is possibly large clusters of Asterisk boxes processing the same queues on multiple parallel systems at once.

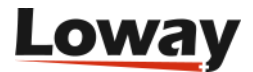

All those changes are targetted at mid-scale telephony providers, where our QueueMetrics Live service allows a hassle-free experience with out-of-the-box integration.

Parser improvements  $~\cdots$   $~\cdots$ 

One major change only: QueueMetrics now recognises cases where the PBX wrote a double logging of call closure records for the same call, and will silently skip the extra record - those that caused those so annoying "\*" calls.

It is also possible to originate calls manually through the API, sending along a set of variables together with the number to be dialled, so that they are set on the outbound call and visibile in reports and to agents.

Deprecations  $~\,$ ~~~~~~~~~~

\* \*\*Direct access\*\* to the queue\_log file is deprecated. You should upload data using Uniloader to a SQL partition instead - or, even better, upload through the webservice.

\* The old \*\*agent page\*\* (non-Icon) is deprecated. It should not be used any longer.

\* The \*\*XML-RPC\*\* interface for webservices is deprecated. The JSON services implement all

 the functionality and more, and are easier to consume from modern development environments.

\* The paged data blocks `UD02`, `OD03` and `OD04` are automatically replaced in 20.11 with their non-paged equivalents, as paging is now handled by the new reports page. \* The data blocks `OD01`, `XS01` and `AC01` were removed in 20.11, because their functionality is not needed with the new reports page.

\* The CallCabinet driver was removed in 20.11.

\* The Qloader script was superceded by Uniloader, that is flexible and stable. It was removed in 20.11.

\* The Visitor's page was removed in 20.11.

Bug Fixes

 $~\nsim\nsim\nsim\nsim\nsim\nsim$ 

A large number of bugs were fixed in the release. The most important ones are documented here:

Agent Page  $\Lambda\Lambda\Lambda\Lambda\Lambda\Lambda\Lambda\Lambda\Lambda\Lambda$ 

- 4664: Remove disabled items from Icon menu

- 4480: Occasionally the Alias is not sent correctly to the Agent page.

- 4351: Wrong queue login/logout buttons in QueueMetrics Agent Page when

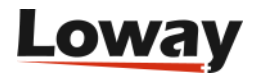

```
dynamicLoginQueues=assigned
- 4651: The call outcome appears even if platform-disabled
- 4628: New softphone should not appear in agent page if not configured
- 4799: Agent page font css import not working
- 4575: Softphone: Mute and Second line
APIs
\wedge\wedge\wedge\wedge- 4391: Search audio via JSON
- 4233: Uniloader users with grants to upload to different partitions
- 4588: Missing FTR code in JSON request
- 4512: Force token for specific Uniloader web user
- 4520: Remove CallCabinet module
- 4428: Proxy to stream audio calls
- 4307: Using TPF's JMX reader
Configuration
^^^^^^^^^^^^^^^^^^^
- 4611: Possible SQL Injection - cfg2_queues_agents
- 4301: Synchronizer does not read pjsip and sip agents from queue_log file or db
- 4365: Synchronizer does not read queue_log data
- 4613: Synchronizer: users not created
- 4534: Explore system parameters showing wrong default configuration for the
platform.
- 4385: Synchronizer page crashes while importing configurations in Firefox
- 4476: Dbtest/Inspector could be clearer
- 4638: Security pack
- 4642: Security: De-brand login page
- 3824: Clone a Known Number
- 4860: Broken icons on Export Report page
- 4641: Security: Mitigation of verbose error messages
- 4312: Synchronizer General Actions Panel
- 4760: Header of the tables is broken in admin section
- 4585: Connection pool issue on DbTest
- 4310: Protecting items from deletion in Synchronizer
- 4639: Security: Mitigation to User enumeration
- 4671: Platform published on the AMI queue inspector may be incorrect
- 4308: Add a way to protect Agents and Queues from Configuration Synchronizer
- 4640: Security: Mitigation to Insecure session-id storage
- 3261: Add default.callStatusTimeout to the documentation
- 4573: Automatic DB setup does not work
- 4302: Default admin account in DB Sample should include whisper and barge security
keys
- 3583: sql_mode issues with Mysql >=5.7.5
Engine
\wedge\wedge\wedge\wedge\wedge\wedge
```
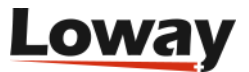

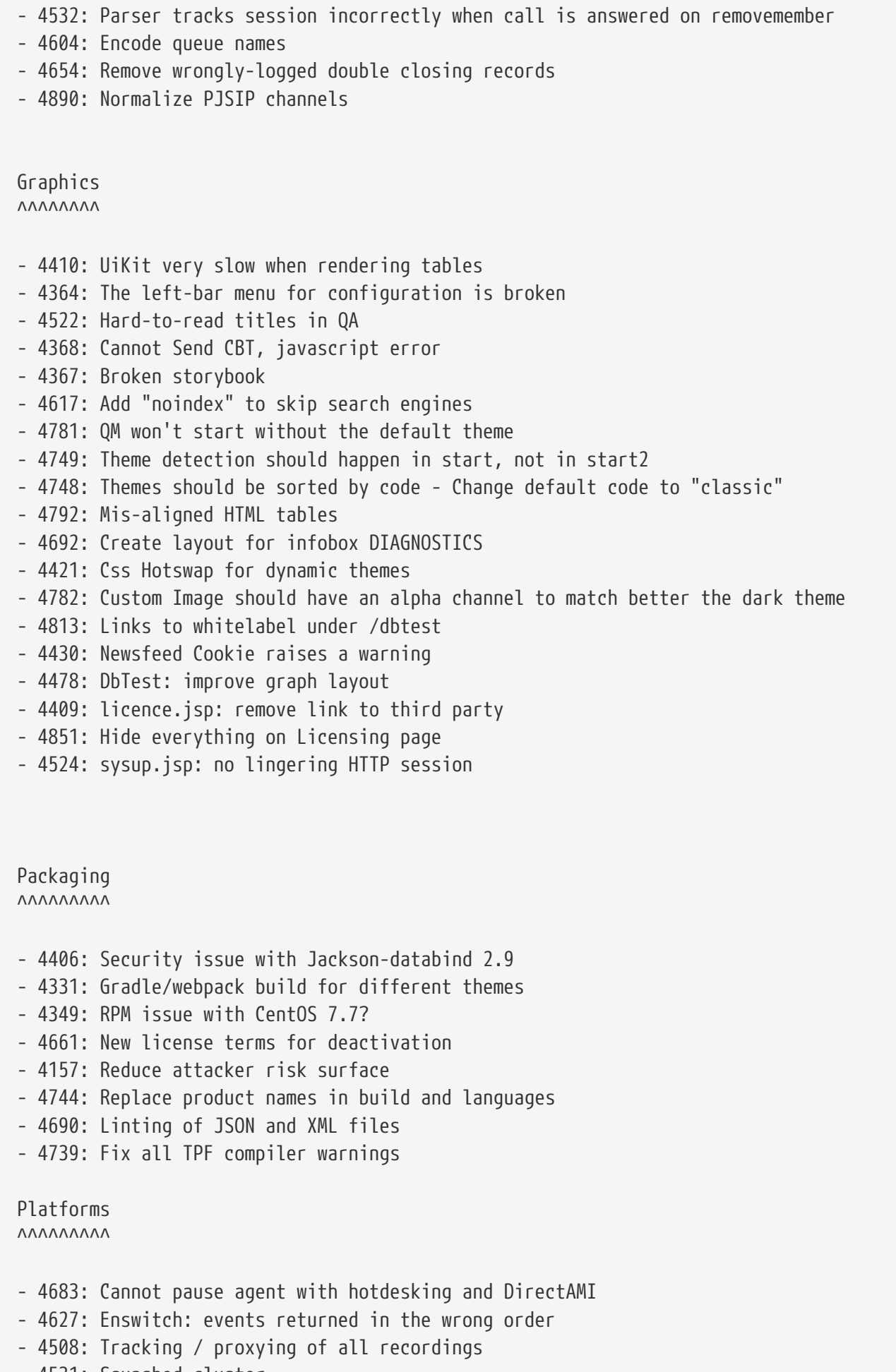

- 4531: Squashed cluster

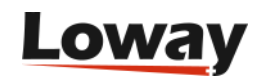

- 4701: Dialplan to track VAR attributes on outbound calls - 4290: Support MiRTA PBX - 4448: DirectAMI mode using the same "MemberName", "Interface" and "StateInterface" extension when login an Agent on the queue. - 4380: Unknown ACM Asterisk 16.7.0 Asterisk Call Manager/5.0.1 QA - Quality Assessment ^^^^^^^^^^^^^^^^^^^^^^^ - 4291: QA Form not working on radio choices - 4323: QA form not displaying correctly when running a QA report Real-time  $\Lambda$  $\Lambda$  $\Lambda$  $\Lambda$  $\Lambda$  $\Lambda$  $\Lambda$  $\Lambda$  $\Lambda$ - 2976: Call list fields: missing TRANSFERRED TO item - 4111: Quick agent report, filters the realtime view as well without a notice. Reports  $\Lambda\Lambda\Lambda\Lambda\Lambda\Lambda\Lambda$ - 4499: Broken report displays only chevron sign - 4485: Customization: Outbound stats - 4300: Call Overview report is broken when direction data is not available for the queue - 4612: Possible SQL Injection - Exports - 4479: Huge memory allocation on real-time with incorrect data - 4465: Removed deprecated "TimeZoneOffset" filter for the Custom Reports. - 3074: Idea: direct link to specific reports, as a unique link. - 4501: UN17 sorting table incorrectly - 3906: Export Jobs cannot be filtered by agent - 4637: Move items off the DBTEST page into home - 2088: Month name in XLS/PDF exports Wallboard **^^^^^^^^^^^^** - 4264: Incorrect XSS detection on wallboard alarms - 4600: Wrong label "Pause code" for Spanish - 4547: Widget configuration queue scroll issue - 4298: Live Agents table Status field is broken - 4847: Queue selector too big Languages  $\Lambda\Lambda\Lambda\Lambda\Lambda\Lambda\Lambda\Lambda\Lambda$ - 4392: Turkish language

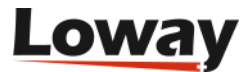

Documentation ^^^^^^^^^^^^^^^^^^ - 4684: Set up QM behind proxy - 4670: Docs: add a "deprecation" section Uniloader example on the manual [[REL2104]] Release 21.04

The release 21.04 of QueueMetrics includes a large number of fixes that build on the new report pages that were relased in 20.11 and make working with them easier and smoother.

- "Throw-away" reports and links from the Real-time page
- Improved exports to PDF and XLS
- Improved accessibility
- Improved wallboard
- Improved Synchronizer
- Improved WebRTC soft-phone
- Cache-aware web data upload
- User auth over JSON and LDAP
- Bonus: Introducing AudioVault Recordings for cloud systems

QueueMetrics 20.11 is immediately available for all CentOS based distros as an RPM package, for Gentoo as **ebuild**, for Docker as image on DockerHub and as a TGZ file for manual installation for any OS.

Uniloader was also updated to support the latest features.

It supports 23 distinct languages/locales, including the recent addition of Turkish.

# **"Throw-away" reports and links from the Real-time page**

When the new reports page was released, every report had to be saved in order to exist. This led to the creation of too many reports on busy systems, most of which are used just once.

Now this is not true anymore - reports will start their lives in an unsaved state (as shown in the report title, that will have a different color when the report is not saved) and you are free to explore them and only save them when you find it useful. The same thing happens when you clone an existing report - you can edit the clone, and then save it if you need it.

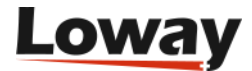

### **QueueMetrics**

#### **HOME**

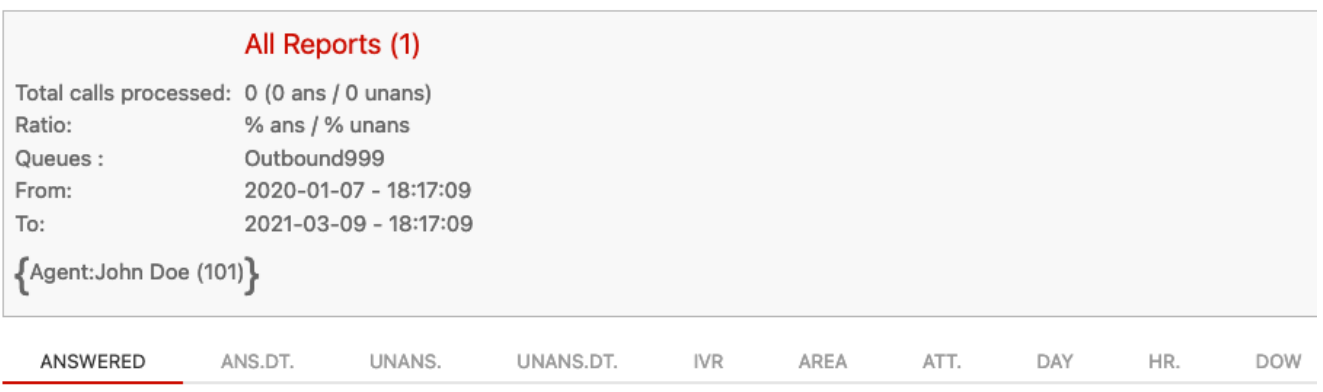

## **Answered calls**

### All calls

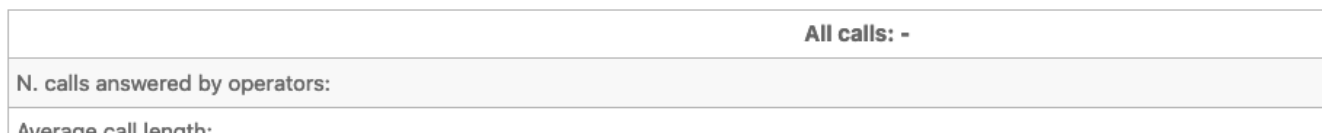

Of course, if you try exiting without saving, QueueMetrics will ask for an explicit confirmation of what you want to do.

Direct links from the Real-time page are active again - you will be sent to a special report called RT that you can modify as you see fit, to have a different view of the same data you are seeing on the Real-time page.

### **Improved exports to PDF and XLS**

When you export your reports to Excel, reports are now formatted in a way similar to the one that appears on screen, but number cells are now actually usable - you can sum, average, divide them, as a part of any calculation you need to perform.

PDF exports also keep your formatting style and look like they do on the screen. They now support Arabic ligatures, so Arabic users will be able to read them more easily.

The amount of memory used in exporting data was significantly reduced, and a number of small but annoying issues with data exports have been fixed.

## **Improved accessibility**

The new Reports Page and Home Page are now more accessible - this benefits everyone, not just users running assistive devices. For example, power users who love their keyboard will be able to

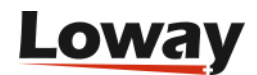

zip through menus and choices by pressing the Tab and Return keys to navigate very quickly.

Just try pressing Tab in the Home Page and see what happens!

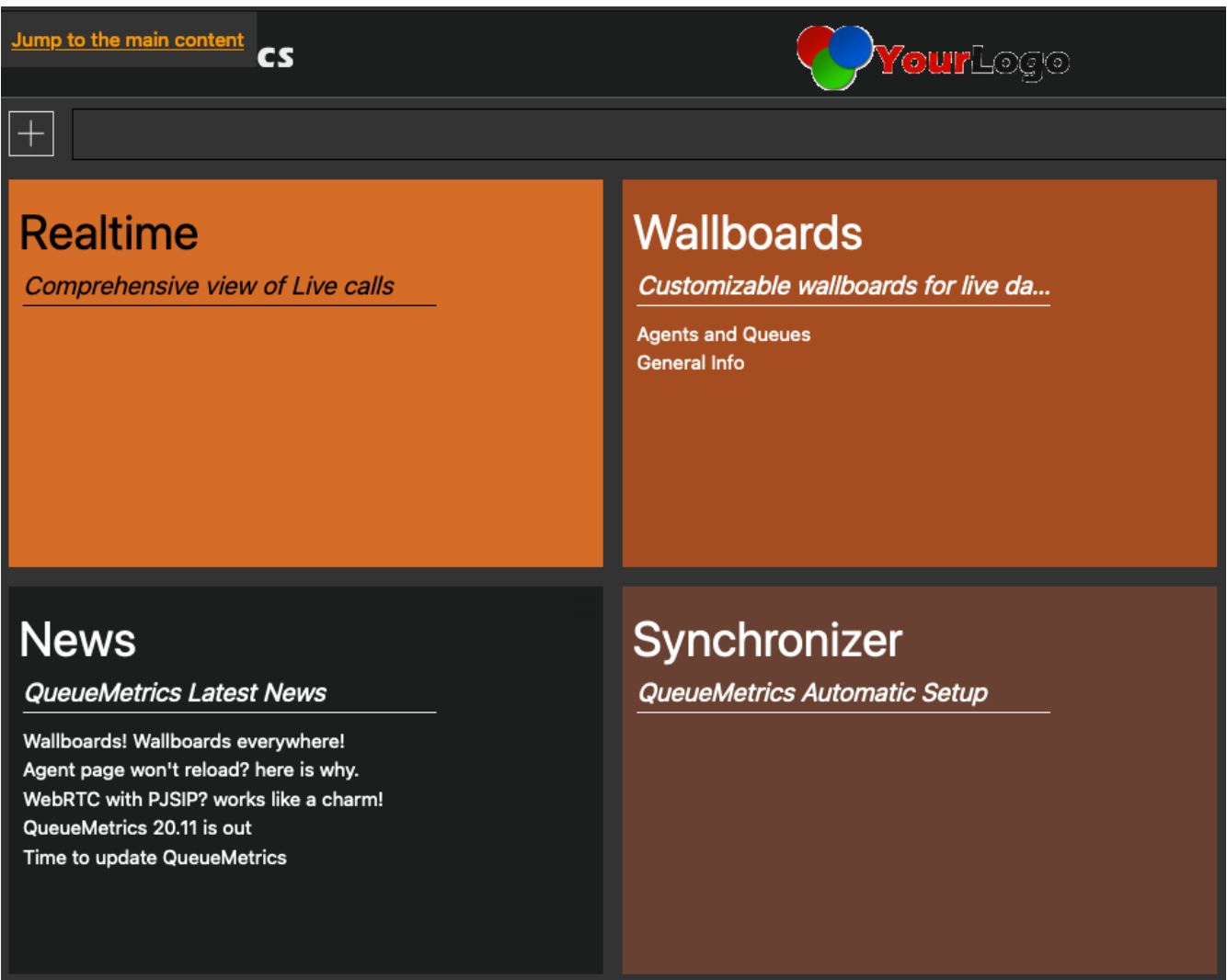

Also, download bundles have been significantly reduced to make the experience snappier on all devices, especially if you are connected to QueueMetrics over an unreliable/slow link.

## **Improved wallboard**

The wallboard had some significant technical changes to uniform tables to the ones that are used in reports. This leads to a smoother experience (things work the same way) and significantly reduced the number of components QueueMetrics uses.

A lot of small changes were made on the wallboard to make it easier to use and fix many small annoyances.

## **Improved Synchronizer**

The layout of the Synchronizer page was made more uniform, making it more usaable and immediately offering the option to sync to an external system (that's what you want to do in there, don't you?)

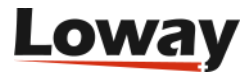

A number of bugs were fixed to make remote synchronization rock-solid - you can now import the configuration automatically from FreePBX, FusionPBX, MiRTA and Enswitch, and you can save and restore existing configuration.

## **Improved WebRTC soft-phone**

### **Auto Answer**

The WebRTC Softphone is now able to automatically answer incoming calls. This option can be set for each agent individually, and can only be enabled/disabled by users that hold the appropriate security key. If the softphone is set up to allow multiple sessions at the same time, the Auto Answer feature will only activate if there are no active sessions, to avoid automatically answering a second call while already on the phone.

This is an important feature to allow agents to instantly pick up any incoming calls, and cut down on waiting time for callers on your queues.

### **Pause Change/Amend**

Up to now, QueueMetrics allowed agents to amend their pause code in case of mistakes or changes in the nature of their break. This however has the effect of retroactively changing the pause code in the history of the agent session, which is not always the best solution for Call Center Supervisors.

Now administrators can decide if agents can retroactively change their current pause code or not, by substituting that ability with the "Change" button, that instead will end the current pause and start a new break automatically with the newly selected pause code.

### **Better PJSIP Support**

Our WebRTC SoftPhone has been tested against the PJSIP protocol, to ensure that it can work perfectly with modern Call Centers. The world of WebRTC development is ever changing, so make sure to keep an eye out for our latest configuration tutorials.

If your run FreePBX, the latest is at [https://www.queuemetrics.com/blog/2021/01/13/WebRTC-](https://www.queuemetrics.com/blog/2021/01/13/WebRTC-FreePBX-setup/)[FreePBX-setup/](https://www.queuemetrics.com/blog/2021/01/13/WebRTC-FreePBX-setup/)

## **Cache-aware web data upload**

When receiving data from the web interface, QueueMetrics is now able to understand when data is already present - and skip it - or whether it is out of order, and process it correctly. This means that it is now possible to change the past on a running system, and QueueMetrics will always offer a "correct" picture.

This makes it possibe to handle multiple back-end PBXs (or other data sources) even when their clocks are incorrectly aligned, or when the data upload from one of the sources stalls for some reason.

Please note that we recommend that all existing systems use HTTP data upload, instead of direct

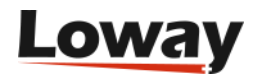

database access or deprecated flat file storage.

## **User auth over JSON and LDAP**

QueueMetrics can rely on an external authentication source. By using a simple JSON/XML-RPC/LDAP interface, it is possible to write third party scripts that are able to authenticate against your chosen identity system (e.g. Kerberos, a Microsoft domain server, etc).

When an user logs into QueueMetrics, QM checks to see if there is an auth source defined. QueueMetrics will execute a query to that third-party server passing along the user-id and the password given for authentication, plus a given service-id that will be defined in the configuration file.

The JSON format is especially handy, because it is very easy to write an auth source that QueueMetrics can use - so you can implement and enforce your own policies.

See [https://manuals.loway.ch/QM\\_UserManual-chunked/ch09.html#EXT\\_AUTH\\_SRC](https://manuals.loway.ch/QM_UserManual-chunked/ch09.html#EXT_AUTH_SRC)

## **Bonus: Introducing AudioVault - Recordings for cloud systems**

QueueMetrics has always searched for recordings on local file systems - this sometimes made the deployment of recordings quite annoying, especially if said recordings were on a remote system that needed to be mounted as a local volume. With QueueMetrics Live, it was also impossible to access the recordings that were on your own local PBX.

With AudioVault, you can now run an Uniloder instance to give QueueMetrics - or QueueMetrics Live - access to your recordings, and you can do it in a secure way. You need no new license and no third-party service either.

See <https://manuals.loway.ch/Uniloader-chunked/ch12.html>

## **Deprecations**

No new features were deprecated.

For an up-to-date list of features that are currently deprecated, see [https://manuals.loway.ch/](https://manuals.loway.ch/QM_UserManual-chunked/apg.html) [QM\\_UserManual-chunked/apg.html](https://manuals.loway.ch/QM_UserManual-chunked/apg.html)

## **Bug Fixes**

A large number of bugs (180+) were fixed in the release. The most important ones are documented here:

### **AGENT PAGE**

• 5089: Agent page won't update agent presence

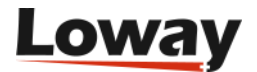

- 4955: Softphone Auto Answer
- 5115: Switching off pause amends
- 5065: Agent page not updating correctly

#### **API**

- 4979: Query too long for HWM breaks Uniloader web
- 4917: "Custom Dial" API call not working correctly with Hotdesking mode.
- 5041: ptUsers JSON editor not working as intended
- 5195: JSON, XML-RPC and LDAP auth drivers
- 4932: API Dial out with hot-desking agents

#### **SYNCHRONIZER**

- 4942: Synchronizer: Usability review
- 4605: Synchronizer accepts broken JSON ation
- 4686: Synchronizer won't update agent levels
- 4091: User classes should appear with the name instead of the number in the Synchronizer CFG files
- 5143: Synchronizer: small graphics improvemeents
- 5128: Export Reports play button should not appear for export jobs that refer to deleted reports
- 4374: Synchronizer is unable to rename agents correctly
- 4981: Wrong security key needed to edit QM objects
- 5068: Reminder on server-side logging
- 4273: NullPointerException in Synchronizer, is PBX array is null

#### **ENGINE**

- 5101: Multi-stint mode ignores intermediate calls
- 5100: Cache-aware web data upload
- 5091: Alias ending in space not being recognized

#### **GRAPHICS / WHITELABELING**

- 4947: Whitelabeling: remove URLS if non-Loway
- 4633: Import basic graphical components from shared library Loway-js-gui
- 4812: Themes: load just once
- 5155: Whitelabel: remove Queuemetrics from the login page
- 5033: Screen reader support for Home Page
- 4759: Color.js uses wrong method of importing colors

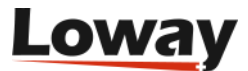

- 5011: Resizee the Reports and Wallboards infoboxes.
- 4295: Screen-reader support
- 4851: Hide everything on Licensing pge

### **PACKAGING / SETUP**

- 5035: Display commit-id on builds
- 5175: Export JSON stack traces
- 5132: Remove System.out.println() calls
- 4931: Improve bundling / reduce sizes
- 4966: MySql 8 treats privileges grant as a syntax error
- 4956: DB JSON field for wallboard definition should be larger

#### **PBX PLATFORMS**

- 4984: Finding correct spy extension for Enswitch with switchboard
- 5193: Enswitch: find calls on queue even if queue is dtype not stype
- 5137: AMI tester error message not very clear

### **QA**

- 5203: QA Form is not working properly
- 5020: Grader's page: cannot open QA pop-up
- 5099: Cannot click on Pencil item in QA

#### **REAL-TIME**

- 4951: Quick Agent Report from Realtime view not working after update 20.11
- 4669: Cannot delete saved real-time query from home-pag
- 5043: Default queue for realtime page ignores visibility keys
- 5079: Cell for queue "00 All" is broken in RT
- 5173: Exports from Realtime View not available.

#### **REPORTS**

- 5081: Agent levels not working properly
- 4535: Quick Agent report from the Realtime view uses the incorrect "Period end date"
- 4333: Datablock "OU08 Call results by feature code" not working as intended
- 4321: PDF exported reports not paged correctly
- 4395: Timezone offset filter not working in custom reports
- 4994: Synchronizer: won't fail on invalid input

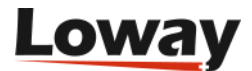

- 4362: CRM URL not showing in Call Details
- 4336: Skills description not showing in reports.
- 5073: Audio recordings don't play in Safari
- 4688: Unable to delete or edit Saved real-time queries
- 4976: Inconsistent sort in Datablocks
- 5023: NPE on agent sessions
- 5080: Wallboard does not obey realtime.members\_only=true
- 5022: Error with Skill filter
- 4958: Filter breaks client
- 5009: Hidden datablocks columns are exported when exporting a report.
- 5107: Max. Attempt filter does not accept 0 as a value
- 5005: Expored reports might have different DataBlock Order
- 5088: DetailsDO Executive Summary not exporting correctly
- 5141: Throw-away reports: names
- 5027: Wrong sorting in data blocks
- 5123: Report exporting fails on formatted numbers or times longer than 24 hours
- 4946: Finding columns issues in reports
- 5148: Large memory allocation in exporting XLS reports
- 5039: New Feature: Temporary Reports
- 5191: Button (+) loses all changes without asking
- 5097: Code issues on ExportColumn
- 4953: Re-activate direct links into reports from RT
- 5094: No pie chart if there is only one item
- 4864: Replace editors with ReportsStorage
- 5086: SLA Report not showing correctly, for the Spanish and other languages
- 5124: HomePage: display news text as a hovering tooltip
- 5066: Report Exports show HTML
- 5190: Filter editor: min and max filter should be close to each other
- 5199: SSAR Reports not being saved correctly
- 5114: Report page does not process query when deleting a report
- 4960: Client should be able to handle filters written in Server Side Format
- 5000: Shape Arabic letters for PDF export
- 5117: Autosave toggle should be placed in settings menu
- 5171: Max row check for excel export
- 4943: XLS: Workbook already contains a sheet of this name

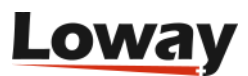

- 5145: OOM exporting data: creates regexps
- 4975: When export name is too long, XLS exporting does not work
- 5189: Block appears in Edit Mode within the selection bar
- 4983: Charts are broken if datapoints are formatted strings
- 5197: Add note panel of QA Forms is not aligned correctly
- 4934: Wallboard crashes if call is present on Live\_Calls table
- 4967: XLS report exporter is skipping column headers
- 5206: Variable filters takes 2 parameters
- 4992: new report does not create new page in firefox
- 5116: Autosave should be deactivated even for autosaving reports clone
- 5042: Report Exports should support typgraphy, alignment, hidden columns and column sort order
- 5168: Show in frontpage does not affect queue menu in report page
- 4809: Filters should be addable with ENTER key
- 5084: Disconnection cause not localized in the Reports
- 4941: Wand icon in realtime page does not appear
- 4973: Missing localization for default All Reports tabs on mouse-over
- 5121: Localize missing strings
- 5064: Too many styles in excel export
- 5188: Wrong DayOfWeek
- 4898: Invite text in block editor
- 5142: Auto-save toggles
- 5078: Export fails if blocks have two columns with same name
- 5196: Broken Histograms in QA Report
- 4933: Redux code cleanup and documentation
- 5205: Missing Filter CODA\_F\_shortcall\_attempt
- 5028: Improve coolness of the sort image in report tables.
- 5164: Report default title should be already populated
- 5202: Call markers don't work
- 5136: DetailsDO.AgentSessions not exported correctly in excel
- 4972: Column sorting and editing in the datablocks unusable if there are not enough calls.
- 5120: Some Icons are not aligned
- 5182: Reports don't work when report with no queue is loaded
- 4896: XLS export: strings too long
- 5019: Missing Grader's Page, PerfTracker and Coaching links

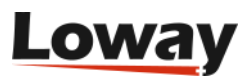

- 5204: Report share link does not set report id parameter correctly
- 4988: Missing localization labels clok\_% / clok\_chart
- 5163: Auto Save small issues
- 5201: incorrect records in table pager
- 4971: Magnifying glass icon missing from the "Detail of unanswered calls" datablock
- 5003: Error on export key-protected items
- 5119: Report title should indicate report status
- 5059: Reports add a new empty page when cloned
- 4871: Extract tests from Filters
- 5087: Days of the week showing with the # symbol
- 4978: Export of call detail dates
- 5067: Report Exports do not format new data types
- 5098: Private reports work as though they were public
- 5024: Export to Excel with too many rows
- 5162: Report Settings Toggles formatting issues
- 5200: SSAR Reports not being listed correctly
- 4961: New page does not load when created
- 5134: Previous Week time-frame not calculated correctly
- 5002: Disconnection reason for lost call is decoded incorrectly
- 5118: Report title should be first in report recap panel
- 5046: Most numbers are left-aligned
- 4944: If empty report, no graph
- 5093: Swap axes on SLA reports
- 4987: React warning: Cannot update a component
- 4954: Display block ID for JSON access of AG09/AG18
- 4945: Missing localization for DOW

#### **WALLBOARD**

- 5129: Supervisors cannot change queues in Wallboard
- 5085: Pause description not showing on the Wallboard
- 5152: Call Action on the Wallboard not behaving as expected.
- 4950: "Avg. Queue Info" and "Live Agent Counters" not updating properly after 20.11 update.
- 5082: Wallaboard not sortable
- 4963: Wallboards cannot be deleted
- 5147: Cannot change queues in wallboard if in read only mode (not kiosk)

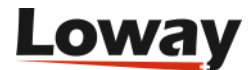

- 5017: Wallboard not updating if agent is part of a group
- 5153: Wallboard Hotkeys need a modifier
- 4969: Wallboards are not deletable in QM 20.11
- 5010: Wallboard not updating when changing queue for the Supervisor.
- 4913: WebRTC softphone with FreePBX15 support PJSIP
- 4549: "Agents Ready" widget displaying a copy of the queue, when only one queue is selected as a filter
- 5113: Transpose method fails in JsTable
- 5151: Missing arrow icons from wallboard widget sorting.
- 4990: Wallboard: missing oDec?
- 5083: Remove "W:INSPECTOR" debug widget.
- 5126: Agents Ready widget won't count agents on ALL queue
- 4361: Wallboard page keeps polling with server error if too many agents
- 5063: Wallboard not decoding agents and queues in tables in wallboard
- 4962: Missing Icons in Softphone
- 4741: Remove Tabulator component
- 5135: Wallboard queue selection not allowed for users without the Wallboard edit key.
- 5018: Counters on the wallboard go to zero after 1000
- 5150: First row of the wallboard Widgets not sticky

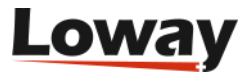

# **Release 22.02**

This new version of QueueMetrics has a large number of improvements to the Reports page; they make it snappier to use and make it clearer to see the history of a specific call. It is also easier to understand which calls ended up in a specific result, and in general to understand which users did what and why, thanks to a vastly improved logging system. We also added support for Single signon and improved the integrated WebRTC soft-phone.

QueueMetrics 22.02 is immediately available for all CentOS 7+ based distros as an **RPM package**, for Gentoo as **ebuild**, for **Docker** as image on DockerHub and as a TGZ file for manual installation on any OS running the Java platform. QueueMetrics now supports 23 distinct languages/locales.

We suggest upgrading as this version includes some security fixes.

**Uniloader** was also updated to support the latest features.

## **The Timeline view**

Continuing the large series of changes to reports that were started in 2019, we have redesigned the call details pop-up. This is your go-to destination to know more about a specific call and to access any related media, and has been rebuilt around the concept of **Call Timeline**. As the name implies, it is a timeline of every single event that has happened on the call. The events are displayed in chronological order and give the user an immediate representation of the call's event flow, and - in multi-stint mode - of each queue traversed.

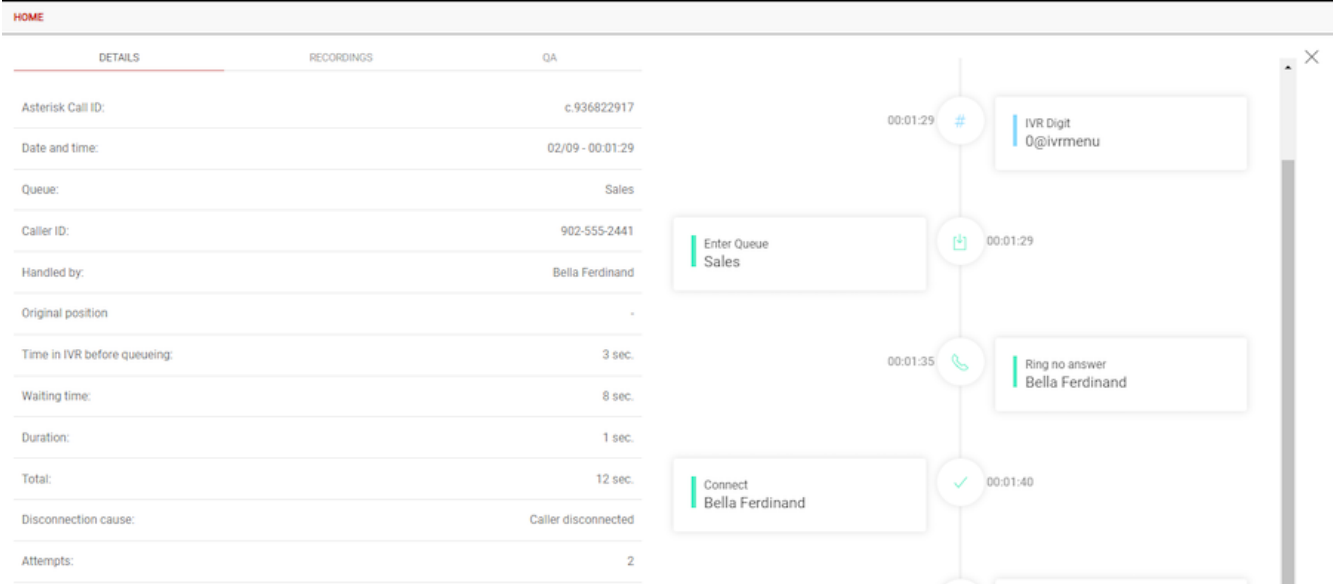

The Timeline Page takes the place of the former Call Details popup, and still displays the same information as before, in addition to the timeline. It also allows for users to listen to any call recording linked to the call in question, offering the possibility to specify and save markers on each recording.

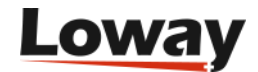

# **Call groupings**

When you see a result that counts a set of calls - for example, you see that there were 23 calls on queue A and 17 on queue B - have you ever wondered **which** calls they are? Of course you can run a new report to find them, but don't you have the feeling that it would be a bit …overkill?

QueueMetrics 22.02 introduces the concept of **Call Groupings**. Every DataBlock that shows information regarding one or more group of calls all sharing the same characteristic will display an extra column with a Grouping Icon. By clicking on the Grouping Icon, the user navigates to a series of tables detailing exactly which calls make up the aforementioned group, effectively "exploding" the DataBlock Metric.

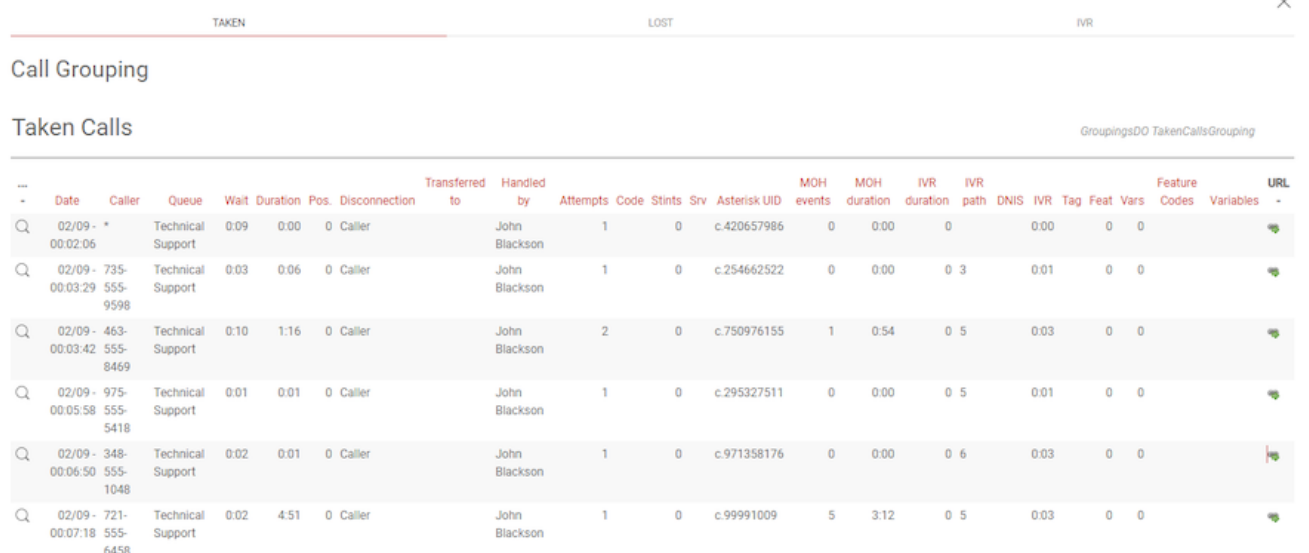

## **Improved looks and functions**

We had a lot of comments on themes - some users found the default "light" theme too harsh, so we had its colors adjusted to be prettier and easier on the eye, without being radically different.

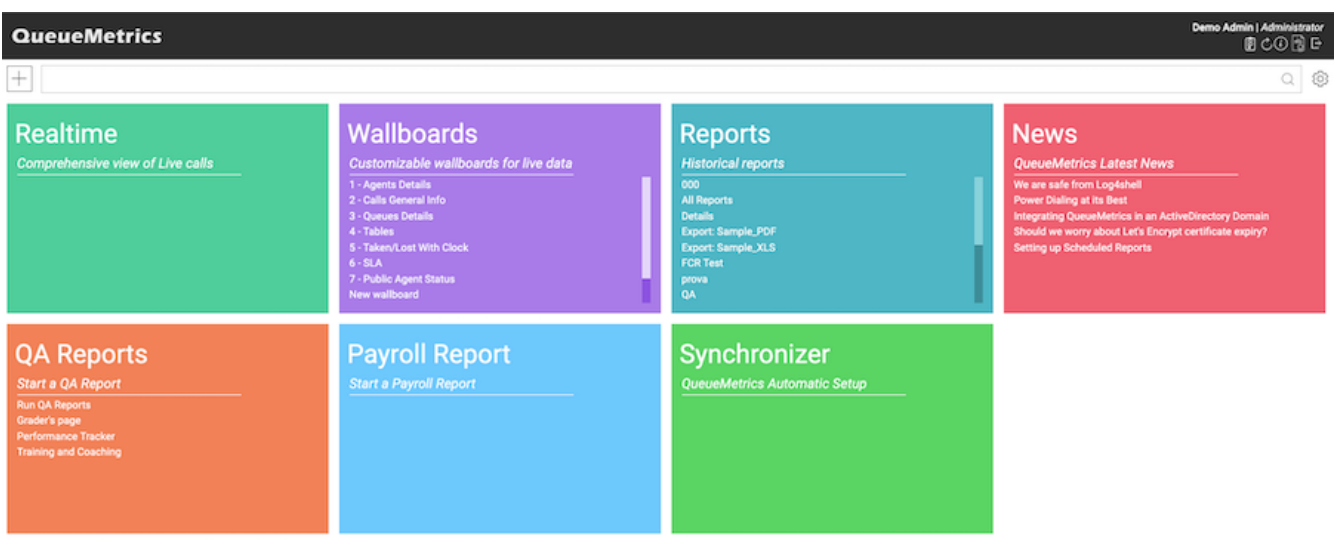

We also added a new theme named Mono that is also light but not as colourful.

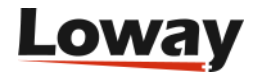

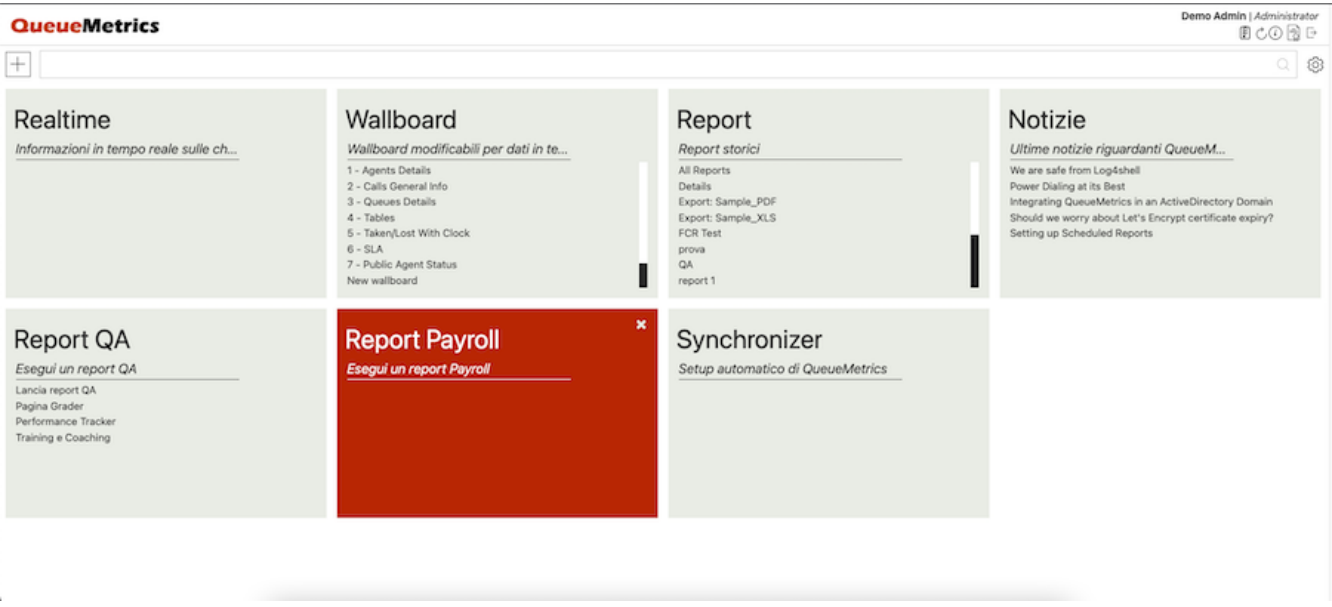

In any case, if none of the defined themes match your tastes or your company's branding, did you know you can have a [custom white-labelled version of QueueMetrics](https://www.queuemetrics.com/call-center_reports_monitoring/call-center-management-white-label-software.jsp) made-to-order to your exact needs?

We also introduced **RTL support for Hebrew and Arabic**, making our reports, wallboards and exports easier for native speakers to read in RTL languages, and added an option to have userdefined date and time formats, for cases where e.g. you want to see QueueMetrics in English but you want dates formatted according to your local customs.

## **Improved performance**

We had a performance review of reports, both within the engine and within the browser, to make the user experience more responsive and to be able to address some very large systems with 10,000+ agents across 1000+ queues.

And even if your systems has but 10 agents across two queues, we are sure you will appreciate the scalability and a snappier user interface.

## **Support for Single Sign-On**

In the last few years we are seeing a lot of organizations move towards centrally-managed user accounts. We introduced LDAP support in 21.04, targetting mostly Active Directory domains, and we now introduce full Single Sign-On via OAuth.

If your company uses **Google or Microsoft**, you can benefit from a SSO experience where users won't need a separate set of credentials to access QueueMetrics, and won't even need to enter their log-in if they are currently signed in into the service.

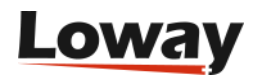

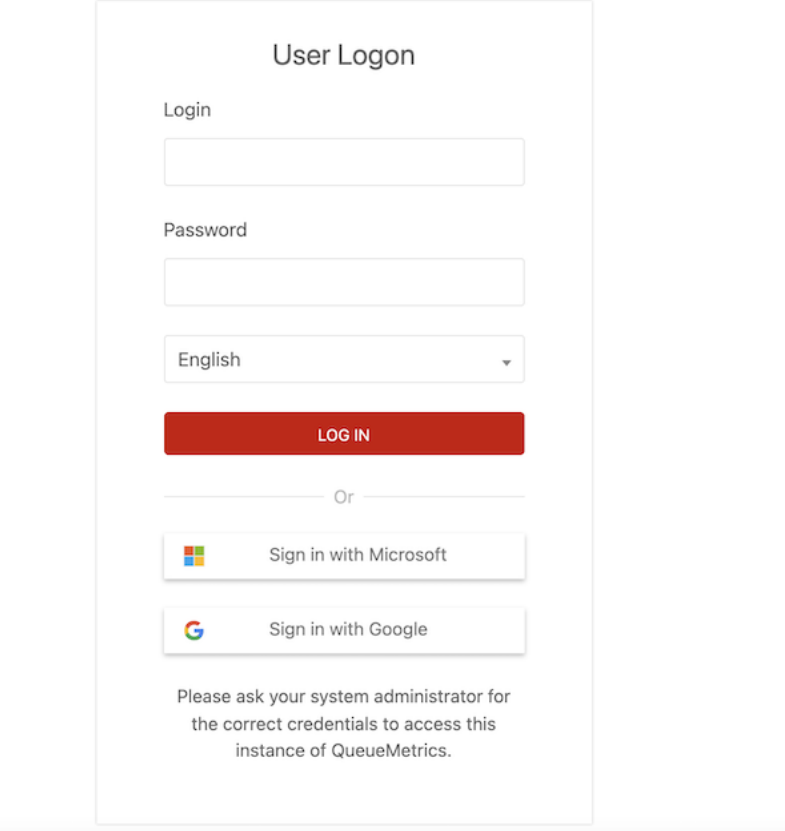

We also **improved LDAP/S support** to allow any field to be used as the log-in, thus allowing users with the format Agent/123 to access QueueMetrics even if their LDAP login is different.

## **Pervasive logging**

The Audit log has been made way more powerful, tracking a large number of additional events that let you have a clearer picture of what happened and why.

- You can now tell QueueMetrics to **trace reports** that were over a certain threshold of calls fetched, or that took too much time running. So you can know who run them and why. By setting these limits low, you can also have each and every report logged.
- Any report causing an Out Of Memory error or a license violation will be logged
- Any time someone views the details of a **configuration** (e.g. a queue or an agent), makes a change or creates a new entity, this is logged. This happens even when is done through an API call.
- Any time someone issues a **command to the PBX** (e.g. log an agent on, hang up a call, start a chanspy session, you name it…), this is logged. Again, this happens even when this happens through an API call.
- **SSO events** are all logged.

## **Improved WebRTC soft-phone**

The integrated **WebRTC soft-phone** is a central part of QueueMetrics; still, trying to make sense of what happens when it does not work or it is very slow is a challenging proposition.

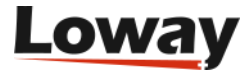

We improved the logging of common errors and their causes, of ICE gathering states, and made it easier to see when something is not working as expected. Also, on the QueueMetrics User Manual, there is a **complete guide** to finding and fixing issues.

We also made it possible to use **authentication** for private TURN/STUN servers.

## **Misc notable changes**

We added agent pause and unpause support for the **Enswitch platform**, so that now both log-ins and pauses are possible from the Agent page (for agents) and from the RT/Wallboard for their supervisors.

We also added a script to detect **connectivity issues** for QueueMetrics instances deployed behind a firewall, and to make it easy to find the right set of proxy parameters to allow a smooth experience.

## **Deprecations and security**

We removed the XML-RPC API interface and deprecated **Oreka video playback**, because it still happened using an old Java applet.

We fixed a couple of potential issues within the JSON interface that could lead to a security bypass in the configuration, so we suggest updating at your earliest convenience.

For an up-to-date list of features that are currently deprecated, see the User Manual.

## **Bug Fixes**

A large number of bugs (130+) were fixed in the release. The most important ones are documented here:

### **AGENT PAGE**

- #5304: Icon may flood server with requests
- #5246: Agent Web Background not refreshing in background mode
- #5365: Pause codes security keys do not work
- #5259: CRM Fullscreen mode should be removed
- #5144: Softphone cannot answer second call if used through VPN
- #5296: Icon: autocopy number from Call list.
- #5504: Turn server authentication

#### **APIs**

- #5500: *robot* profile privilege escalation
- #5497: Editors do not log correctly actions through the JSON API
- #5478: Remove XML-RPC adaptor

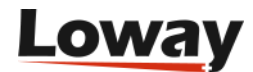

### **CONFIGURATION**

- #5499: Password change from (i) does not work
- #5353: Typos in configuration.properties.
- #5422: Logging of all configuration changes to SysLog
- #5329: LDAP: use different login
- #5297: News panel system key non working.
- #5494: PtEditor crashing with invalid query
- #5443: Add logo link in Explore system parameters
- #5244: SMTP does not work with starttls
- #5263: Remove old Report Editors
- #5481: Missing item in selector from Syslog page
- #5442: Cleanup configuration.properties
- #5378: Logging large reports
- #5271: Database Upgraders fail when using ReportsStorage
- #5380: Upgrade MariaDB client
- #4500: Better "Install database" experience
- #5322: Missing queues in Synchronizer reading from Qlog table

#### **ENGINE**

- #5473: Performance By Agent Group is slow when processing a lot of agents
- #5364: Retracting logs

#### **GRAPHICS**

- #5348: Dark Theme "Edit Tabs Order" overlay issue.
- #5530: New log-in page too dark on dark theme
- #5311: Secure mode not working on home page
- #5525: New Login Page for OAuth
- #5458: Wallboard Widgets wrong colors
- #5267: Tema Mono
- #5424: Stints field is not aligned correctly
- #5456: "Bar Graph SLA" widget not scaling correctly
- #5413: "Composite Items" Widgets font hard to read in Dark mode.

### **PACKAGING**

• #5035: Display commit-id on builds

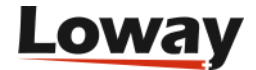

- #5430: Dev Env: Compile under Java11
- #5467: Dev Env: Move checker to build task
- #5376: Add ErrorProne to JavaCompile task
- #5466: Dev Env: Console not at INFO in apprun
- #5529: Remove obsolete code
- #5465: Dev Env: Remove Calcite
- #5524: Correct orientation for languages
- #5470: Dev Env: Build only one theme in dev mode
- #5469: Dev Env: Noisy logging for themes
- #5518: Testing license connectivity

### **PLATFORMS**

- #5520: User-defined date-time format
- #5447: Enswitch pause/unpause support
- #5446: Logging all platform actions
- #5386: Deprecate Oreka video player

### **QA**

• #5410: Graphical issue QA report with Dark theme.

#### **REPORTS**

- #5276: Agent and Outcome view shows incorrect login and call stats
- #5050: Incorrect Realtime viewing of the server, in a cluster configuration
- #5235: RT page: missing labels for actions
- #5409: OAuth user authentication
- #5251: Undecoded labels in some tables
- #5432: Block OK03 disapperars sorting by "N Calls"
- #5352: Align right for Hebrew and Arabic language.
- #5429: General slowness with huge data sets / lots of agents
- #5341: Changing report time should trigger save icon
- #5253: Incorrect call computation in DH10
- #5274: Incorrect validation of variables filter
- #5340: If a report has no pages the UI raises an exception
- #5051: DetailsDO Executive Summary not paged correctly
- #5479: Bundles loaded twice on the Home Page

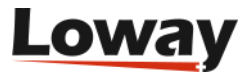

- #5360: Report page crashes if no queues are available for the user
- #5291: Unsaved Reports can be created even without permissions
- #5411: PDF export, for languages with special characters, issue.
- #5222: Widget colors matching one-to-one
- #5331: Reports Layout: Humanized
- #5384: OptiLock errors
- #5061: Private Reports option is ignored.
- #5290: Reports should always allow users to change reports and time period
- #5221: Wallboard colors of the icons is too dark
- #5489: Queue log export should be in ascending order
- #5256: Improve datablock search with a category filter
- #5475: Security and session checks for reports
- #5008: Individual datablocks not exportable
- #5231: Reports should show the report creator and date of creation
- #5270: Detail summary by hour (DH10) issue with table rows
- #5418: Timeline Debug Button
- #5369: AG07 is missing level column
- #5245: Limit PDF exporting rows
- #5289: Permissions are not updated correctly when switching between reports
- #5220: colors of the link in the tables of the new report section has no contrast when mouse over
- #5351: Hungarian language not displaying correctly.
- #4974: Datablock OkDO.ServiceLevelAgreement OK04 is not sortable
- #5226: Default report creator user is not demoadmin
- #5269: Converted Export jobs time periods are not supported client side
- #5288: Cloning a report does not change the creator user correctly
- #5408: Tags not showing on some calls
- #5219: The Text is too dark in datablock sort tool
- #5252: Incorrect DO.name block names
- #5266: Filter by DO Group in DataBlockViewPreview
- #5350: With Korean language selected, Reports won't open.
- #5492: Duplicated code in Report Groupings
- #5225: Auto Save does not pick up all events
- #5286: Reports with lots of data give no feedback when loading takes too long
- #5333: Reports Layout: Executive summary

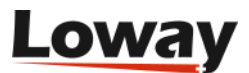

- #5349: Fix Hebrew and Dutch language files.
- #5223: Will the colours be matched one to one?
- #5313: Call Groupings and Timeline Pages
- #5433: Wrong columns in report OD05
- #5277: Charts are not displayed correctly in some locales
- #5332: Reports Layout: NUmber formatting
- #5385: Handling optilock exceptions
- #5449: Block selector is invisible
- #5272: Area Code datablock are empty
- #5545: HTML in UD05 and OK03 charts

#### **EXPORTS**

- #5316: End of the month scheduled report exporting
- #5412: Audit Log, Recording events issue.

### **WALLBOARD**

- #5275: Incorrect conversion for German numbers
- #5054: Realtime view and Wallboarda not usable after deleting the monitored queue.
- #5295: Browser notification for softphone.
- #5233: Call Actions table is not localized
- #5344: Softphone should warn you if QM not in https
- #5294: Wallboard softphone works in the background
- #5330: Realtime start hour filter not showing up correctly
- #5326: Ice Gathering states should be displayed on the SoftPhone GUI
- #5053: Agent and Call actions, on the Wallboard, kicks you back to the Homepage.
- #5459: Wallboard tables should be bigger when added to the page
- #5324: Time\_zero reference timestamp is not correct in all timezones
- #5439: New Wallboard, queue issue
- #5451: Missing Avg.Talk in Widget
- #5292: Wallboard phone user preferences give error message when they shouldn't
- #5249: New tables do not persist sort options in wallboard
- #5542: Wallboard crashes with "key" property error
- #5546: Status column not filterable in live calls table

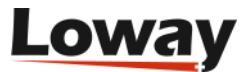